Univerzita Hradec Králové

Filozofická fakulta

**Bakalářská práce** 

2023 Daniel Beneš

Univerzita Hradec Králové

Filozofická fakulta

Katedra pomocných věd historických a archivnictví

## **Průseková fotogrammetrie vnějšího pláště kostela sv. Mikuláše v Hradci Králové**

Bakalářská práce

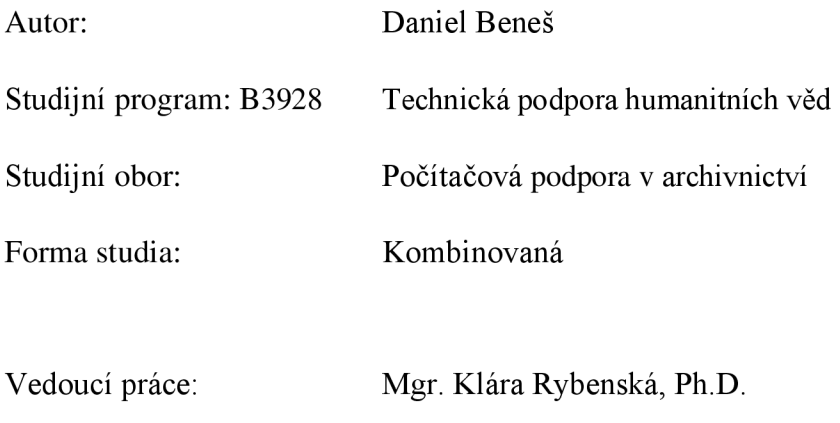

Hradec Králové, 2023

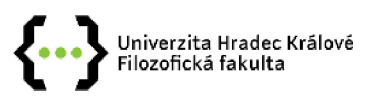

#### **Zadán í bakalářsk é prác e**

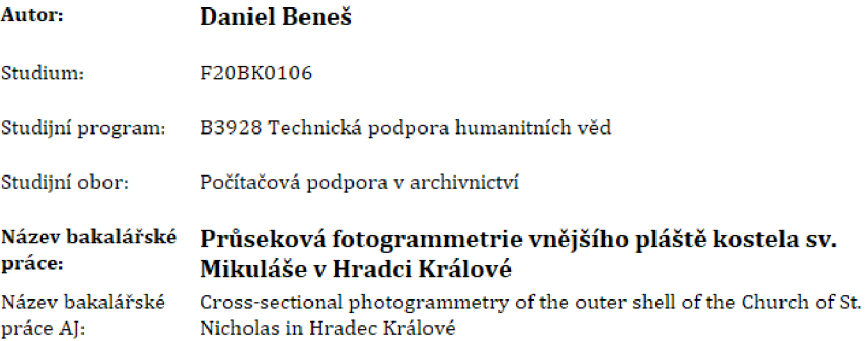

#### **Cíl, metody, literatura, předpoklady:**

**Tato bakalářská práce se zabývá digitalizací vybraného kulturního dědictví. Zaměřuje se na digitalizaci metodou průsekové fotogrammetrie za pomocí UAV, digitálního fotoaparátu a zpracování výsledných dat ve specializovaném softwaru určeném pro zpracování fotogrammetrie a 3D modelů,** 

**Cílem práce je ověřit využitelnost metody jako vhodného způsobu digitalizace vybraného kulturního dědictví tohoto typu a jeho prezentace, Dále popsat její výhody, omezení a způsob zpracování. Vybraná metoda digitalizace bude aplikována na objekt kostela sv. Mikuláše v Hradci Králové dislokovaném v Jiráskových Sadech. K prezentaci výsledného modelu dojde skrze platformu Sketchfab a webovou prezentaci.** 

**V práci bude taktéž obecně popsána problematika fotogrammetrie, obsluha UAV, legislativa spojená s provozem UAV a stručná historie objektu se zaměřením na jeho akvizici v roce 1934.** 

**KUDRNOVSKÝ, Miloš, VESELÁ, Renata, ed., 2021. Kostel svatého Mikuláše v Hradci Králové, lrd. Hradec Králové: Projekční atelier pro dokumentaci, průzkum a obnovu historických staveb. ISBN 9788011008680.** 

**LINDER, Wilfried, 2016. Digital Photogrammetry: A Practical Course. 4th ed. 2016. Düsseldorf: Springer. ISBN isbn978-3-662-S0463-S.** 

**TAL, Daniel a John ALTSCHULD, 2020. Drone technology in architecture, engineering and construction: a strategic guide to unmanned aerial vehicle operation and implementation, lrd. Hoboken, NJ, USA: Wiley. ISBN 9781119S45897.** 

**KOCOUREK, Jaroslav a Jaroslav ŘEŠÁTKO, 2021. DRONY - Praktická příručka pro majitele dronů DJI. 3rd. Praha: TELINK, spol. s r.o. ISBN 978-80-11-00186-5.** 

**JURAČKA, Petr Jan, 2017. Drony - fotografování z ptačí perspektivy: co všechno potřebujete vědět o dronech a jejich využití pro leteckou fotografii a video, Praha: Grada, ISBN isbn978-80-247- 5787-2.** 

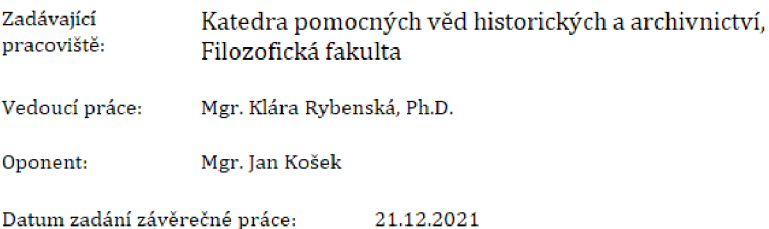

### **Prohlášení studenta**

Prohlašuji, že jsem tuto diplomovou práci vypracoval (pod vedením vedoucí diplomové práce) samostatně a uvedla jsem všechny použité prameny a literaturu.

V Hradci Králové dne 17. 7. 2023

Daniel Beneš

#### **Poděkování**

Rád bych touto cestou poděkoval své vedoucí práce Mgr. Kláře Rybenská, Ph.D. za vstřícný přístup, cenné rady a odborné vedení. Dále děkuji za možnost prezentace modelů na platformě Sketchfab Centra digitálních historických věd KPVHA FF UHK, SOkA HK a jeho pracovníkům za zpřístupnění fondů vztahujících se k historii kostela a v neposlední řadě Muzeu východních Cech v Hradci Králové za přístup k dobovému tisku a paní PhDr. Jaroslavě Pospíšilové za cenné rady o historii kostela.

#### **Anotace**

BENEŠ, DANIEL. *Průseková fotogrammetrie vnějšího pláště kostela sv. Mikuláše v Hradci Králové.* Hradec Králové: Filozofická fakulta, Univerzita Hradec Králové, 2023, 84 stran. Bakalářská práce.

Bakalářská práce se věnuje digitalizací kulturního dědictví. Zaměřuje se na digitalizaci metodou průsekové fotogrammetrie za pomocí UAV, digitálního fotoaparátu a zpracování výsledných dat ve specializovaném softwaru pro fotogrammetrii a 3D.

Cílem práce je ověřit využitelnost metody jako levného jednoduchého způsobu digitalizace vybraného kulturního dědictví ajeho prezentace. Popsat její výhody, omezení a způsob zpracování.

K prezentaci výsledného modelu byla použita platformu *Sketchfab* a webová prezentace.

V práci je popsána problematika fotogrammetrie, obsluha UAV, legislativa spojená s provozem UAV a stručná historie objektu se zaměřením na jeho akvizici v roce 1935.

#### **Klíčová slova**

fotogrammetrie, digitalizace, skenování, UAV , legislativa UAV , kulturní dědictví, kostel sv. Mikuláše

#### **Annotation**

BENEŠ, DANIEL. *Cross-sectional photogrammetry of the outer shell of the church of St. Nicholas in Hradec Králové.* Hradec Králové: Philosophical Faculty, University of Hradec Králové, 2023, 84 pp. Bachelor Thesis.

The bachelor thesis deals with the digitization of cultural heritage. It focuses on digitization by the method of cross-sectional photogrammetry using UAV, digital camera and processing of the resulting data in specialized software for photogrammetry and 3D.

The aim of the work is to verify the applicability of the method as a cheap simple way of digitizing selected cultural heritage and its presentation. To describe its advantages, limitations and processing method.

The Sketchfab platform and a web presentation were used to present the resulting model.

The thesis describes photogrammetry issues, UAV operation, legislation related to UAV operation and a brief history of the object with a focus on its acquisition in 1935.

#### **Keywords**

photogrammetry, digitization, scanning, UAV, UAV legislation, cultural heritage, St. Nicholas Church

# Obsah

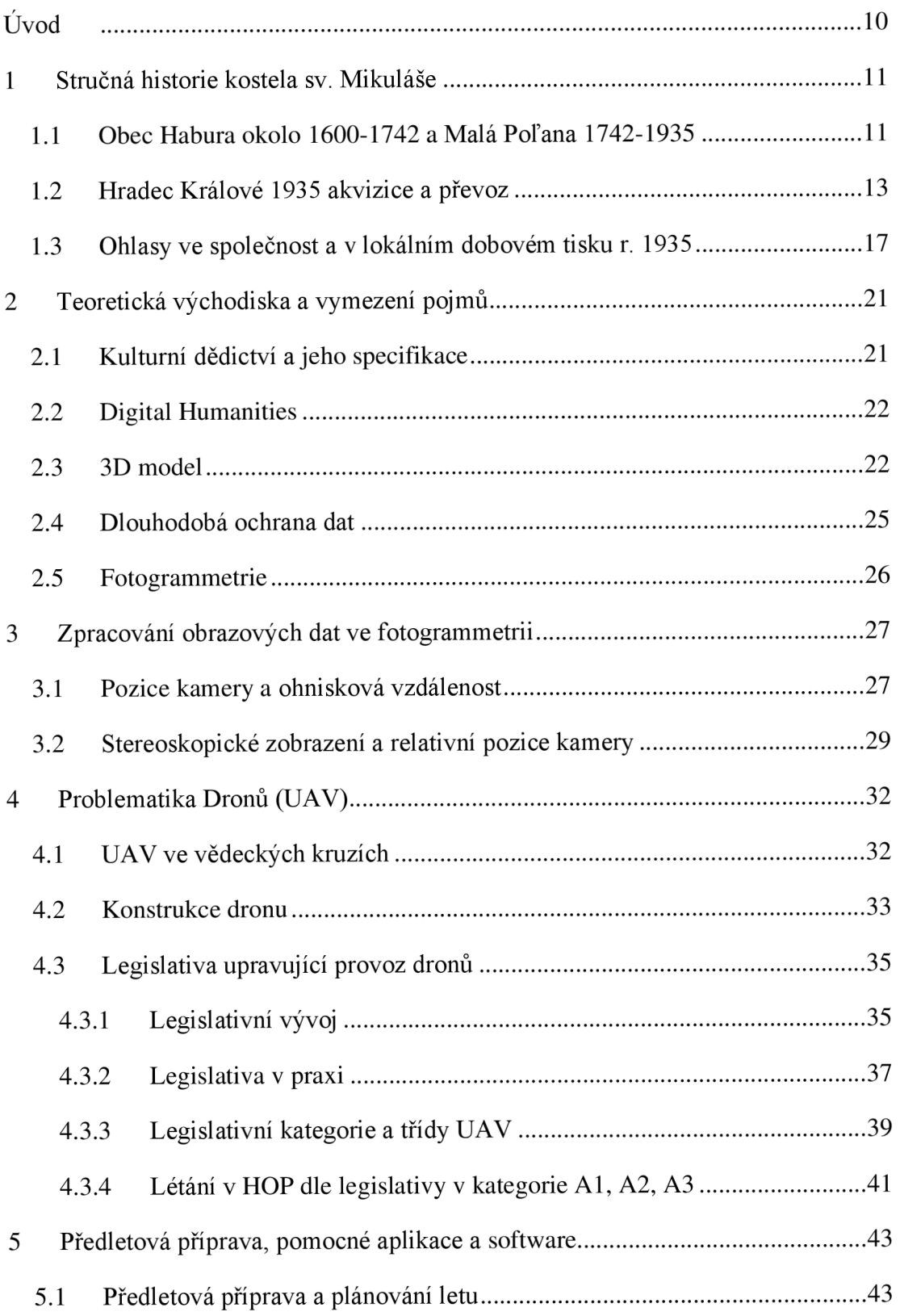

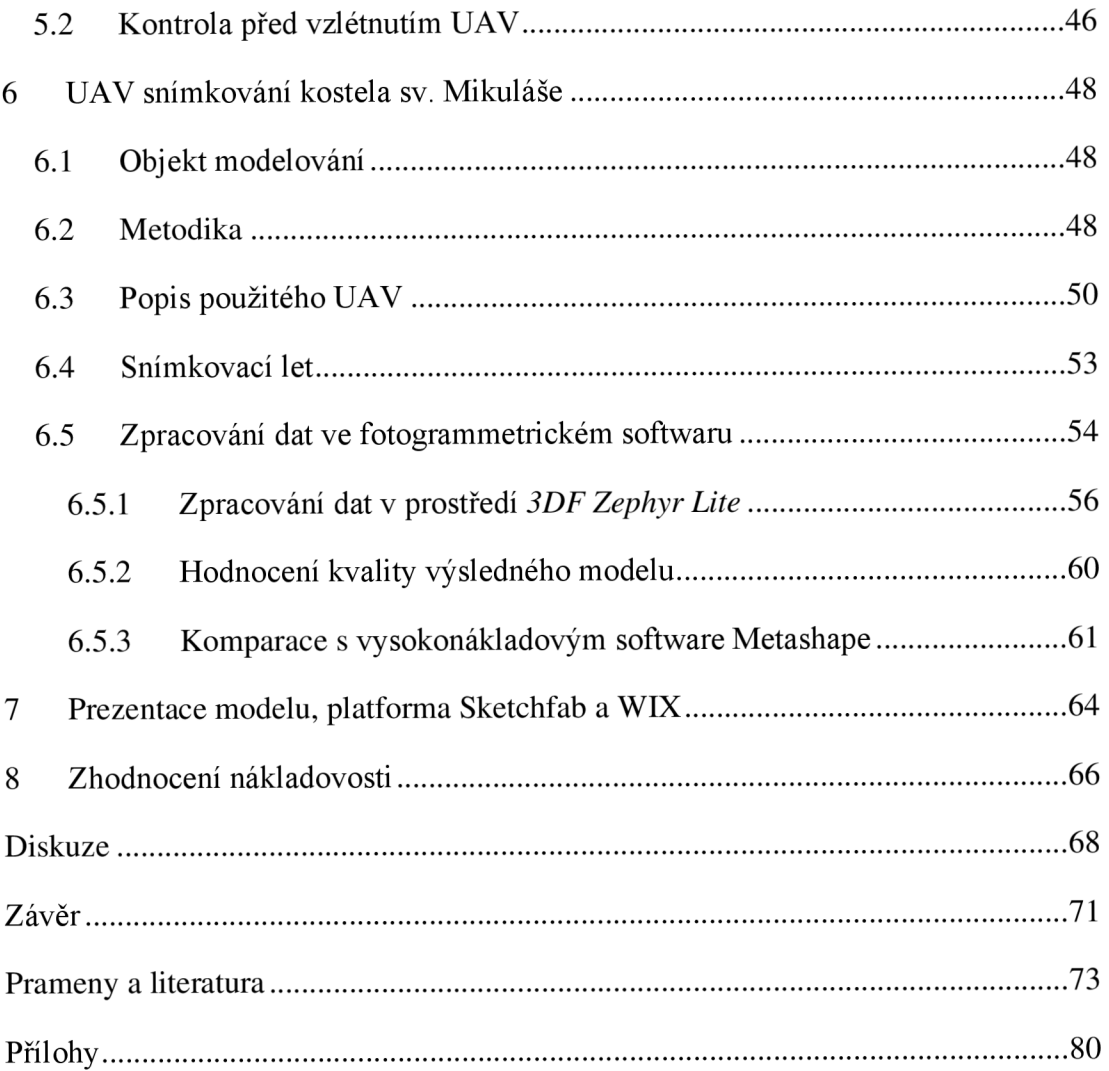

## Úvod

Bakalářská práce s názvem *Průseková fotogrammetrie vnějšího pláště kostela sv. Mikuláše v Hradci Králové* se zabývá digitalizací kulturního dědictví za pomoci nízkonákladového UAV a následné tvorby 3D modelu. V práci je popsána stručná historie *kostela sv. Mikuláše* do roku 1935, problematika UAV , platná legislativa a samotná digitalizace. Práce se zaměřuje na metodu průsekové fotogrammetrie pomocí specializovaného softwaru na základě obrazových dat získaných z UAV a smartphone. Cílem práce je ověřit využitelnost metody jako levného, uživatelsky přívětivého způsobu digitalizace kulturního dědictví a možnosti jeho prezentace.

Vývoj technologie UAV je v současnosti akcelerován válkou na Ukrajině a snahou o stále více autonomní systémy. Obsluha UA V je stále jednodušší a technologie kamer pokročilejší. Spolu s tímto stavem koreluje i vývoj fotogrammetrického softwaru. Ten se stává cenově dostupným a uživatelsky přívětivým nástrojem pro digitální rekonstrukci.

Nástup fotoaparátů a svitkového filmu před 130 lety, poskytl široké veřejnosti možnost pořizovat obrazovou dokumentaci. Z takto pořízených fotografií čerpají historici dodnes. Stejně jako před více než sto lety má současná odborná, ale i neodborná veřejnost nové nástroje k dokumentaci dění světa kolem nás. Tentokrát už ne v podobě 2D analogových fotografií, ale digitálního světa 3D, s neuvěřitelnými možnostmi prezentace.

Výsledky této práce mohou pomoci v ozbrojených konfliktech k získání cenných dat o objektech a jejich digitalizaci před jejich poškozením, nebo zničením. Dále institucím

s omezeným rozpočtem, k levné a bezpečné edukaci studentů, či široké veřejnosti. Protože na počátku záchrany památky a kulturního dědictví obecně, ne vždy stál odborník se zařízením za miliony korun českých.

## 1 Stručná historie kostela sv. Mikuláše

*Kostel sv. Mikuláše* je ikonou Jiráskových sadů, a především města Hradce Králové. Tato sakrální památka je darem starosty Josefa Václava Bohuslava Pilnáčka. V následující části si přiblížíme nejen historii kostela, ale i pár zajímavostí, postřehů z dobového tisku a informací z fondu v SOKA HK vztahujícímu se ke kostelu.

### 1.1 Obec Habura okolo 1600-1742 a Malá Poľana 1742-1935

*Kostel sv. Mikuláše* je spjat s historií pravoslavných lidových tradic a obyvateli Karpat. Především pak s obcí Habura na východním Slovensku, kde byl kostel vystavěn mezi lety 1502-1510 v Medzilaboreckém okresu poblíž polských hranic. Kostel údajně postavili samotní haburští občané jen z vlastních prostředků, čistě ze dřeva a bez použití železa. Vycházíme tak z písemné výpovědi Alexeje Kucirka, správce státní lidové školy v Malé Poľaně, kterou zaslal 3. října 1935 městské radě Hradce Králové.<sup>1</sup>

I když vzhled kostela v obci Habura není znám, lze jeho podobu odhadnout z místně stavebně-dobových tradic. Kostel byl pravděpodobně třívěžový, trojdílný s nejvyšší střední věží označován v terminologii jako bojkovský typ.<sup>2</sup>

Vznik kostela, ale vyvrátilo dendrochronologické datování (2013) jenž stanovilo konstrukci z jedlového dřeva mýceného mezi lety 1598-1607 tedy skoro o 100 let později, než udává Alexej Kucirka. Nepotvrzenou hypotézou je pak odborníky udávaná záměna číslovek 5 a 6 při zápisu, nebo čtení původního primárního historického pramenu, který bohužel nemáme k dispozici.<sup>3</sup>

V roce 1740 obec Habura pro nedostatečnou velikost dřevěného kostela nechala vystavět kostel nový kamenný. Dosavadní kostel byl tak nabídnut k prodeji, o který se ucházely obce Malá Poľana a Mikova. První z jmenovaných obcí odkoupila kostel za 40 zlatých roku 1741. O dva roky později byl kostel rozebrán a převezen. Mezi roky 1744-1745 pak znovu sestaven (Obr. 1). Při tomto přesunu nebylo respektováno

*<sup>1</sup> SOkA Hradec Králové, 2302 Koupě pravoslavného kostela z Malé Poljany.* Hradec Králové, 1935, s. 142, 143.

<sup>2</sup> Kudrnovský, M., Veselá, R. (ed.). *Kostel svatého Mikuláše v Hradci Králové.* Hradec Králové: Projekční atelier pro dokumentaci, průzkum a obnovu historických staveb, s.r.o., 2021, s. 17. *3 Ibidem.* s. 17.

původní osazení trámů v konstrukci a došlo k jejich krácení, zpřeházení a nahrazování jinými, jak dokazují i zbytky nástěnných maleb v některých spojích.<sup>4</sup> K úplnému přepisu do majetku obce Malá Poľana a vysvěcení došlo až v roce 1759<sup>5</sup>.

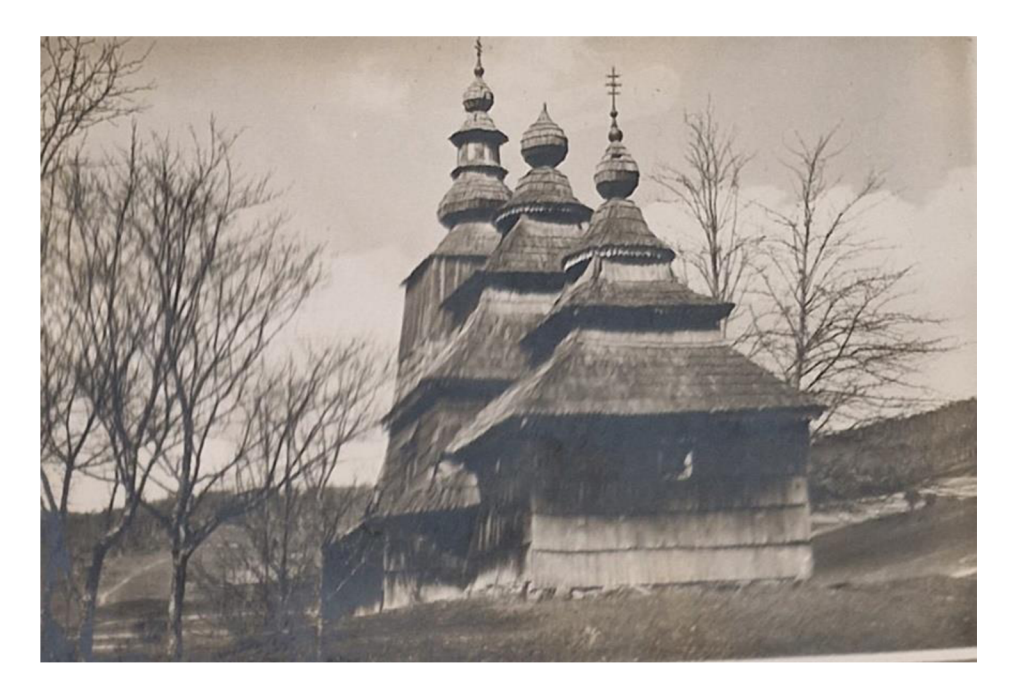

*Obr. 1 Kostel svatého Mikuláše v Malé Poľane 1935, fotografie pořízena A. Matulíkem.<sup>6</sup>*

Důvod dlouhého období přepisu nebyl panu A. Kucirkovi znám.<sup>7</sup> Někteří odborníci se domnívají, že mohl být naprosto prozaický, jako finanční a administrativní<sup>8</sup>. Nebo jej můžeme zasadit do období 17. století a Užhorodské unie. Podle oficiálních webových stránek pravoslavné církve na Slovensku v 17. století patřila země majitelům půdy západního vyznání, jejichž cílem bylo sjednotit víru svých poddaných. Uznáním papeže za hlavu církve na oplátku chtěli zachovat bohoslužby v církevněslovanském jazyce a juliánsky kalendář. První neúspěšný pokus o zavedení této unie v roce 1614 v Krásném Brodě byl zmařen samotnými věřícími a odmítnut. Z pohledu církve pak docházelo k ovlivňování věřících a uplácení duchovních otců právě výše zmíněnými majiteli půdy. Finální úspěšný pokus o zavedení unie se uskutečnil 24. dubna 1646 na zámku Drugetovců v Užhorode. Až do smrti posledního pravoslavného biskupa roku

<sup>4</sup> Kudrnovský, M., Veselá, R. (ed.). *Kostel svatého Mikuláše v Hradci Králové.* Hradec Králové: Projekční atelier pro dokumentaci, průzkum a obnovu historických staveb, s.r.o., 2021, s. 21.

*<sup>5</sup> Ibidem.* s. 21.

*<sup>6</sup> SOkA Hradec Králové, 2302 Koupě pravoslavného kostela z Malé Poljany.* Hradec Králové, 1935, s. 35. *7 Ibidem.* s. 143.

<sup>8</sup> Kudrnovský, M., Veselá, R. (ed.). *Kostel svatého Mikuláše v Hradci Králové.* Hradec Králové: Projekční atelier pro dokumentaci, průzkum a obnovu historických staveb, s.r.o., 2021, s. 21.

1735 si duchovenstvo podrželo své učení a víru beze změn navzdory unijním dohodám.<sup>9</sup> Všechny tyto důvody a jejich dobové dozvuky mohly mít vliv na majetkový přepis a vysvěcení kostela.

Kostel měl i svou malou historickou úlohu v první světové válce, kdy po vpádu ruských vojsk do obce 1914-1915 došlo ke zničení veškerých záznamů a výraznému poškození kostela z vnější strany. Roku 1920-1921 byl opraven a znovu otevřen. V roce 1929 obec Malá Poľana stejně jako obec Habura téměř před 200 lety nechala postavit kostel kamenný čímž se odstartovala krátká éra chátrání kostela až do roku 1935 a jeho odkoupení městem Hradec Králové. $^{10}$ 

### 1.2 Hradec Králové 1935 akvizice a převoz

Celou akvizici kostela odstartovala nabídka stavitele Alojze Matulíka dopisem *"SlávnejMestkej rade "* 15. března 1935. Tato nabídka byla bez udání jména kostelíka jen s vymezenou přibližnou částkou celkové koupě včetně vnitřního inventáře za 35. 000 Kč.<sup>11</sup> Další komunikace a nabídky byly doprovázeny fotografiemi kostelů v Niklové a Nižním Mirošově.<sup>12,</sup>

Ve dnech 6. až 10. dubna se vydali zástupci města včetně starosty Pilnáčka, náměstka Beneše a dalších na východní Slovensko.<sup>13,14</sup> Zde si prohlédli kostelík v Nižním Mirošově, který shledali především díky dírám po kulkách z války 1915 do kterých zatékala voda a působila hnilobné na trámoví za nevyhovující. Ve Vyšným Orlíku shlédli renovovaný a v Ladomirové restaurovaný kostelík, jakožto vzory možného výsledku oprav a renovací. Následoval kostelík vHunkovicích popisován zástupci jako "...*menší umělecké hodnoty...* "<sup>15</sup> a v Malé Poľaně. Až kostelík z obce Malá

<sup>9</sup> História Pravoslávnej cirkvi na Slovensku. In: *Oficiálna stránka - Pravoslávnej cirkvi na Slovensku*  [online]. Prešov, Slovensko, 2018 [cit. 2023-02-12].

*<sup>1</sup> 0 SOkA Hraáec Králové, 2302 Koupě pravoslavného kostela z Malé Poljany.* Hradec Králové, s. 143.

*<sup>1</sup> 1 Ibidem.* s. 4.

*<sup>1</sup> 2 Ibidem.* s. 192-194.

*<sup>1</sup> 3 Ibidem.* s. 13.

<sup>&</sup>lt;sup>14</sup> Kudrnovský, M., Veselá, R. (ed.). *Kostel svatého Mikuláše v Hradci Králové.* Hradec Králové: Projekční atelier pro dokumentaci, průzkum a obnovu historických staveb, s.r.o., 2021, s. 28.

*<sup>15</sup> SOkA Hradec Králové, 2302 Koupě pravoslavného kostela z Malé Poljany.* Hradec Králové, 1935, s. 13.

Poľana shledali zástupci města jak z hlediska umělecké hodnoty, zachovalosti, vnitřní vybavitelnosti a ceny 12.000-14.000 Kč za vyhovující.<sup>16</sup>

Po návratu zástupců města bylo rozhodnuto o koupi kostelíka z Malé Poľany. V rámci korespondence s A. Matulíkem byly dohodnuty opravy a náhrady vadných částí včetně rozebrání. Vojenská správa pak byla požádána o věnování pozemku v *Jiráskových sadech* pro stavbu kostelíka.<sup>17</sup> Nakonec starosta Pilnáček navrhl, aby kostel byl věnován k uctění památky všech padlých za první světové války a výsledná kupní částka 40.000 Kč zaplacena z jeho vkladní knížky na kterou si ukládal nevyzvednutou odměnu za své úřadování.<sup>18</sup>

Kostelík byl stavitelem Matulíkem řádně zkatalogizován včetně fotografií vnitřního zařízení (Obr. 2) a plánu kostela (Obr. 3).<sup>19</sup> Také byla sepsán soupis vnitřního vybavení kostela a odeslán ve třech exemplářích. Originál m. radě HK, jedna kopie A. Matulíkovi a poslední farářovi Stefanu Zimovi, která nese razítko řeckokatolického Farského Úřadu Miková.<sup>20</sup> Kniha *Kostel svatého Mikuláše v Hradci Králové* autorů M. Kudrnovský a R. Veselá uvádí výše zmíněný dokument jako list/stranu č.  $20^{21}$  ve stejném archivním fondu. Zde se pravděpodobně jedná o omyl, uvedený dokument má datum 15. 4. 1935 a je návrhem na zakoupení, převzetí a rekonstrukci kostelíka.

*<sup>1</sup> 6 SOkA Hradec Králové, 2302 Koupě pravoslavného kostela z Malé Poljany.* Hradec Králové, 1935, s. 13. <sup>17</sup> Kudrnovský, M., Veselá, R. (ed.). *Kostel svatého Mikuláše v Hradci Králové.* Hradec Králové: Projekční atelier pro dokumentaci, průzkum a obnovu historických staveb, s.r.o., 2021, s. 31. *1&lbidem.* s. 31.

*<sup>1</sup> 9 SOkA Hradec Králové, 2302 Koupě pravoslavného kostela z Malé Poljany.* Hradec Králové, s. 35-38.

*<sup>2</sup> 0 Ibidem.* s. 33-34.

<sup>&</sup>lt;sup>21</sup> Kudrnovský, M., Veselá, R. (ed.). *Kostel svatého Mikuláše v Hradci Králové.* Hradec Králové: Projekční atelier pro dokumentaci, průzkum a obnovu historických staveb, s.r.o., 2021, s. 31.

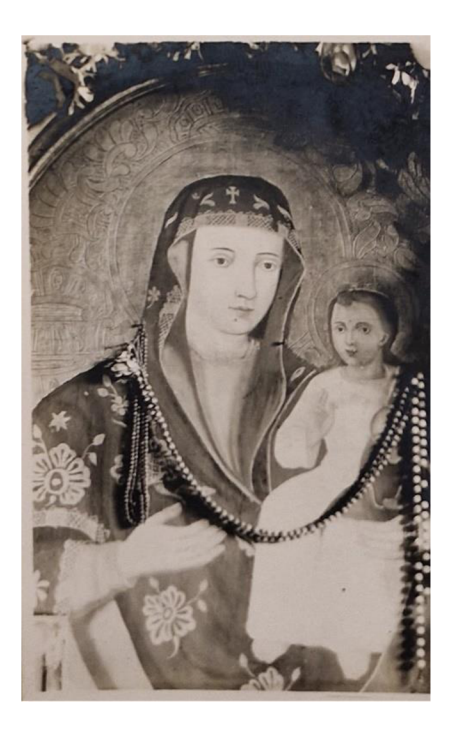

*Obr. 2 Detail P. Marie na ikonostasu, fotografie pořízena A. Matulíkem jako součást dokumentace vnitřního inventáře.<sup>22</sup>*

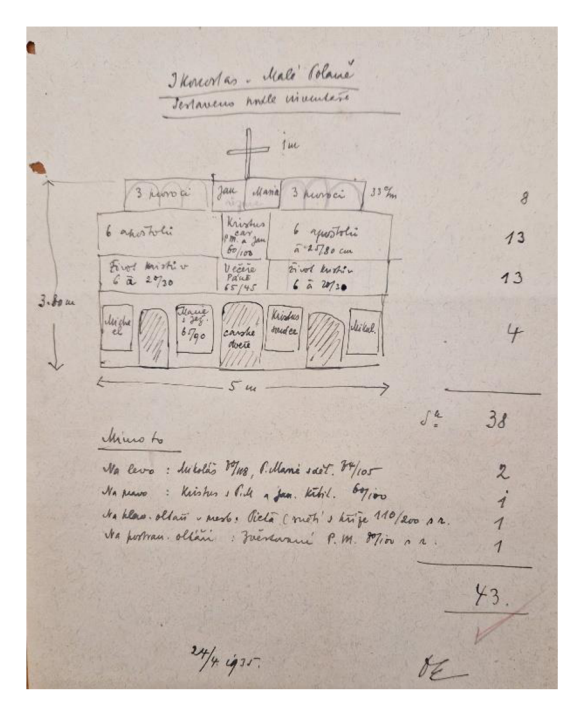

Obr. **3** *Nákres ikonostasu, součást zaslané dokumentace m. radě HK 24. 4.1935, autor A. Matulík.<sup>23</sup>*

Alois Matulík se pravděpodobně snažil v rámci korespondence tlačit na městskou radu HK, aby urychlil celé jednání a upozorňoval na zájem jiných měst o kostel. Zmínil, že

*SOkA Hradec Králové, 2302 Koupě pravoslavného kostela z Malé Poljany.* Hradec Králové, 1935, s. 35. *Ibidem.* s. 37.

některá nabízí částku až o 1.000 Kč vyšší.<sup>24</sup> Aby podpořil své tvrzení v dopise m. radě ze dne 23. dubna 1935 odkázal se výstřižkem z Lidových novin a datoval ho 24. dubna 1935 na kostel, o který se zajímalo město Olomouc, ale v Bardějově.<sup>25</sup> Možná město Olomouc v rámci hledání vhodného kostelíku narazilo i na kostelík v Malé Poľane a zvýšilo svou nabídku.

**ostavní koupi starý pravostavný kostc**<br>Dlomouc koupi starý pravostavný kostc<br>Lik. Městská rada olomucká doporučuje<br>městskému zastupitelstvu koupiti starý dřelik. věný kostelik ého umění, za olomuckou lidového ruského umění, za olomuckou <br>lidového rada bude jednati s obcí, aby na lidového ruskeno<br>**Městská rada bude**<br>Městská radu nábož  $r_{\text{a}}$  náboženskou ruch, PIP koupi, kiera  $\sim$ 

Obr. **4** *Výstřižek z Lidových novin, dopis A. Matulíka městské radě 24.04. 1935.<sup>26</sup>*

V uvedený den vyšla dvě vydání Lidových novin, ranní a odpolední, ani v jednom se však A. Matulíkem zmíněný článek nenachází.<sup>27</sup> Článek vyšel o den dříve, tedy 23. dubna 1935.<sup>28</sup>

Dne 20. května započalo rozebírání kostela a 8. června byl odvezen do Medzilaborců ve 22 povozech.<sup>29</sup> Odtud pak pokračoval ve dvou vagónech do Hradce Králové.<sup>30</sup> Vnitřní vybavení bylo obsaženo celkem v 11. bednách, jejich obsah pak byl řádně popsán A. Matulíkem v příloze dopisu m. radě 10. června 1935.<sup>31</sup> V rámci transportu se podařilo městu HK domluvit 50% slevu přímo na Ministerstvu železnic.<sup>32</sup>

<sup>&</sup>lt;sup>24</sup> SOkA Hradec Králové, 2302 Koupě pravoslavného kostela z Malé Poljany. Hradec Králové, 1935, s. 38.

*<sup>2</sup> 5 Ibidem.* s. 38.

*<sup>2</sup> 6 Ibidem.* s. 38.

<sup>&</sup>lt;sup>2</sup>' *Lidové noviny.* Brno: Vydavatelské družstvo Lidové strany v Brně, 1935, **43**(208).

<sup>&</sup>lt;sup>28</sup> *Lidové noviny.* Brno: Vydavatelské družstvo Lidové strany v Brně, 1935, **43**(206).

*<sup>2</sup> 9 SOkA Hradec Králové, 2302 Koupě pravoslavného kostela z Malé Poljany.* Hradec Králové, 1935, s. 82. <sup>30</sup> Kudrnovský, M., Veselá, R. (ed.). *Kostel svatého Mikuláše v Hradci Králové.* Hradec Králové: Projekční

atelier pro dokumentaci, průzkum a obnovu historických staveb, s.r.o., 2021, s. 32.

*<sup>3</sup> 1 SOkA Hradec Králové, 2302 Koupě pravoslavného kostela z Malé Poljany.* Hradec Králové, s. 85-87.

*<sup>3</sup> 2 Ibidem.* s. 75.

Znovupostavení kostelíka *y Jiráskových sadech* započalo 17. června, 5. července byl definitivně dostavěn a ke slavnostnímu otevření pak došlo 28. října 1935.<sup>33</sup> Dle veškerých dosavadních zjištění a historického průzkumu v porovnání se záznamy výstavby kostelíka, se jedná o transfer historické stavby dle současných meřítek.<sup>34</sup>

## 1.3 Ohlasy ve společnost a v lokálním dobovém tisku r. 1935

Ačkoliv by se mohlo zdát, že koupě a přesun kostela je fenomenální záležitostí o které se v místním dobovém tisku muselo psát na každé straně, opak je pravdou. Ve skutečnosti tiskem a společností rezonovaly volby. Ty se konali 19. května 1935 a nejen do Poslanecké sněmovny, ale i do Senátu <sup>35</sup>. Hlavními tématy v tisku jsou aféry politiků, ceny cukru a jiných komodit. Nic, co bychom neznali i ze současnosti. Dalším častým námětem je budova nové spořitelny v Hradci Králové (dále jen HK), nebo otevření nové nádražní budovy.<sup>36</sup>

Celé situaci nezájmu také nahrávalo, že nešlo o nijak významnou událost, koncem 20. a počátkem 30. let došlo k převozu několika podobných kostelů, jmenujme *kostel*  Všech svatých v Dobříkově zakoupený senátorem Václavem Klofáčem 1927<sup>37</sup>, nebo *chrám svatého archanděla Michaela* převezen z Podkarpatské Rusi roku 1929 do Kinského zahrady na Smíchově Prahy 5.<sup>38</sup> Bohužel poslední jmenovaný v roce 2020 vyhořel.<sup>39</sup> Odborníci rovněž zmiňují, že šlo v těchto letech o jistý druh finanční pomoci a zároveň snahu o záchranu kulturních památek zaostalé a chudé Podkarpatské Rusi. To mělo i pozitivní medializační efekt na daného mecenáše.<sup>40</sup> Že šlo skutečně o způsob finanční pomoci této části země dokazuje i dopis stavitele Matulíka

<sup>&</sup>lt;sup>33</sup> Kudrnovský, M., Veselá, R. (ed.). *Kostel svatého Mikuláše v Hradci Králové.* Hradec Králové: Projekční atelier pro dokumentaci, průzkum a obnovu historických staveb, s.r.o., 2021, s. 34, 39.

*<sup>3</sup> 4 Ibidem.* s. 34.

<sup>&</sup>lt;sup>35</sup> Kárník, Z. *České země v éře První republiky (1918-1938)*. Praha: Libri, 2002, s. 495-496. Dějiny českých zemí.

<sup>&</sup>lt;sup>36</sup> Nová nádražní budova-skvělé stavební dílo. *Osvěta Lidu*. Hradec Králové, 1935, č. 38.

<sup>&</sup>lt;sup>37</sup> Dobříkovský kostelík. In: *Obec Dobříkov* [online]. Dobříkov, 2023 [cit. 2023-02-21].

<sup>&</sup>lt;sup>38</sup> Vyhořelý kostel svatého Michala pomůžou obnovit 3D snímky. Zdarma je nabídl americký fotograf. In: *ČT 24* [online]. Praha, cl996-202 1 [cit. 2023-02-21].

<sup>&</sup>lt;sup>39</sup> Ibidem.

<sup>&</sup>lt;sup>40</sup> Pospíšilová, J. Odbornicí na dějiny 20. století, která působila jako kurátorka v Muzeu Hradec Králové *do roku 2022, 30.11.2022: Konzultace.* Muzeum východních Čech v Hradci Králové, 2022.

adresovaný městské radě 15. března 1935 *"Dotyčná obec, ktorá by kostelík predala je chudá, horská, kostel má nový a potrebuje peniaze na opravu školy. "<sup>41</sup>*

Jednou z prvotních zmínek o dřevěném kostelíku v tisku je sloupek v *Osvětě Lidu*  o odjezdu zástupců města HK na Podkarpatskou Rus. Zajímavostí tohoto sloupkuje, že se uvažovalo o postavení *"pod hradbami ve třídě Na příkopech za Hlávkovými lázněmi... "* a měl sloužit jako umrlčí kaple, protože umrlčí kaple u okresní nemocnice dosluhovala a bylo v plánu ji zbořit.<sup>42</sup> Oblast, ve které se měl kostel nacházet je mezi Městskými lázněmi dnešním Aquacentrem, Piletickým potokem a Šimkovými sady. Další úvahy o lokalitě kostela směřovali až do Třebše a zmiňují výhody pro nemocnici jakožto rychlou a krátkou dopravu zemřelých.<sup>43</sup>

Dubnovou cestu zástupců města potvrzuje i dokument s jednoduchým názvem "*Zpráva*" a je jakýmsi souhrnným cestovním deníkem.<sup>44</sup> Další důkaz, proč kostel měl sloužit jako umrlčí kaple lze nalézt opět ve stejném periodiku, sloupku s názvem *"Hodí se úmrtní kaple do blízkosti sadů?".* Čtenář si redakci stěžuje, že ve výše zmíněné lokalitě v blízkosti Piletického potoka je projektově pamatováno na úmrtní kapli. Vyjadřuje nespokojení a zmiňuje, že nový park (Šimkovy sady) a sady na Žižkově náměstí " *...jsou jistě útočiště radosti, oddechu, rekreace, kde člověk ve styku s přírodou čerpá nové síly k životu... ", "...do sadů a jejich sousedství stíny smrti nepatří. Sady jsou vyhrazeny životu! "4S* 

Rozhodnutí o koupi, účelu a stanovení lokality do Jiráskových sadů oznámila rada města sloupkem *"Město Hradec Králové památce padlým ve světové válce"*  (Obr. 30, Příloha A, str. 80). Obhajuje celou koncepci a svůj záměr s kostelem včetně jeho vnějšího a vnitřního popisu. Apeluje na jeho původ, národní hrdost a snaží se jej tak přiblížit obyvatelům města.<sup>46</sup>

Kostel tak dostal své umístění shodné s tím současným a věnování památce všech obětí první světové války.

*SOkA Hradec Králové, 2302 Koupě pravoslavného kostela z Malé Poljany.* Hradec Králové, s. 4.

Dřevěný kostelík z Podkarpatské Rusi do Hradce Králové. *Osvěta Lidu.* Hradec Králové, 1935, č. 29. *Ibidem.* s. 29.

*SOkA Hradec Králové, 2302 Koupě pravoslavného kostela z Malé Poljany.* Hradec Králové, s. 13.

Hodí se úmrtní kaple do blízkosti sadů?. *Osvěta Lidu.* Hradec Králové, 1935, č. 30.

Město Hradec Králové památce padlým ve světové válce. *Osvěta Lidu.* Hradec Králové, 1935, č. 32.

Ale ne vždy se setkalo jeho umístění s pochopením, někteří čtenáři poukazovali na úbytek zeleně v *Jiráskových sadech*, které bylo způsobeno stavbou vodní elektrárny<sup>47</sup>, nebo nevhodností objektu, nedostatku hřišť a zanedbání jiných památek již ve vlastnictví města, jak poukázal Spolek pro okrašlování a ochranu domoviny v Hradci Králové.<sup>48</sup>

V kostelíku byla při slavnostním otevření umístěna i pamětní kniha, jenž měla být soupisem obětí první světové války z Hradce Králové. Město vyzývalo v tisku své občany, aby dodali podrobnosti jejich života, vojenské služby a smrti doplněné o fotografii.<sup>49</sup> Bohužel tato kniha včetně fotografií mobilizace z roku 1918 byla pravděpodobně v průběhu druhé světové války zničena, stejně jako původní pamětní deska.<sup>50</sup> Fašistické Německo si za druhé světové války rozhodně nepotřebovalo připomínat mementa prohry a urážky hrdosti jež první světová válka pro ně představovala.

Slavnostní otevření se konalo 28. října 1935 (Obr. 5, Obr. 6) a v lokálním tisku se mu věnovalo nejen výše zmíněné periodikum *Osvěta Lidu,* ale i *Rozhledy. Rozhledy*  celému aktu věnují jen jeden odstavec. Upřesňují však čas slavnostního ceremoniálu na 11:30 a krátce se zmiňují o doprovodném programu a nevlídném počasí jenž ho doprovázelo.<sup>51</sup> Oproti tomu článek v Osvětě Lidu zaujímá velkou část celé strany včetně linoleorytu B. Komárka. Je skutečnou oslavou celého aktu, plný citací hesel slavnostních stuh "Svým synům padlým za svobodu národa", nebo proslovu starosty města J. Pilnáčka.<sup>52</sup>

<sup>&</sup>lt;sup>47</sup> Dřevěný kostelík v Jiráskových sadech. *Osvěta Lidu*. Hradec Králové, 1935, č. 33.

*<sup>4</sup> 8 SOkA Hradec Králové, 2302 Koupě pravoslavného kostela z Malé Poljany.* Hradec Králové, s. 26-28.

<sup>&</sup>lt;sup>49</sup> Soupis obětí světové války v Hradci králové*. Osvěta Lidu.* Hradec Králové, 1935, č. 38.

<sup>&</sup>lt;sup>50</sup> Kudrnovský, M., Veselá, R. (ed.). *Kostel svatého Mikuláše v Hradci Králové.* Hradec Králové: Projekční atelier pro dokumentaci, průzkum a obnovu historických staveb, s.r.o., 2021, s. 39-40, 43.

<sup>&</sup>lt;sup>51</sup> Oslavy 28. října v Hradci Králové. *Rozhledy*. Hradec Králové, 1935, č. 44.

<sup>&</sup>lt;sup>52</sup> Hradecký památník padlých odevzdán veřejnosti. *Osvěta Lidu.* Hradec Králové, 1935, č. 76.

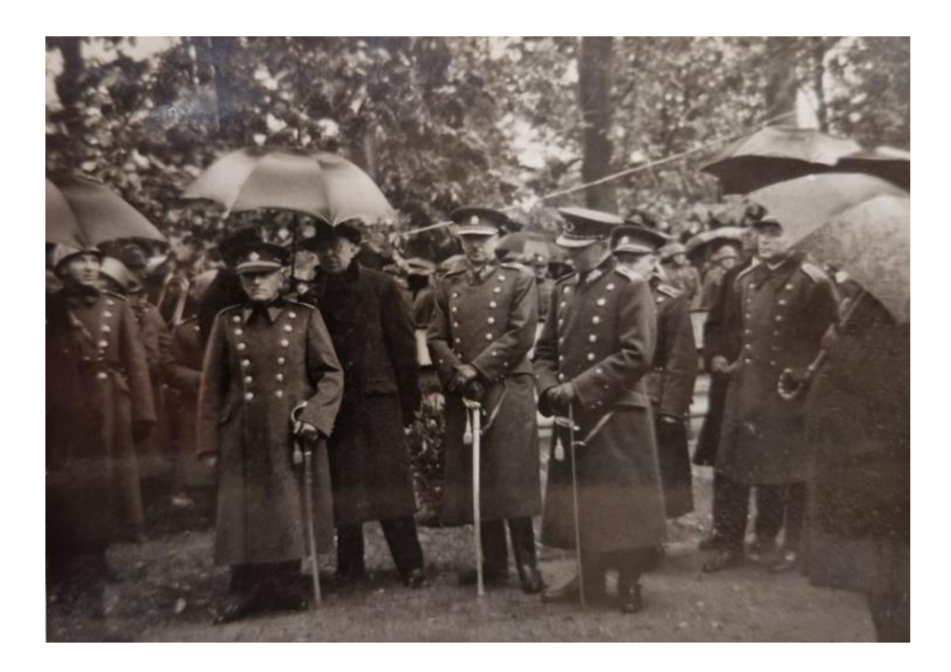

*Obr. 5 Fotografie ze slavnostního otevření, album věnované úřednictvem starostu Pilnáčkovi 1937.* 

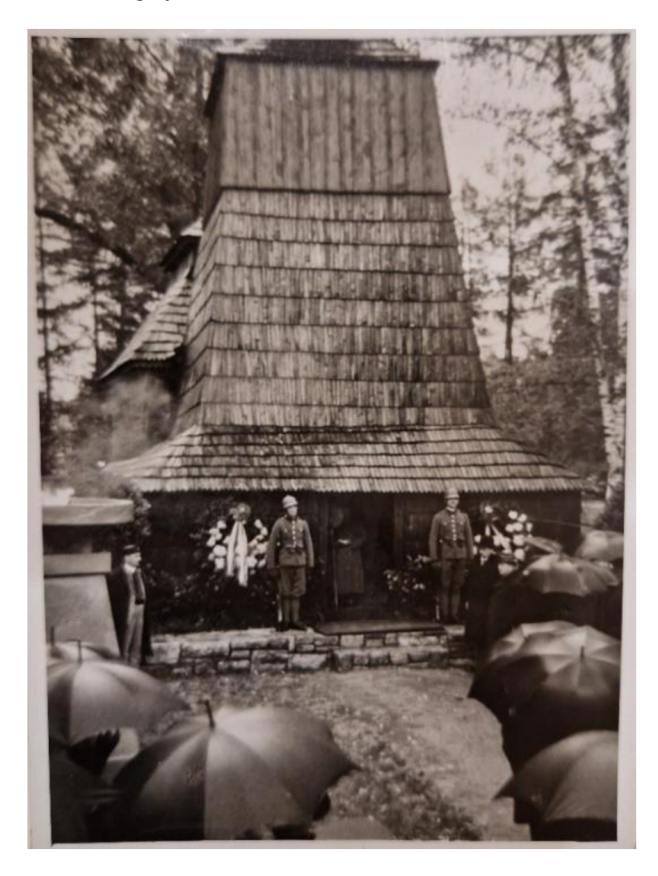

Obr. 6 Fotografie ze slavnostního otevření, album věnované úřednictvem starostu Pilnáčkovi 1937.54

<sup>53</sup> SOkA Hradec Králové, sbírka fotografií, kostelík pravoslavný v Jiráskových sadech. Hradec Králové, 1935.<br><sup>54</sup> Ibidem.

## 2 Teoretická východiska a vymezení pojmů

Digitalizace kulturního dědictví a problematika jeho ochrany vyžaduje vymezení některých pojmů, které široce souvisí s interdisciplinární oblastí *Digital Humanities.*  V následující části jsou uvedeny pojmy související s touto prací.

Jejich vymezení je důležité, protože ochrana kulturního dědictví má mnoho podob. Jednou z nich je právě digitalizace a tvorba 3D modelů za použití fotogrammetrických metod. Tyto metody vytvářejí tlak na vědeckou komunitu o hledání nových způsobů dlouhodobé archivace a ochrany dat.

## 2.1 Kulturní dědictví a jeho specifikace

Je specifickým a osobním výtvorem každé kultury. Zahrnuje škálu předmětů, tradic, zvyků, uměleckých děl, architektury, ale i přírodní oblasti a kulturní krajiny. Můžeme jej dělit na dědictví materiální a nemateriální povahy.<sup>55</sup>

Problematika definice je hlubší a odborníci<sup>56,57</sup> se jí neustále zabývají. Organizace jako UNESCO chrání nejvýznamnější památky a zařazují je na seznam světového dědictví.<sup>58</sup> Na nižších úrovních tento úkol přebírají paměťové instituce jako jsou muzea, archivy, knihovny atd. Ale i osobní fondy se mohou stát zdrojem kulturního dědictví.

Moderní technologie současnosti, stejně jako fotografie při svém vzniku téměř před 200 lety, rozšiřují tuto ochranu o další možnosti. Odborníci se shodují, že v oblasti péče, byli vždy uplatňovány modernistické postupy.<sup>59</sup> Pojmy jako rozšířená, nebo virtuální realita, či třeba fotogrammetrie jsou jen logickým technologicky-evolučním vyústěním, jenž je aplikováno k ochraně kulturního dědictví.

<sup>&</sup>lt;sup>55</sup> Kulturní dědictví. In: *Národní ústav lidové kultury* [online]. Strážnice: Národní ústav lidové kultury, 2023 [cit. 2023-04-08].

<sup>&</sup>lt;sup>56</sup> Konsa, K. Heritage as a Socio-Cultural Construct: Problems of Definition. *Baltic Journal of Art History*. University of Tartu Press, 2013,.

<sup>&</sup>lt;sup>57</sup> Janeček, P. Problematika konceptu nehmotného kulturního dědictví. In: *EMuzeum* [online]. Praha: Centrum pro prezentaci kulturního dědictví, 2023 [cit. 2023-07-08]. *5 8 Ibidem.* 

<sup>&</sup>lt;sup>59</sup> Horák, P., Nejedlý, V. *Základní pojmy v péči o kulturní dědictví* [online]. Pardubice: Univerzita Pardubice, 2013, s. 50 [cit. 2023-04-09].

### 2.2 Digital Humanities

Je interdisciplinární oblast, která využívá digitálních technologií, nástrojů a metod pro zkoumání, analýzu kulturního dědictví a humanitních věd. Pojem *Digital Humanities*  (dále jen DH) je vnímán odborníky mnohdy odlišně, na straně jedné jako samostatná vědní disciplína a na straně druhé jako komunita vědců dále rozvíjející digitální nástroje a metody.<sup>60</sup> Nakladatelství *University of Illinois Press* vydává tematický vědecký časopis věnovaný např. použití rukopisů při strojovému učení, nebo jak přechod analogového tisku do digitálního ovlivňuje práci vědců při úpravě kritických textů.<sup>61</sup> Na jedné straně jsou zde očekávání čtenářů, která vedou k vývoji nových digitálních edičních produktů, na straně druhé jsou tím ohrožovány tradiční formy poznání a metody zkoumání textů.

DH v oblastech digitální archivace, digitalizace kulturního dědictví, vizualizace dat,  $62$ textové analýzy<sup>63</sup> a dalších digitálních metod pomáhá vědcům a badatelům v humanitních oborech mnohem rychleji a efektivněji zpracovat a analyzovat velké množství dat. Také umožňuje naprosto novou prezentaci jejich výsledků výzkumu.

### 2.3 3D model

3D model je v současnosti chápán jako digitální reprezentace objektu, nebo scény v trojrozměrném virtuálním prostoru. Je tvořen mračnem bodů (Obr. 7), které se spojí pomocí polygonové sítě, která utváří plochy a hrany. Jednotlivé body mračna bodů jsou definovány v prostoru XYZ souřadnicemi a hodnotou barev. Polygonová síť (anglicky polygon mesh), nebo také ve specializovaných softwarech označována jako

<sup>6</sup> 0 Jakou podobu mohou mít digitální humanitní vědy?. In: *Digital humanities* [online]. Brno, 2023 [cit. 2023-04-09].

<sup>&</sup>lt;sup>61</sup> Neilson, T., Rheams, D., Levenberg, L. (ed.). *Research Methods for the Digital Humanities* [online]. Switzerland: Springer Nature Switzerland AG, 2018, s. 3 [cit. 2023-04-10].

<sup>&</sup>lt;sup>62</sup> Drucker, J. Graphical Approaches to the Digital Humanities. In: Schreibman, S., Siemens, R., Unsworth, J. (ed.), Schreibman, S., Siemens, R., Unsworth, J. *A New Companion to Digital Humanities* [online]. Chichester, UK: John Wiley & Sons, Ltd, 2015 [cit. 2023-06-28].

<sup>&</sup>lt;sup>63</sup> Jänicke, S., Franzini, G., Cheema, M., Scheuermann, G. Visual Text Analysis in Digital Humanities. *Computer Graphics Forum* [online]. 2017, issue 6 [cit. 2023-06-28].

 $3D$  Mesh je výsledkem interpolace<sup>64</sup> a triangulace<sup>65</sup> vzdálenosti mezi výše zmíněnými body utvářející tak povrch výsledného 3D objektu.<sup>66</sup>

Tyto 3D sítě jsou zpravidla tvořeny tzv. nepravidelnou trojúhelníkovou sítí zkráceně TIN<sup>67</sup> (Obr. 8), ale mohou být vytvořeny i čtyřstrannými polygony. V oblasti fotogrammetrie jde většinou o sítě typu TIN.

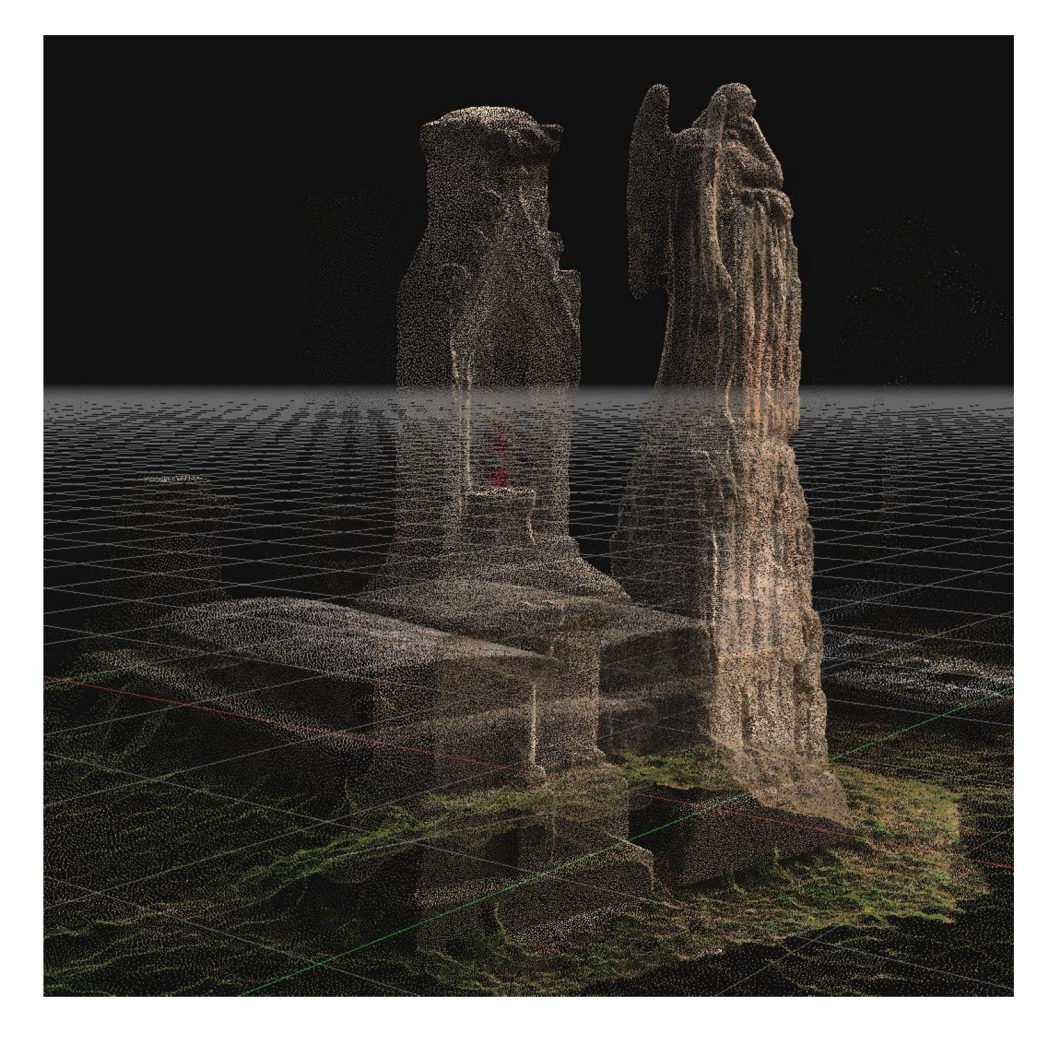

*Obr. 7 Znázornění mračna bodů na modelu náhrobku 3DF Zephyr znázornění mračna bodů na modelu náhrobku 3DFZephyr.<sup>68</sup>*

<sup>&</sup>lt;sup>64</sup> Interpolace se snaží o nalezení přibližné hodnoty.: Co to je interpolace?. In: *It-slovnik.cz* [online]. C2008-2022 [cit. 2023-06-28].

<sup>&</sup>lt;sup>65</sup> Triangulace v 3D grafice je proces určování bodu v prostoru vzhledem k jeho projekcím dvou nebo více obrázků.: Linder, W. *Digital Photogrammetry.* Düsseldorf: Springer, 2016, s. 61.

<sup>&</sup>lt;sup>66</sup> Tal, D., Altschuld, J. *Drone technology in architecture, engineering and construction*. Hoboken, NJ, USA: Wiley, 2020, s. 147.

 $^{\rm 67}$  TIN is made up of triangles (often millions of them), and a quadrangle mesh is made up of foursided polygons.: Tal, D., Altschuld, J. *Drone technology in architecture, engineering and construction.*  Hoboken, NJ, USA: Wiley, 2020, s. 148.

<sup>&</sup>lt;sup>68</sup> Beneš, D. *Zdroj: vlastní*. Hradec Králové, 2023.

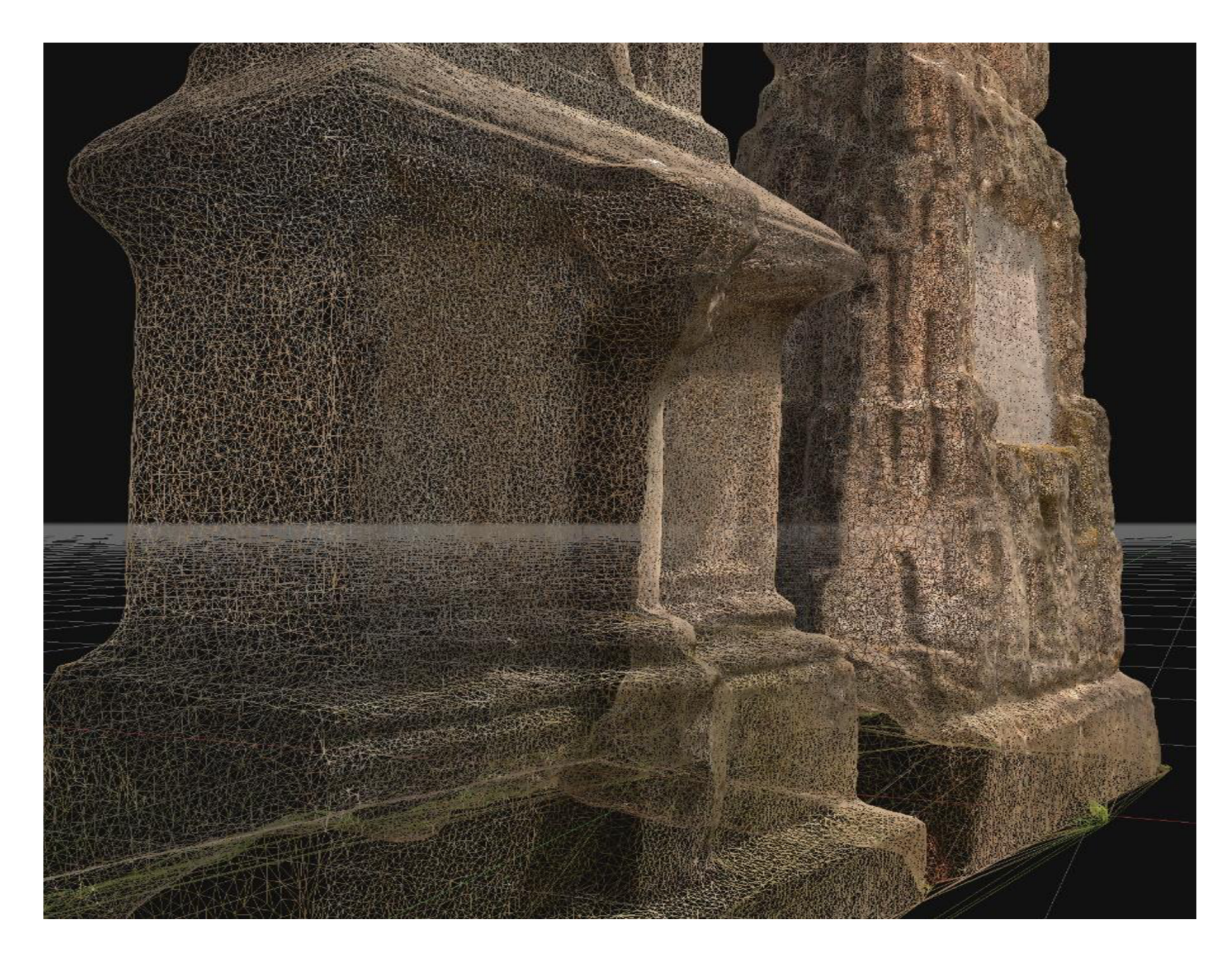

*Obr. 8 Zn ázornění polygonové sítě typu TIN 3 DF Zephyr.<sup>69</sup>*

3D modely mají své využití v mnoha oborech, asi nejznámější je herní a filmový průmysl. Současné hry stojí na integrovaných vývojových prostředí a herních enginech jako je např. *Unity1®.* Součástí těchto vývojových prostředí jsou repositáře 3D objektů, jenž vývojářům umožňují tvořit virtuální světy her bez nutnosti hlubších znalostí 3D modelování. Zároveň jsou skvělou ukázkou, jak herní průmysl může mít návaznost a přímý vliv na ochranu kulturního dědictví.

Společnost *Ubisoft* v roce 2014 vydala hru *Assassirís Creed Unity11* Studio chtělo ve výše zmíněné hře odehrávající se v prostředí a době francouzské revoluce přesnou

Beneš, D. *Zdroj: vlastní.* Hradec Králové, 2023.

*Unity* [online]. U.S., 2023 [cit. 2023-04-10].

<sup>&</sup>lt;sup>71</sup> Assassin's Creed Unity. In: *Ubisoft* [online]. Montréal: Ubisoft, 2014 [cit. 2023-04-10].

repliku katedrály Notre-Dame. Digitální data, která tato společnost nashromáždila spolu s dalšími zdroji poslouží při obnově katedrály po požáru 15. dubna 2015.<sup>72</sup>

## 2.4 Dlouhodobá ochrana dat

Dlouhodobá ochrana dat vyžaduje odborné znalosti a dovednosti z oblastí správy dat, informatiky aDH. Zahrnuje nejen převod tradičních médií jako jsou dokumenty, obrazové a zvukové záznamy do digitální formy, ale i ochranu těchto dat pro budoucí generace za použití redundance dat, kódování proti chybám a pravidelné kontroly integrity dat.

Otevřený přístup, interoperabilita, šíření výsledků výzkumu a dat širokému publiku (nejen vědecké komunitě) musí být hlavním cílem. Tomu musí odpovídat ukládání dat v otevřených formátech, která lze snadno integrovat do různých systémů a platforem.

Otevřený přístup a snadné vyhledávání dat závisí na správném strukturalizaci dat pomocí metadat. A to za použití již existujících Standardů jako je METS, <sup>73</sup> Premis<sup>74</sup> a Dublin Core. $75$ 

Poslední částí dlouhodobé ochrany dat je otázka etiky a práva. Je třeba respektovat nejen autorská práva a ochranu osobních dat, ale také citlivé kulturní aspekty, které se publikovaného a vystavovaného objektu mohou týkat. Prof. Paul Shore se touto problematikou zabýval. Zmiňoval časté případy, kdy pravá povaha vystaveného předmětu není známa. Až protestní nóta např. v tomto případě některých indiánských menšin, ukázala, že jde o pohřební totem a není kulturně a eticky v pořádku jej vystavovat. Profesor zdůraznil nutnost velmi specifického přístupu ke každé skupině. S tím také souvisí i dnešní "digitální doba" a snaha vše zpřístupnit online na internetu. Zmínil právo "být zapomenut" a další právní aspekty.<sup>76</sup>

<sup>7</sup> 2 3D mapping of Notre Dame will help restoration. In: *GPS World* [online]. North Coast Media LLC, 2023 [cit. 2023-04-10].

<sup>&</sup>lt;sup>73</sup> METS. In: *The Library of Congress* [online]. The Library of Congress, 2022 [cit. 2023-06-15].

<sup>&</sup>lt;sup>4</sup> PREMIS. In: *The Library of Congress* [online]. 2023 [cit. 2023-06-15].

<sup>&</sup>lt;sup>'s</sup> Dublin Core Specifications. In: *DublinCore* [online]. Dublin: The Dublin Core Metadata Initiative (DCMI), 2023 [cit. 2023-06-15].

<sup>&</sup>lt;sup>76</sup> Shore, P. J. *"Archives in North America": Přednáška*. Univerzita Hradec Králové, 2022.

## 2.5 Fotogrammetrie

Fotogrammetrii lze definovat jako "vědu o měření na fotografiích"<sup>77</sup>. Už z názvu je patrné, že zdrojem dat jsou fotografie. Fotografie lze použít jak analogové<sup>78</sup>, tak digitální, ale pro potřeby této práce budeme diskutovat pouze o digitálních.

Fotografie nám mohou poskytnou jak kvalitativní údaje (starý morový sloup, poškozená hůl s křížem sv. Mikuláše) tak i kvantitativní (rozměry sloupu, jde o barokní sloup, takže může být z 17.-18. století)<sup>79</sup>

Právě kvantitativní údaje lze pomocí fotogrammetrie získat. Jejím úkolem je určování tvaru, rozměrů, polohy a vzdáleností objektů na základě získání souřadnic jednotlivých bodů v prostou a vytvářet tak prostorové modely. K tomu slouží snímky objektu z různých úhlů, z čehož je patrné, že je potřeba dvě a více fotografií. Jedna fotografie by nám poskytla pouze dvojrozměrné souřadnice.

Stejný princip používá i lidský zrak. Ten nám umožňuje vidět prostorově a odhadovat tak vzdálenosti mezi objekty. Každé oko nahlíží na svět z mírně odlišného úhlu, což vede k rozdílům v obrazu, mozek dále zpracovává tyto dva odlišné obrazy promítnuté na sítnice obou očí a porovnává je. Porovnáním hledá disparitu (rozdíly) v obou sítnicových obrazech, aby vytvořil jednotný 3D vjem. Tento proces se nazývá **on**  *stereopse.* 

<sup>&</sup>lt;sup>77</sup> Linder, W. *Digital Photogrammetry*. Düsseldorf: Springer, 2016, s. 1.

<sup>&</sup>lt;sup>78</sup> Analogové fotografie jako zdroj dat vyžadují další specializované hardwarové vybavení jako jsou skenery a další softwarové vybavení pro dodatečnou úpravu. Celý proces digitalizace je pak časově i finančně náročný.

<sup>&</sup>lt;sup>79</sup> Linder, W. *Digital Photogrammetry*. Düsseldorf: Springer, 2016, s. 1.

*<sup>8</sup> 0 Stereoskopické vidění. Měření a výpočet stereoskopické paralaxy.* Brno, 2014, Disertace, Masarykova Univerzita, [vedoucí práce Mgr. Petr Veselý, DiS., Ph.D.], s. 15.

## 3 Zpracování obrazových dat ve fotogrammetrií

Pořizování fotografií objektu za účelem digitalizace a tvorby 3D modelu vyžaduje některé základní znalosti geometrických a fotografických principů.

## 3.1 Pozice kamery a ohnisková vzdálenost

Vztah vzdálenosti, nebo výšky v případě dronu vůči fotografovanému objektu a ohniskové vzdálenosti lze nejlépe vysvětlit na standardní stacionární pozemní fotografii. K tomuto účelu lze využít obrázek (Obr. 9), který znázorňuje pohled shora na fotografovaný dům a pozici kamer.<sup>81</sup>

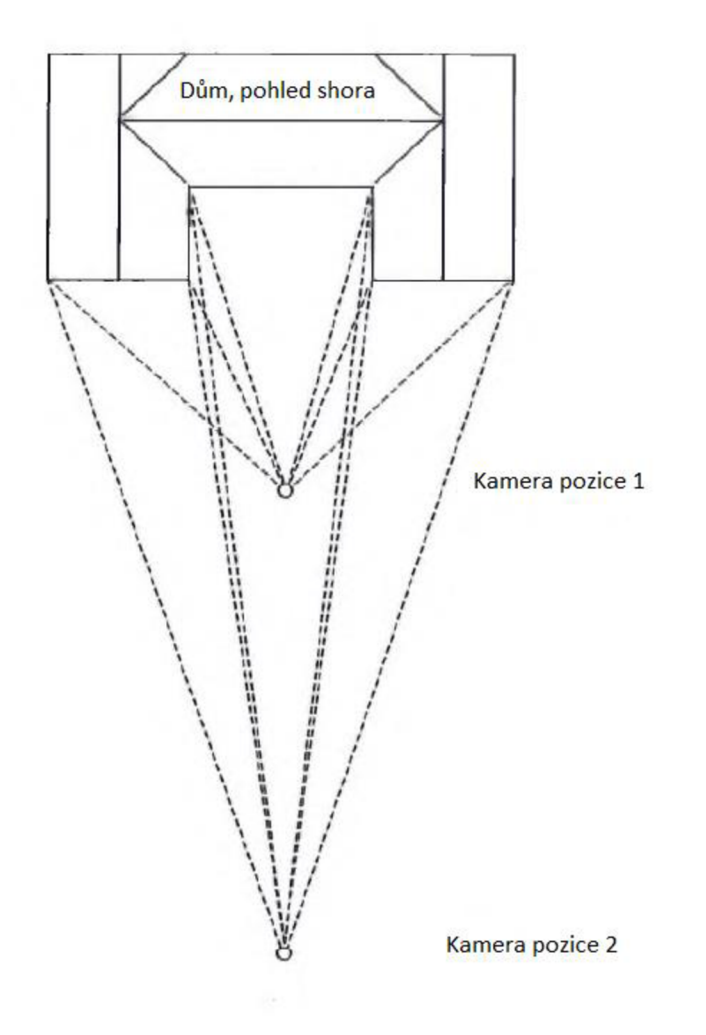

*Obr. 9 Různé pozice a úhly objektivu. Pohled shora:* 

<sup>&</sup>lt;sup>81</sup> Linder, W. *Digital Photogrammetry*. Düsseldorf: Springer, 2016, s. 7.

<sup>&</sup>lt;sup>82</sup> Obrázek přeložen z anglického originálu.: Linder, W. *Digital Photogrammetry*. Düsseldorf: Springer, 2016, s. 7.

Úkolem kamer je vyfotografovat celý dům jako komplexní objekt. Záměru lze dosáhnout několika způsoby:

- 1. Fotografování z malé vzdálenosti a použití širokoúhlého objektivu (Kamera pozice 1).
- 2. Fotografování z velké vzdálenosti za použití teleobjektivu (Kamera pozice 2).

Pozorováním úhlů jednotlivých kamer lze jednoznačně vyvodit, že výsledné fotografie nebudou stejné. Na obrázku (Obr. 10) jsou výsledné rozdíly vidět. Třetí znázornění fotografie domu je ekvivalentem situace, kdy použijeme hypotetický "Superteleobjektiv" z extrémně velké vzdálenosti. Projekční paprsky jsou v takovém případě téměř rovnoběžné a jejich posun velice blízko nule. K tomuto stavu dochází např. u satelitních fotografií.

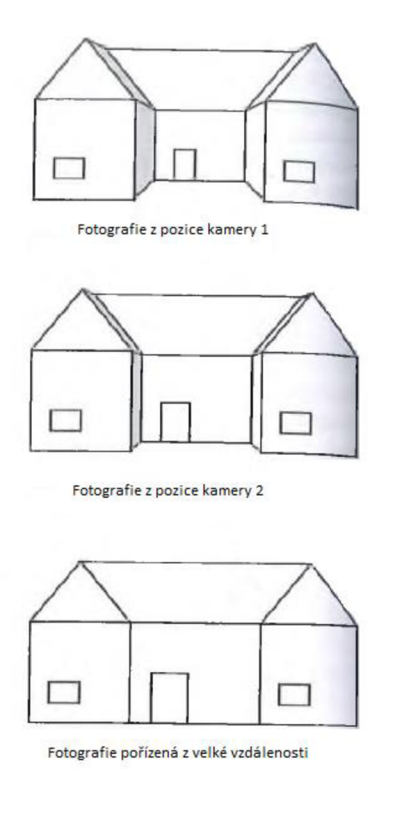

*Obr. 10 Prezentování výsledku centrální perspektivy v závislosti vzdálenosti jednotlivých kamer od fotografovaného objektu.<sup>83</sup>*

<sup>&</sup>lt;sup>83</sup> Obrázek přeložen z anglického originálu.: Linder, W. *Digital Photogrammetry*. Düsseldorf: Springer, 2016, s. 8.

Pokud tedy chceme provádět tzv. mapování je výhodné pořídit snímky z co největší výšky a přiblížit se tak družicovým snímkům. Ale pro účely této práce potřebujeme radiálně-symetrické posuny, protože ty jsou předpokladem pro stereoskopické prohlížení a měření dvou a více snímků.<sup>84</sup>

### 3.2 Stereoskopické zobrazení a relativní pozice kamery

K získání tří-dimenzionálních souřadnic bodů objektu jenž jsou základem mračna bodů (Dense Cloud), potřebujeme nejméně dva snímky našeho objektu zájmu (Obr. 11). Bod P (x, y, z) vypočítáme jako průsečík paprsků  $[P' \rightarrow P]$  a  $[P'' \rightarrow P]$ . Přesnost je pak závislá na úhlu svírajících oba paprsky, respektive snižuje se zmenšením úhlu, a právě z tohoto důvodu se ve fotogrammetrii používají širokoúhlé kamery.<sup>85</sup>

Hlavním úkolem fotogrammetrie je tedy sestavit rovnice pro paprsky  $[P' \rightarrow P]$ a  $[P'' \rightarrow P]$  a vypočítat jejich průsečíky. Průsečíky tvoří trojrozměrné souřadnice  $(x, y, z)$ z) bodu  $P.^{86}$ 

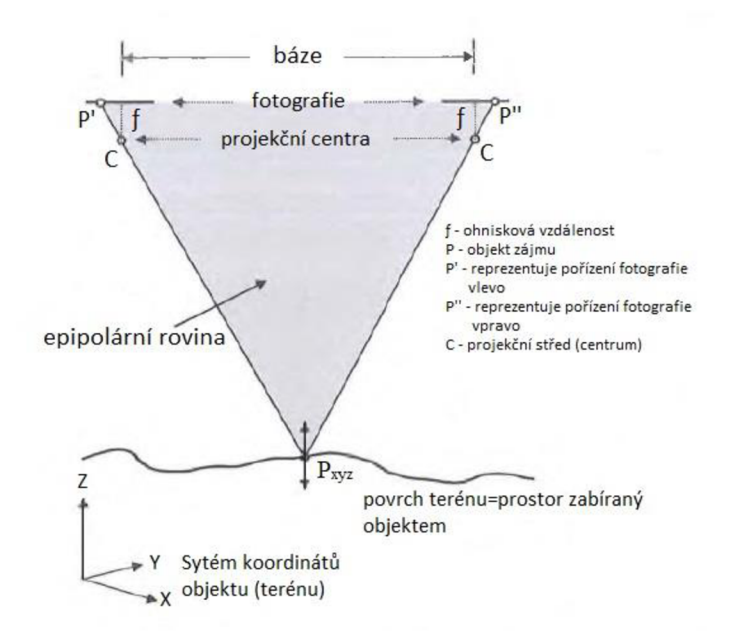

*Obr. 11 Geometrie orientovaného stereomodelu, získání souřadnic bodu/objektu.* 

<sup>&</sup>lt;sup>84</sup> Linder, W. *Digital Photogrammetry*. Düsseldorf: Springer, 2016, s. 8-9.

*<sup>8</sup> 5 Ibidem,* s. 11.

*<sup>8</sup> 6 Ibidem,* s. 2.

<sup>8</sup> 7 Obrázek přeložen z anglického originálu.: Linder, W. *Digital Photogrammetry.* Düsseldorf: Springer, 2016, s. 2.

Nyní nastává problém u UAV použitého pro účely této práce. Dron DJI Mini 2 nemá vyměnitelnou kameru, nebo objektivy.<sup>88</sup> A stejně jako je tomu u většiny smartphonů, ohnisková vzdálenost je pevná a neměnná, v tomto případě 24 mm. Jak tedy docílit vhodného lineárního posunu? Oddálením kamery od objektu dojde k tomu, že projekční paprsky se stávají rovnoběžné a posun je téměř rovný nule viz výše. V praxi se to pak projevuje snížením mračna bodů=ztrátou detailů výsledného 3D modelu objektu. Jak udává odborná literatura, <sup>89</sup> ztráta činí až 20 % při změně vzdálenosti od objektu z 30 ft (9,1 m) na 90 ft (27,4 m). Jde tedy o negativní jev, který ale lze kompenzovat.

Pokud A je vzdálenost mezi kamerou a objektem, B vzdálenost mezi jednotlivými kamerami, pak úhel mezi projekčními paprsky je dán poměrem A/B, také nazýván poměrem výšky k základně (Obr. 12). Můžeme zvýšit přesnost zvětšením B, ale může dojít k tomu, že překrytí jednotlivých snímků bude nízké. Jak správně udává přednáška *"Fotogrammetrie Laserové skenovánt* z Mendelovy univerzity v Brně *..."podélný překryt snímků v řadách by měl být min. 60 %, překrytí řad 30 % —> jistota, že každé místo v terénu bylo vyfotografováno dvakrát..."90* Toto, řekněme pravidlo, platí jak při leteckém snímání povrchu shora, tak při horizontálním snímkováním kolem objektu. Řešením je použití průsekové (sbíhavé) metody, kdy natočíme kameru tak, aby svým pomyslným středem (ohniskem) mířila na centrální bod objektu zájmu.<sup>91</sup>

<sup>&</sup>lt;sup>88</sup> DJI Mini 2 - Specifications. In: *DJI* [online]. 2023 [cit. 2023-06-29].

<sup>&</sup>lt;sup>89</sup> Tal, D., Altschuld, J. *Drone technology in architecture, engineering and construction.* Hoboken, NJ, USA: Wiley, 2020, s. 21.

<sup>&</sup>lt;sup>90</sup> Cibulka, Ph.D., I. Fotogrammetrie Laserové skenování. In: *Ústav hospodářské úpravy lesů a aplikované* · *geoinformatiky* [online]. Mendelova univerzita v Brně, 2020 [cit. 2023-06-22],

<sup>&</sup>lt;sup>91</sup> Linder, W. *Digital Photogrammetry*. Düsseldorf: Springer, 2016, s. 12.

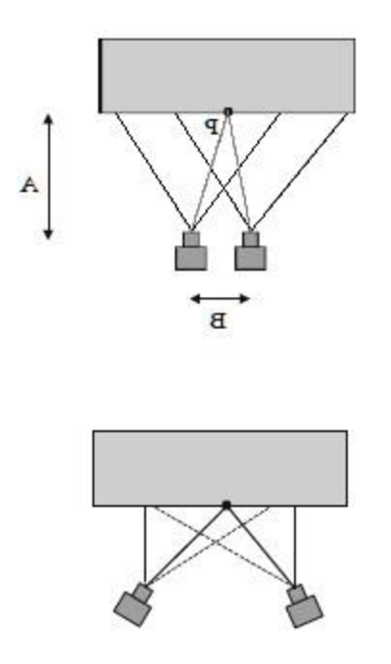

*Obr. 12 Rovnoběžná poloha kamery (nahoře) a sbíhavá/průseková (dole).* 

<sup>&</sup>lt;sup>92</sup> Linder, W. Digital Photogrammetry. Düsseldorf: Springer, 2016, s. 12.

## 4 Problematika Dronů (UAV)

Dron je obecně známé, ale nepřesné označení pro *unmanned aerial vehicle* (dále jen UAV), česky označován také jako bezpilotní letecký prostředek. V rámci této práce se budeme zabývat UAV označovaným také jako kvadrokoptéra, tedy bezpilotním prostředkem vybaveným čtyřmi vrtulemi, v tomto konkrétním případě byl využit *DJI Mini 2* (Obr. 13).

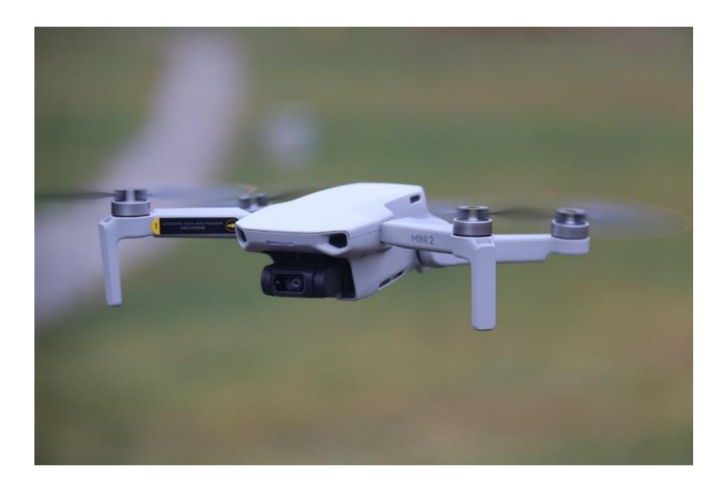

*Obr. 13 DJI Mini 2, stejný typ byl použit při snímkování kostela pro účely této práce.<sup>93</sup>*

## 4.1 UAV ve vědeckých kruzích

Drony jsou dnes velmi rozšířeným a oblíbeným prostředkem UAV na trhu. Lídrem v této oblasti je firma DJI, která začala psát novodobou historii dronů díky uživatelsky přívětivým řešením a hardwaru, který dokázala propojit v jeden funkční celek. V současné době se používají v mnoha komerčních odvětvích jako je zemědělství, stavební inženýrství, logistika, nebo IZS.

Ve vědeckých kruzích j sou drony využívány např. k mapování archeologických lokalit nebo dokumentování památek kulturního dědictví.

Například spojením satelitních snímků satelitu CORONA<sup>94</sup> vzniklých před 50 lety a fotogrammetrie za pomocí UAV letadel byly získány digitální modely povrchu (dále jen DSM) a digitální ortofotomapy (dále jen DOM). Takto získaná data byla použita v rámci archeologického průzkumu z doby bronzové na řece Jang-c'-ťiang.

DJI Mini 2. In: *Pixabay* [online]. 2021 [cit. 2023-06-15],

*Corona Atlas & Referencing System* [online]. 2023 [cit. 2023-06-29],

Zkombinováním výsledků dokázali vědci rekonstruovat místa původního osídlení a do té doby neznámých liniových prvků, jako byly hradby, příkopy atd.<sup>95</sup>

Předchozí případ pomáhal při výzkumu archeologických nalezišť z doby bronzové, druhá studie je příkladem ochrany kulturního dědictví. Vědci a odborníci potřebovali vytvořit dokumentaci římské a byzantské pevnosti Halmyris (Rumunsko, okres Tulcea) pro budoucí restaurátorské práce. K těmto účelům použili UAV ve spojení s geografickým informačním systémem (dále jen GIS) a globálním pozičním systémem (dále jen GPS) za pomoci geodetického GPS přijímače Comnav T300 Rover. $96$ 

Dalším nikoliv však jediným příkladem je článek v časopisu *Computer Science* z roku 2023. Pojednává o vývoji nových metodik jakožto neinvazivních nástrojů za použití UAV , georadaru (dále jen GPR) a rozšířené reality. Důvodem bylo zlepšit výkonost cestovního ruchu, ale zároveň snížení tlaku na návštěvnost památek s ohledem na jejich ochranu. Článek zmiňuje případovou studii města Mérida zapsaného na seznamu světového dědictví UNESCO. Cestovní ruch je důležitým ekonomickým motorem města, výsledky tak pomohou nejen se správou kulturního dědictví, ale nové přístupy v podobě virtuální a rozšířené reality mohou udržet rozvoj cestovního ruchu. <sup>97</sup>

Než přejdeme k předletové přípravě, létání a sběru obrazových dat pro fotogrammetrii je potřeba si vysvětli základní konstrukci dronu a legislativu s UAV spojenou.

### 4.2 Konstrukce dronu

Z hlediska konstrukce lze drony dělit podle počtu rotorů na kvadrokoptéry (4 rotory), hexakoptéry (6), oktokoptéry (8), atd. Dále na UAV modulární platformy, které si lze přizpůsobit díky závěsným systémům vlastními technologiemi nebo *AU In One* řešení.

Z pohledu základní konstrukce obsahují drony:

<sup>&</sup>lt;sup>95</sup> Zou, Q. Detecting the Bronze Age Sites by Using CORONA Satellite Photography and UAV Photogrammetry. *Land* [online]. 2023, issue 3 [cit. 2023-06-29],

<sup>&</sup>lt;sup>96</sup> Tache, A., Sandu, I., Popescu, O., Petrisor, A. UAV solutions for the protection and management of cultural heritage. International Journal of Conservation Science. 2018, č. 4.

<sup>&</sup>lt;sup>97</sup> Rueda Márquez de la Plata, A., Cruz Franco, P., Ramos Sánchez, J. Architectural Survey, Diagnostic, and Constructive Analysis Strategies for Monumental Preservation of Cultural Heritage and Sustainable Management of Tourism. Buildings [online]. 2022, č. 8 [cit. 2023-06-29].

- **• Pohon** složený z bezkartáčového střídavého třífázového elektromotoru (tzv. outrunneru), regulátorů zajišťující ve spojení s řídící elektronikou regulaci otáček (na každý rotor jeden) a vrtulí.<sup>98</sup>
- **• Pohonné baterie -** *Lithium polymerová* (Li-pol, LiPo, Li-Po) baterie jenž dodává proud pohonné jednotce skládající se z několika článků zapojených do  $\sin^2 99$ sene.
- **Řídící elektronika** palubní počítač, který zpracovává data ze senzorů (GPS, barometrická čidla, gyroskopu a mnoha dalších). Veškeré zpracované informace pak vyústí v regulaci otáček pomocí regulátoru motorů čímž dochází k požadovanému pohybu, nebo visu.<sup>100</sup>
- **Senzory** bez velkého množství senzorů nelze prakticky létat. Bez gyroskopu, *inertial measurement unit* (dále jen IMU), GPS, kompasu by byl let neskutečně náročný na pilotní umění pilota dronu. Drony obsahují i další senzory, které pomáhají při letu jako jsou antikolizní čidla v podobě malých infrakamer, ultrazvukových sonarů a dalších.<sup>101</sup> Ty však nejsou vždy standardní výbavou běžných dronů, ale spíše záležitostí vyšších cenových kategorií.
- **Dálkové ovládání** největší změnu v ovládání přinesla společnost DJI, když dříve oddělené systémy pro přenos obrazu (dále jen FPV), ovládání atelemetrie sloučila do jednoho systému nazvaného *LightBridge* (dále jen LB). <sup>102</sup> Sytém LB vyžívá pro přenos telemetrie, video signál a řídících povelů z ovladače 8 kanálů ve frekvenčním pásmu 2,4 GHz. V současné době DJI používá již nástupce tohoto systému zvaný *OcuSync 3.0.* Ten již pracuje nejen v pásmu 2,4 GHz, ale i 5,8 GHz. Je spolehlivější než přenos pomocí WiFi a velmi odolný proti rušení díky tzv. frekvenčnímu hoppingu (střídání nosného kmitočtu do jiného kanálu).
- **Zobrazovací jednotka** profesionální drony využívají displeje s vysokou svítivostí integrované přímo do ovladačů. Výhodou je vysoká čitelnost displeje na přímém slunci, bez nutnosti využívat různé stínící nástavby. Nejvíce

<sup>&</sup>lt;sup>98</sup> Kocourek, J., Řešátko, J. *Drony - Praktická příručka pro majitele dronů DJI.* Praha: TELINK, spol. s r.o., 2021, s. 16-17.

*<sup>9</sup> 9 Ibidem.* s. 16-17.

<sup>&</sup>lt;sup>100</sup> Novák, J. *DRONY*. PRAHA: GRADA, 2021, s. 29-30.

<sup>&</sup>lt;sup>101</sup> Jak se chovají senzory na dronech DJI?. In: *DronPro* [online]. Praha, 2021 [cit. 2023-06-29].

*<sup>1 0</sup> 2 Ibidem.* s. 53.

používaným prostředkem je však smartphone s předinstalovanou aplikací výrobce dronu. Dražší smartphone jsou vybaveny většími displeji s vysokou svítivostí. Výhodou je možnost obraz přímo zpracovat, streamovat, nebo editovat okamžitě po pořízení zdrojových grafických dat.

- **Kamera, kamerový závěs, gimbal -** *AU in One* řešení dronů mají neodnímatelné integrované kamery zavěšeny na tzv. gimbalu, který kompenzuje náklony, vibrace dronu tak, aby byl obraz stabilní a netřásl se. $^{103}$ Gimbal je někdy doplněn ještě o elektronickou stabilizaci, která plní obdobnou funkci, ale pomocí softwaru. Profesionální drony jako je řada DJI Matrice 350 *RTK104* vlastní univerzální závěsy, na které lze upevnit prakticky jakoukoliv kameru včetně obslužné elektroniky a modulů, nebo dokoupit řešení přímo od výrobce dle svých potřeb.
- **Rám/drak** je nosnou částí dronu. Chrání všechny důležité komponenty a spojuje je v jeden celek. Drak se skládá z přistávacích podpěr (podvozku), trupu a ramen.<sup>105</sup> Drak nejen chrání nejdůležitější komponenty a senzory, ale jeho tvar má veliký vliv na letové vlastnosti dronu a údržbu. Jeho tvar a použité materiály jsou důležitou částí vývoje před tím, než je hotový produkt uveden na trh.

## 4.3 Legislativa upravující provoz dronů

Současná legislativa pro provoz dronů je na první pohled poměrně složitá. Pro účely této práce se budeme zabývat jen zákony upravující provoz bezpilotního letadla potažmo dronu (UAV) na území ČR.

### 4.3.1 Legislativní Vývoj

První zákonnou úpravou létání UAV se stal tzv. Doplněk X leteckého předpisu L2, *Pravidla létání.* Byl reakcí na stále vzrůstající oblibu dronů u skupin hobby pilotů. Díky zmenšování velikosti a cenové dostupnosti, došlo k vysokému nárůstu prodejů. V roce 2016 to bylo 2,2 miliónů dronů, což bylo o 60 % více než v předchozím roce,

Gimbal. In: *DJI Developer* [online]. 2020 [cit. 2023-06-29],

Matrice 350 RTK. In: *DJI Enterprise* [online]. 2023 [cit. 2023-06-29],

Juračka, P. *Drony - fotografování z ptačí perspektivy.* Praha: Grada, 2017, s. 13.

a to jen v USA.<sup>106</sup> Zároveň narůstal strach z těchto nových a řádně neregulovaných prostředků. Tento strach byl živen médii a občas hraničil až s fóbií UFO.<sup>107</sup> Změnu legislativy žádali i společnosti, které se zabývají komerčním provozem dronů a kterým zvětšující se trh hobby provozovatelů ubíral zisky.

Ať už bylo lobbistické pozadí tlaků na zákonnou úpravu jakékoliv, bylo opravdu nutné z důvodu bezpečnosti vzdušného prostoru bezpilotní prostředky regulovat. V roce 2021 vstoupila v platnost nová legislativa, která vychází z dokumentu *Agentury Evropské unie pro bezpečnost letectví (EASA Euwpean Union Aviation Safety Agency)*  "*EASA eRules"*<sup>108</sup> jenž se stala základem pro nařízení *(EU) 2019/947*<sup>109</sup> a *(EU) 2019/945.110* Účelem těchto nařízení bylo sjednotit použití bezpilotních prostředků v rámci zemí EU s možností si letové zóny mírně upravit. Na tyto a další předpisy Evropské unie z oblasti letectví přímo pak navazuje současně platný *zákon č. 49/1997 Sb., Zákon o civilním letectví.111* Česká republika, potažmo *Úřad pro civilní letectví*  (UCL) ve své přenesené pravomoci využil možnosti si upravit letové zóny nad celým území ČR vydáním tzv. *Opatření obecné povahy* (OOP)<sup>112</sup> které zřizuje nový omezený prostor *LKR10 UAS.* Vše v souladu s článkem 15 *Prováděcího nařízení Komise (EU) 2019/947.<sup>113</sup>*

Výše zmíněný *Doplněk X leteckého předpisu L2, Pravidla létání* je někdy autory odborně naučné literatury označován za neplatný "...Dříve platný Doplněk X leteckého *předpisu L2 byl zrušen a nahrazen OOP jako zeměpisná zóna LKR-10 UAS... "U4 .*  Toto tvrzení nedopovídá platné legislativní skutečnosti dle webu [https://letejtezodpovedne.cz/,](https://letejtezodpovedne.cz/) který je edukačním projektem Řízení letového provozu

<sup>&</sup>lt;sup>106</sup> Světové prodeje spotřebitelských dronů dramaticky rostou. In: *Droneweb* [online]. c2015-2019 [cit. 2023-06-16].

<sup>&</sup>lt;sup>107</sup> Novák, J. *DRONY*. PRAHA: GRADA, 2021, s. 274.

<sup>&</sup>lt;sup>108</sup> ERules pro bezpilotní systémy (UAS). EU, 2022.

*<sup>1 0</sup> 9 Prováděcí nařízení Komise (EU) o pravidlech a postupech pro provoz bezpilotních letadel.* In:. Praha (EU), 2019, (EU) 2019/947.

<sup>&</sup>lt;sup>110</sup> Nařízení Komise (EU) v přenesené pravomoci o bezpilotních systémech a o provozovatelích *bezpilotních systémů ze třetích zemí.* In:. Praha (EU), 2019, (EU) 2019/945.

<sup>&</sup>lt;sup>111</sup> ČESKÁ REPUBLIKA. *Zákon o civilním letectví.* In: . Praha, 1997, 49/1997.

<sup>&</sup>lt;sup>112</sup> *Opatření obecné povahy (LKR10-UAS).* Praha: Úřad pro civilní letectví, 2020.

<sup>&</sup>lt;sup>113</sup> Legislativa upravující provoz dronů. In: *Létejte zodpovědně* [online]. Praha: RLP, 2020 [cit. 2023-06-16].

<sup>&</sup>lt;sup>114</sup> Kocourek, J., Řešátko, J. *Drony - Praktická příručka pro majitele dronů DJI*. Praha: TELINK, spol. s r.o., 2021, s. 179.
ČR. Výše zmíněný doplněk je stále platný s omezením "... *stále platí Doplněk X, avšak pouze pro letadla provádějící vojenské, pátrací akce nebo ochranu hranic státu... ".<sup>115</sup>*

Pro zjednodušení, pilot a provozovatel bezpilotního prostředku by měl být obeznámen s touto legislativou pro provoz UAV na území ČR:

- 1. *Zákon č. 49/1997 Sb.,* Zákon o civilním letectví.
- 2. Opatření obecné povahy *(LKR10-UAS).*

Zákon 49/1997 Sb. A OOP jsou stěžejní pro provoz UAV v ČR. Pro ostatní země EU je třeba sledovat místní úpravy, vydávané místním ÚCL.

#### 4.3.2 Legislativa V praxi

Současná vyhláška (OOP) a legislativa používá některé zkratky, dříve známe spíš v odborných kruzích letectví. Tyto zkratky jsou v oblasti letectví běžně používané a závazné více viz (Tabulka 1).

<sup>&</sup>lt;sup>115</sup> Legislativa upravující provoz dronů. In: *Létejte zodpovědně* [online]. Praha: RLP, 2020 [cit. 2023-06-16].

*Tabulka 1: Zkratky ve Veřejné vyhlášce* 

| <b>AFIS</b>      | letištní letová inf. služba (Aerodrome FLight Information |
|------------------|-----------------------------------------------------------|
|                  | Service)                                                  |
| <b>AGL</b>       | výška nad zemí (Above ground Level)                       |
| AisView/DronView | mapová aplikace pro vyhledávání letových zón a omezení    |
| <b>AMSL</b>      | výška nad střední hladinou moře (Above Mean Sea Level)    |
| <b>ARP</b>       | vztažný bod letiště (Airport Reference Point)             |
| <b>ATC</b>       | řízení letového provozu (Air Trafic Control)              |
| <b>CTR</b>       | řízený okrsek letiště (Control Zone)                      |
| G                | třída vzdušného prostoru do 300 m nad zemí                |
| <b>GS</b>        | rychlost vůči zemi (ground speed)                         |
| E                | třída vzdušného prostoru nad třídou G                     |
| FL               | letová hladina (Flight Level)                             |
| <b>HOP</b>       | hustě obydlený prostor                                    |
| <b>MCTR</b>      | řízený okrsek vojenského letiště (Military Control Zone)  |
| <b>VLOS</b>      | dohled (Visual Line of Sight)                             |

Základní rozdělení provozu je do tří kategorií OPEN s podkategoriemi A1, A2 a A3, *SPECIFIC* a *CERTIFIED.* Dále dle jejich rizikovosti na základě vlastností jako jsou hmotnost, velikost, max. rychlost, bezpečnostní prvky a komunikace do sedmi tříd  $CO - C6$ .

Bez ohledu na hmotnost dronu, jeho velikost, či bezpečnostní prvky, je majitel dronu vybaveného záznamovým zařízením povinen před prvním letem zařízení registrovat a složit online test na [https://dron.caa.cz/.](https://dron.caa.cz/) Test se skládá z celkem 40 otázek s možností výběru několika odpovědí, limitem 1 hodiny a 30 otázek správně zodpovězených. Výjimkou jsou hračky definované dle *směrnice 2009/48/ES* a drony provozovány

<sup>&</sup>lt;sup>116</sup> Tabulka je doslovně převzata z publikace. Jde o pojmy závazné, proto byly ponechány ve zcela nezměněné podobě.: Novák, J. *DRONY.* PRAHA: GRADA, 2021, s. 278.

pouze v interiéru.<sup>117</sup> Dron je pak nutné označit pomocí kódu vygenerovaného při registraci, např. nalepovacím štítkem do prostoru baterie. Doklad o abs. online výcviku je platný 5 let.

Pro provoz UAV je vhodné sjednat pojištění. Podobně jako u automobilu existují na trhu pojištění odpovědnosti a havarijní pojištění. Ze zákona pak musí mít pojištění všichni kdo provozují drony ke komerčním účelům, létají v kategorii OPEN A2, OPEN A3 nad 4 kg, všechny nad 20 kg a *SPECIFIC.* 

#### 4.3.3 Legislativní kategorie a třídy UAV

**Otevřená kategorie (OPEN)** - je určená pro nekomerční hobby létání široké veřejnosti. Dělí se natři podkategorie:

- A1 (do 900 g) drony třídy CO a C1
	- o nesmí létat nad shromážděnými osobami, ale může dojít k neúmyslnému přeletu nad nezapojenými osobami, takový přelet je nutné zkrátit na minimum,
	- o nutný VLOS, zákaz létání v HOP,
	- o povinná registrace a online test.
- A3 (4 kg-25 kg) drony třídy C2, C3 a C4
	- o Stejně jako AI ale daleko od lidí a nejméně 150 m od HOP.
- A2 $(900 \text{ g} 4 \text{ kg})$ 
	- o nutné složení základní zkoušky AI a A3 včetně registrace,
	- o nutný doplňkový test na UCL, praktická zkouška nahrazena čestným prohlášením,
	- o možnost létat v bezpečné vzdálenosti od nezapojených osob (30 m, 5 m ve zvláštních případech).

**Třídy bezpilotních prostředků** - dělíme dle technických parametrů. Označování třídy dronu je na výrobci nikoliv na pilotovi nebo provozovateli UAV . Označování dronu je závazné pro UAV vyrobené od roku 2022. UAV vyrobené před rokem 2022 se posuzují především dle hmotnosti. Třídy jsou označené od CO s maximální váhou

<sup>&</sup>lt;sup>117</sup> Kocourek, J., Řešátko, J. *Drony - Praktická příručka pro majitele dronů DJI*. Praha: TELINK, spol. s r.o., 2021, s. 180.

250g až po C6 s maximální váhou 25 kg. Jednotlivé třídy se liší nejen hmotností, ale i stanovenou max. rychlostí letu, max. napájecím napětím a ochrannými režimy (např. návratové režimy, režim omezení ve vzdušném prostoru, odolností vůči rušení datového spoje a další).<sup>118</sup>

Veškeré informace o třídách lze nalézt v příloze nařízení *(EU) 2019/945* nebo přehledně na webu *Dji Telink.<sup>119</sup>' 120* 

**Kategorie** *(SPECIFIC)* - je obdobou předchozích LP (leteckých prací), platnost takto vydaného povolení skončila 1.1. 2022. Do specifické kategorie spadají všechny drony a činnosti, které se vymykají provozu v kategorii OPEN. Tedy např. létání v parcích, nad lidmi a v HOP. Pro létání ve specifické kategorii je nutné získat Oprávnění k Provozu (OkP). OkP tvoří soustava dokumentů jejichž vzor je na stránkách ÚCL. $^{121}$ 

**Kategorie** *(CERTIFIED) - Je kategorie provozu bezpilotních systémů, u kterých s ohledem na související rizika je vyžadována certifikace bezpilotního systému, osvědčení způsobilosti dálkově řídícího pilota a schválení provozovatele příslušným úřadem, aby byla zajištěna odpovídající úroveň bezpečnosti."<sup>122</sup>*

#### **Seznam formulářů nutných k podání žádosti OkP:**

- 1. vyplněný formulář žádosti o vydání oprávnění k provozu,
- 2. vyplněný formulář určující místo či místa provozu a stanovující rizikovost provozu (úroveň SAJE),
- 3. vypracovanou provozní koncepci (ConOps),
- 4. vypracovanou Provozní příručku (pouze v případě, že bude provoz probíhat dle vyhodnocení bodu 2) jako rizikovější (úroveň SAIL II a výše)),
- 5. vyplněné prohlášení provozovatele o ochraně osobních údajů.

<sup>&</sup>lt;sup>118</sup> Třídy letadel (rozdělení podle technických parametrů). In: *Dji Telink* [online]. Praha, 2020 [cit. 2023-06-17].

<sup>&</sup>lt;sup>119</sup> Ibidem.

<sup>&</sup>lt;sup>120</sup> ERules pro bezpilotní systémy (UAS). EU, 2022.

<sup>&</sup>lt;sup>121</sup> Specifická kategorie (SPECIFIC). In: *Úřad pro civilní letectví* [online]. Praha, 2023 [cit. 2023-06-17].

<sup>1 2</sup> 2 Kategorie provozu UAS. In: *Úřad pro civilní letectví* [online]. Praha, 2023 [cit. 2023-06-17],

Podání probíhá dle správního řádu *{Zákon č. 500/2004 Sb.)* je pojeno se správním poplatkem 4.000 Kč. Případné změny pak 400 Kč. $123$ 

#### 4.3.4 Létání V HOP dle legislativy V kategorie AI, A2, A3

Z celkového pohledu je legislativa pro běžného uživatele velmi nepřehledná. Díky různým přechodným obdobím a své "mladosti" je neustálená a postupy pro získání různých povolení se mění. Rovněž infografika vydávaná UCL, nebo RLP je někdy zavádějící a navozuje dojem, že je možné létat i v urbanistických oblastech s oprávněním A1-A3.

Proto je důležité si odcitovat definici HOP dle OOP:

*• "Hustě osídleným prostorem se rozumí prostor, který je ve městě nebo jiné obci používán převážně k bydlení, obchodním činnostem nebo rekreaci. Za hustě osídlený prostor není považováno zejména území obce bez staveb (park, veřejná zeleň, proluka, louka, pole) bez infrastruktury (silnice, místní komunikace, chodník, cyklostezka, dráha tramvaje, trolejbusu, vlaku) a bez osob, které by provozem bezpilotního letadla mohly být ohroženy nebo tento provoz mohly vnímatjako zásah do jejich práv. Toto území musí být dostatečně velké ke konstrukci provozního prostoru s rezervou pro pokrytí rizika na zemi pomocí pravidla nejméně 1:1 ve smyslu poměru horizontální vzdálenosti a výšky nad zemí. "<sup>124</sup>*

Po registraci dronu a splnění online testu je vydán Doklad o absolvování online výcviku pro kategorii AI a A3. Obecně vzato v této kategorii nelze létat v HOP ani nad shromážděním lidí. Je zakázáno létat v ochranných pásmech inženýrských sítích, telekomunikační staveb, nadzemních dopravních staveb, v CHKO (lze za specifických podmínek a na základě povolení v IV. Zóně) a dalších.<sup>125</sup> Zjednodušeně řečeno lze létat jen pole, louky, les.

Například, i když se to tak nemusí zdát, nelze létat v kat. A1-A3 kolem hospitálu Kuks. Přestože je objekt vyhraněn mimo hustě osídlenou oblast obce a kolem je parková

<sup>&</sup>lt;sup>123</sup> Kocourek, J., Řešátko, J. *Drony - Praktická příručka pro majitele dronů DJI*. Praha: TELINK, spol. s r.o., 2021, s. 186.

<sup>&</sup>lt;sup>124</sup> *Opatření obecné povahy (LKR10-UAS).* Praha: Úřad pro civilní letectví, 2020.

<sup>&</sup>lt;sup>125</sup> Ibidem.

úprava. I za podmínek bez pohybu osob jde stále podle definice HOP v OOP o stavbu na území obce s infrastrukturou (chodník a cyklostezka). Teoreticky tak lze létat kolem opuštěných objektů bez přístupové komunikace a pohybu osob, např muka, sloupy a podobné.

Jak tedy létat v HOP?

- 1. Splnit registraci dronu a online test na ÚCL do kategorie A1 a A3.
- 2. Následné rozšíření o kategorii A2 formou žádosti na UCL pro přezkoušení podkategorie OPEN A2, jehož součástí je prohlášení o absolvování praktického výcviku formou samostudia. Po splnění obdržíte Osvědčení o způsobilosti dálkově řídícího pilota.
- 3. Získání OkP do kategorie SPECIFIC na stránkách UCL vyplněním formulářů a zaplacením správního poplatku.

Nej srozumitelnější postup a přehled kategorií včetně grafické přílohy lze nalézt na stránkách *DronPro* (Tabulka 7, Příloha B, str. 84)<sup>126</sup> Rovněž tato firma nabízí školení *Příprava na zkoušku do OPENA2* v ceně 3.000 Kč (platné k 17. 06. 2023). Kurzy jsou vhodnou možností, jak se na testy připravit díky absenci informací o okruzích a otázkách obsažených v testech.

Legislativa a pravidla létání pro drony. In: *DronPro* [online]. Praha, 2022 [cit. 2023-06-17],

## 5 Předletová příprava, pomocné aplikace a software

Příprava letu UAV je velmi podobná přípravě letu lehkého letounu nebo i např. automobilu. Stejně jako v případě silničního vozidla je nutné před jízdou zkontrolovat pohonné kapaliny a celkový stav vozu, postup v případě UAV je téměř identický. Kontrolu před letem vyžaduje nejen legislativa, ale musíme chránit UAV před poškozením, rizikem poškození cizí věci, či ublížení na zdraví.

### 5.1 Předletová příprava a plánování letu

Obsahem předletové přípravy by měla být rekognoskace operační oblasti letu formou pomocných digitálních map jako je modul *DronView* aplikace *AisView.* Ten je určen předletové přípravě pro provozovatele a piloty dronů.<sup>127</sup> Aplikace je dostupná nejen v podobě stejnojmenné webové aplikace, ale i pro smartphone se systémem iOS a Android<sup>128</sup>.

V přiloženém obrázku z aplikace *DronView* (Obr. 14) je ukázka plánovaného letu dronu *DJI Mini 2* v místě Hradec Králové oblasti lesoparku známé jako Pod Strání. Povšimněte si prosím několika důležitých parametrů plánovaného letu:

- 1. Čas letu v aplikaci je v UTC to znamená v případě letního času +2h k SEČ
- 2. Let je plánován jako kruh o poloměru 60 m s výškou letu 30 m. Jde o pravidlo původem již z částečně neplatného Doplňku X , kdy zóna dopadu je v případě havárie=výška x 2. Je dobré toto pravidlo z bezpečnostních důvodů obzvláště u kvadrokoptér dodržovat. Protože u kvadrokoptéry selhání jednoho rotoru znamená okamžitý pád dronu na rozdíl od více rotorových UAV.
- 3. I když se může zdát, že let je plánován v HOP jde ve skutečnosti dle definice o veřejnou zeleň bez infrastruktury (pouze zpevněné cesty) a staveb.
- 4. Oblast je cca 150 m od dalších staveb, jak udává zákon pro let v kategorii OPEN A1-A3.
- 5. Vzletová hmotnost dronu je <0,5 kg a ne <0,25 kg, a to i přesto, že technická specifikace dronu udává váhu 249 g. Důvodem je, že dron obsahuje navíc přistávací podpěry, registrační označení a sluneční clonu. Všechny tyto prvky

*AisView* [online]. Praha, 2023 [cit. 2023-06-17],

<sup>&</sup>lt;sup>128</sup> DronView. In: *Google Play* [online]. Silicon Valley: Goolge, 2023 [cit. 2023-06-18].

navýšili váhu dronu o několik gramů a musí tak být započítány do vzletové hmotnosti!

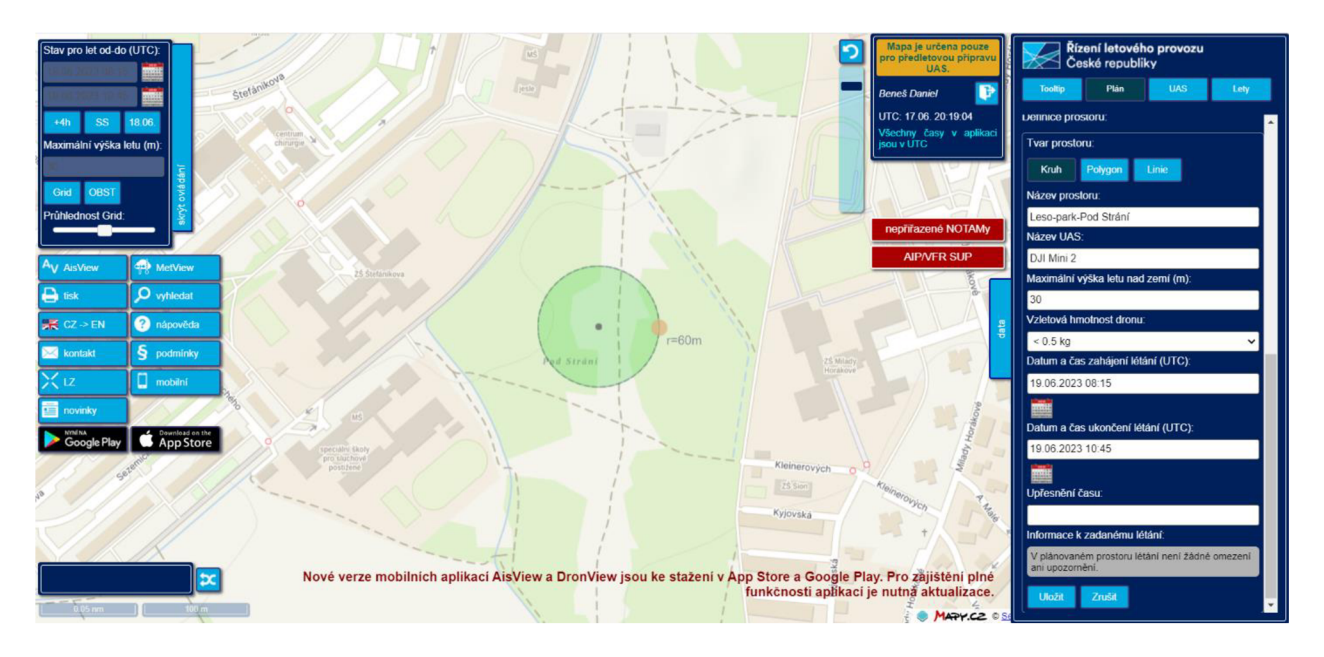

*Obr. 14 Plánování letu v modulu DronView aplikace AisView. Místo Hradec Králové, Pod Strání, UAV DJI Mini 2.<sup>129</sup>*

Druhou částí předletové přípravy je znalost technického manuálu a návodu k zařízení spolu s jeho technickou připraveností. Je velmi důležitěji provést doma před letem, a to především z důvodu dostupného internetu a Wi-Fi pro aktualizace:

- 1. Být seznámen s manuálem pro obsluhu UAV.
- 2. Nabít baterie a ovladač zařízení.
- 3. Aktualizace obslužné aplikace, UAV a ovladače UAV, pokud je vyžadována.
- 4. Kontrola vybavení: paměťové karty, clony, filtry, propojovací kabeláž.
- 5. Kontrola draku UAV.

Nakonec předletové přípravy je dobré zmínit několik aplikací, které nám mohou pomoci s přípravou bezpečného letu, nebo s jeho cílovým záměrem. Jsou to aplikace:

• *UAV forecast*<sup>130</sup> – stejnojmenný web<https://www.uavforecast.com/>a aplikace pro iOS a Android vám pomůže jednoduše zvážit důležitá rizika pro let. Jde např. o predikci počtu satelitů, nacházejících se v daném čase nad plánovanou

*AisView* [online]. Praha, 2023 [cit. 2023-06-17],

UAV Forecast for Drone Pilots. In: *Google Play* [online]. Silicon Valley: Google, 2023 [cit. 2023-06-29],

oblastí letu, nebo index sluneční aktivity (Kp). Vše vyhodnocuje jednoduchým Hlášením Dobré letět/Není dobré letět (Obr. 31, Příloha A, str. 81)

- *Golden Hour*<sup>131</sup> název aplikace odkazuje na krátké, ale pro fotografy důležité období během dne, které nastává ráno krátce po východu slunce a večer před západem slunce (Obr. 32, Příloha A, str. 81). Z pohledu fotogrammetrie je důležité vědět, kam objekt vrhá stín v závislosti na datu a čase. Především pokud získáváme zdrojová obrazová data na vícekrát (tj. více letů v různých dnech).
- **•** Litchi for DJI Drones<sup>132</sup> Litchi je překvapivě velice funkční náhrada, za výrobcem DJI dodanou aplikaci *DJI Fly,* pro řízení a obsluhu dronu. Aplikace komunikuje se zařízením od DJI na základě vydaného softwarového vývojového balíčku (software development kit, dále jen SDK). Firma DJI nevydává SDK okamžitě po uvedení na trh ale až po určitém čase, proto je nutné sledovat stránky výrobce.<sup>133</sup> Přidaná hodnota této aplikace spočívá v otevření nových možností, které najdeme pouze u dražších kategoriích dronů. Lze s ní pořizovat naprosto profesionální video záběry, nebo snímky, a to především díky možnosti vytvořit si předem naprogramované dráhy letu. Ty lze dopředu připravit pomocí *Mission Hub134* (Obr. 33) přímo na stránkách výrobce, nebo v aplikaci. Pomocí trasových bodů (jakési checkpointy kterými musí dron proletět, nebo v nich něco udělat) můžeme měnit parametry letu jako je výška, směr, úhel letu, úhel kamery, pořizování snímků, start/stop nahrávání, co je objektem zájmu (dále jen POI), pro snímkování/nahrávání atd.<sup>135</sup> Lze měnit i křivky letu a dosáhnout tak neopakovatelných filmových záběrů, které bychom manuálně řízeným letem vytvořili jen stěží. Při plánování aplikace sleduje AGL a upravuje hodnoty výšky dle elevačních změn terénu. Tím se nabízí naprosto netušené možnosti z pohledu fotogrammetrie. Je možné kolem velkého objektu, jako je např. hrad, vytyčit kruhovou trasu a snímkovat výše uvedený hrad, a to i v situaci, kdy se UA V dostane za objekt a ztratíme řídící

<sup>132</sup> Litchi for DJI Drones. In: *Google Play* [online]. Silicon Valley: Google, 2023 [cit. 2023-06-29].

<sup>&</sup>lt;sup>131</sup> Golden Hour. In: *Google Play* [online]. Silicon Valley: Google, 2023 [cit. 2023-06-29].

<sup>&</sup>lt;sup>133</sup> User Guide. In: *Litchi* [online]. VC Technology Ltd, 2023 [cit. 2023-07-01].

<sup>&</sup>lt;sup>134</sup> Mission Hub. In: *Litchi* [online]. VC Technology Ltd, 2023 [cit. 2023-07-01].

<sup>&</sup>lt;sup>135</sup> Tal, D., Altschuld, J. *Drone technology in architecture, engineering and construction*. Hoboken, NJ, USA: Wiley, 2020, s. 105.

signál (zde je nutné upozornit, že legislativa takovéto autonomní lety neumožňuje, ale lze použít pozorovatele na druhé straně objektu s druhým ovladačem, schopným převzít kontrolu nad UAV, a tak předejít porušení platných zákonů).

• *AirData UAV*<sup>136</sup> – většina UAV je v dnešní době vybavena letovým zapisovačem. Tedy zařízením, které zapisuje veškerá letová data včetně telemetrie a dalších stavových hodnot UAV (někdy označován jako černá skříňka). Veškeré údaje jako je stav baterie, elektrické napětí, síla GPS signálu, odezva ovladače atd. jsou uloženy na paměťovou jednotku letového zapisovače, nebo obslužné aplikace UAV . Aplikace *AirData* dokáže tato data importovat off-line, nebo i online. Data analyzuje, vizualizuje a doplňuje o další údaje jako např. počasí v místě a době letu, vše včetně letové dráhy zobrazené na mapách od společnosti *Google.* Ve své vyšší placené verzi je pak schopna upozorňovat na střídání baterií, kontroluje nabíjecí cykly, servisování dronu, chyby regulátorů, gimbalu, a mnoho dalších.

### 5.2 Kontrola před vzlétnutím UAV

Za předpokladu, že známe legislativu, provedli jsme předběžný průzkum místa letu pomocí map a jsme plně seznámeni s obsluhou dronu, je potřeba provést poslední předletovou přípravu (prováděnou vždy těsně před letem) skládající se z těchto obecných kroků:

- 1. **Kontrola meteorologických podmínek** drony jsou citlivé na vystavení silnému větru, dešti, sněhu nebo mlze. Nízké teploty mohou ovlivnit výkon baterie a celkovou dobu letu.
- 2. **Inspekce dronu** kontrola všech dílů, včetně rotorů. Bateriový modul musí být plně nabit a upevněn, aby nedošlo k jeho uvolnění za letu.
- 3. **Kontrola kamery a vybavení** pokud je dron vybavený kamerou nebo jiným vybavením, ujistíme se, že je vše správně nastaveno, připraveno a upevněno.
- 4. **Kalibrace kompasu a GPS a IMU** GPS je důležitá pro navigaci UAV a díky kompasu UAV zná své natočení vůči této pozici. IMU je důležitá pro

*AirData* [online]. c2015-2021 [cit. 2023-07-01],

bezchybné chovaní za letu a držení letové hladiny. Je velmi důležité provádět kalibraci kompasu, IMU a GPS, a to před každým letem (postup je stanoven v manuálu výrobce).

- 5. **Kontrola nastavení dronu** kontrola nastavení ovládacího softwaru. Kontrola výškových limitů a vzdálenosti, včetně systému návratu domů *Return To Home* (dále jen RTH).
- 6. **Kontrola prostoru** ujistíme se, že je dostatek prostoru pro vzlet a přistání, v okolí nesmí být žádné překážky, jako jsou stromy, budovy nebo lidé.
- 7. Testování ovládání a vzlet zapnutí dronu a ovladače, otestování všech ovládacích prvků, abychom se ujistili, že dron správně reaguje. Zkusíme základními manévry, jako je změna výšky dronu, otočení kolem vlastní osy. Vše v AGL 1-1,5 m, předejdeme tak případnému velkému poškození UAV nekontrolovaným pádem.
- 8. **Kontrola letových charakteristik** za letu pečlivě sledujeme letové charakteristiky, předejdeme tak anomáliím nebo chybám.

## 6 UAV snímkování kostela sv. Mikuláše

Tato kapitola popisuje průběh sběru obrazových dat za pomocí UAV DJI Mini 2 a smartphone *Samsung Galaxy s22* s využitím teoretických poznatků. Pro sběr dat byl použit standardní software z dílny výrobce *DJI Fly* pro ovládání UAV a interní aplikace *Fotoaparát* ve smartphone. Nasbíraná data pak byla zpracována ve fotogrammetrickém softwaru *3DF Zephyr Lite.* 

Všechny programy, aplikace a hardware byly zvoleny s ohledem na pořizovací náklady<sup>137</sup> a mobilitu v případném terénu.

## 6.1 Objekt modelování

*Kostel sv. Mikuláše* se nachází v *Jiráskových sadech* Hradci Králové s GPS souřadnicemi 50.206375806303306 s. š. a 15.827732042946057 v. d. Kostel je obehnán roubeným oplocením, které tvoří pomyslnou překážku a simuluje tak těžkou dostupnost. Rovněž je kryt ze všech stran hustým stromovím, které velmi ztěžuje manévrování a let UAV . Všechny tyto faktory zamezují použití automaticky plánovaného letu. Např. za pomoci aplikace Pix4DCapture<sup>138</sup> a nutí k použití manuálního pilotování UAV .

### 6.2 Metodika

Zvolená metodika je obecným schématem celé procedury od legislativy po konečnou prezentaci 3D modelu (Schéma 1). Schéma je rozděleno do čtyřech částí a to:

- legislativa a přípravné práce (rekognoskace terénu, plánování, příprava techniky),
- předletové přípravy (meteorologie, bezpečnost, kalibrace),
- sběr obrazových dat (snímkování UAV + smartphone),
- zpracování dat (tvorba 3D modelu, vizualizace, prezentace).

Celá metodika samozřejmě podléhá všem aspektům zmíněných v teoretické části této práce. Jde především o legislativu, překryv snímků min. 60%, sbíhavá kamera atd.

<sup>&</sup>lt;sup>137</sup> Celkové náklady činí 47.800, - Kč, více informací v sekci "Zhodnocení nákladovosti".

*PIX4Dcapture Pro* [online]. Pix4D SA, 2023 [cit. 2023-07-01].

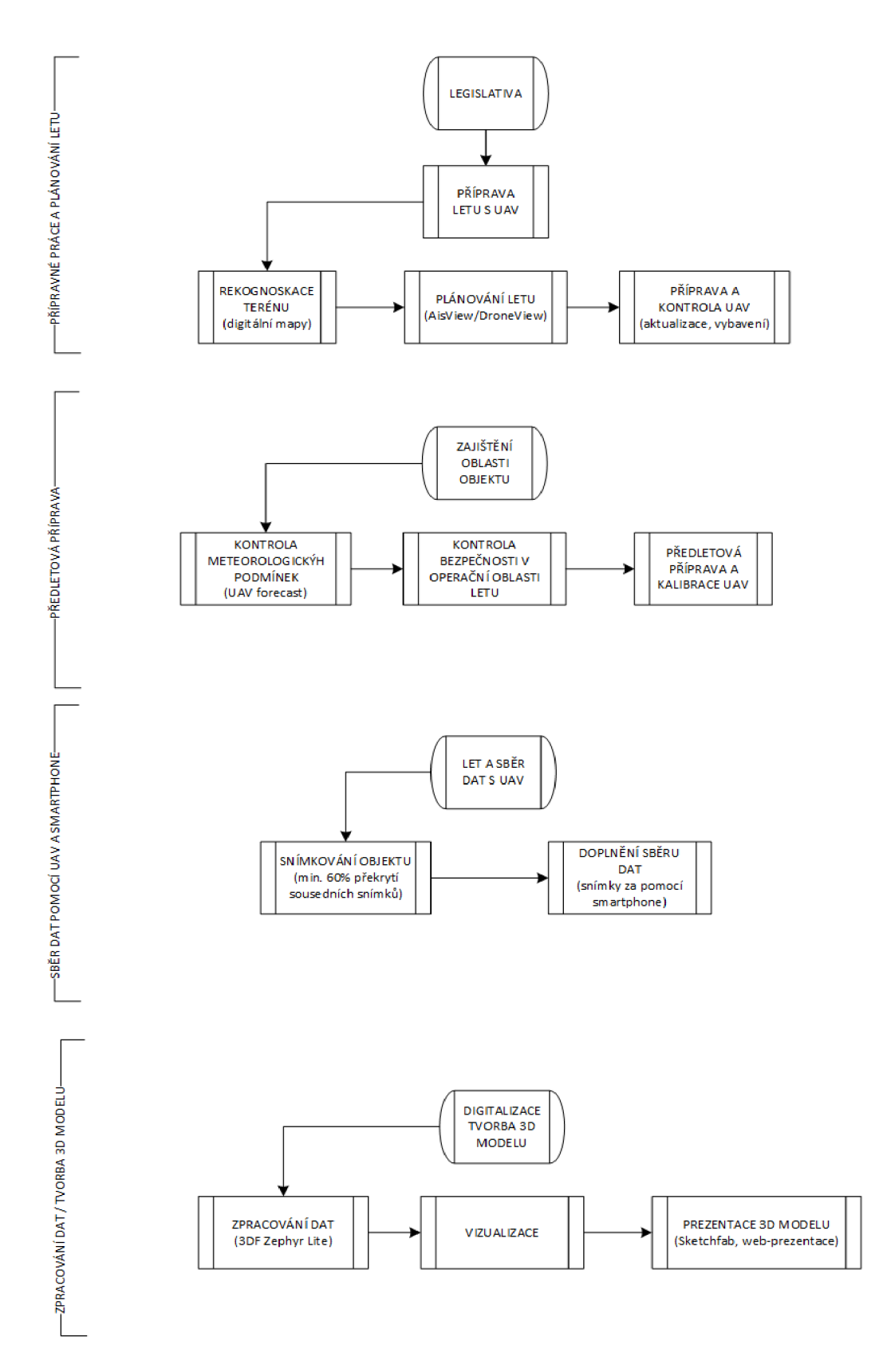

Schéma 1 Metodika přípravy letu a sběru dat nízkonákladovým UAV a smartphone.<sup>139</sup>

Beneš, D. *Zdroj: vlastní.* Hradec Králové, 2023.

#### 6.3 Popis použitého UAV

Pro účely této práce, jak už bylo několikrát zmíněno byla použita kvadrokoptéra *D JI Mini 2* od firmy DJI (Obr. 15). Kvadrokoptéra je skutečně velmi malá a dron se ve složeném stavu vejde i do kapsy  $(138x81x58$  mm  $Dx\overset{.}{S}xV)$  a se svou váhou 249 g (včetně baterie, vrtulí a SD karty) se řadí do třídy dronů  $C0^{140}$ . Jak správně poznamenal Robert Marek ve své bakalářské práci *Tvorba 3D Modelů objektů z dat UAV<sup>141</sup>* v roce 2016 DJI se svým dronem *Mavic Pro* odstartovalo novou éru a kategorii malých UAV . Zatímco cena *Mavic Pro* v roce 2016 se pohybovala okolo 30.000, - Kč o čtyři roky později (2020) menší, lehčí a s téměř shodnými parametry *DJI Mini 2* stál ve své verzi *Fly More Combo* (navíc 2 baterie, nabíjecí základna pro tři baterie, kabeláž, náhradní vrtule a brašna přes rameno) cca 16.000, - Kč.

Kvadrokoptéra *DJI Mini 2,* přes svou nízkou hmotnost, je vybavena infračervenými sensory pro sestup (antikolizní systém pro přistání, nebo let směrem dolů) a může létat jak venku, tak v uzavřeném prostoru bez GPS signálu. Je vybavena systémem *Return to Home* (systém návratu domů, dále jen RTH).<sup>142</sup>

Stabilizovaná kamera díky 3osému gimbalu a 1/2,3" 12 MP CMOS čipu schopna natáčet video až ve 4K.<sup>143</sup>

Dálkový ovladač DJI RC-N1 komunikuje s UAV pomocí transferového protokolu *OcuSync 2.0* nabízející nejen dlouhý dosah (6 km CE, 10 km FCC)<sup>144</sup>, ale i přenos videa z UAV v kvalitě 720p. Přenosový kanál je schopen měnit na základě jeho kvality a rušení, a to bez latence v pásmu 2,4 GHz i 5,8 GHz. Výhodou je schopnost ovladače za provozu dobíjet připojený smartphone z vlastní 5200 mAh baterie.<sup>145</sup>

<sup>&</sup>lt;sup>140</sup> Třídy letadel (rozdělení podle technických parametrů). In: *Dji Telink* [online]. Praha, 2020 [cit. 2023-06-17].

<sup>&</sup>lt;sup>441</sup> Marek, R. *Tvorba 3D modelů objektů z dat UAV*. 2019, bakalářská práce, Univerzita Karlova, Přírodovědecká fakulta, Katedra aplikované geoinformatiky a kartografie, [vedoucí práce Štefanová, Eva], s. 38.

<sup>&</sup>lt;sup>142</sup> DJI Mini 2. In: *DJI* [online]. 2023, s. 6 [cit. 2023-07-01].

<sup>&</sup>lt;sup>143</sup> DJI Mini 2 - Specifications. In: *DJI* [online]. 2023 [cit. 2023-06-29].

<sup>&</sup>lt;sup>444</sup> DJI FCC vs CE: Understanding the Differences. In: *[Dronies.org](http://Dronies.org)* [online]. Utah, USA: dronies LLC, 2022 [cit. 2023-07-05].

<sup>&</sup>lt;sup>145</sup> DJI Mini 2. In: *DJI* [online]. 2023, s. 6 [cit. 2023-07-01].

Maximální rychlost je 57,6 km/h a doba letu 31 minut.<sup>146</sup> Ze zkušenosti z provozu doporučujeme plánovat let na 20 minut v extrémních případech 25 minut, a to nejen z důvodu snížení opotřebení baterií, ale i z důvodu bezpečného návratu UAV na místo vzletu.

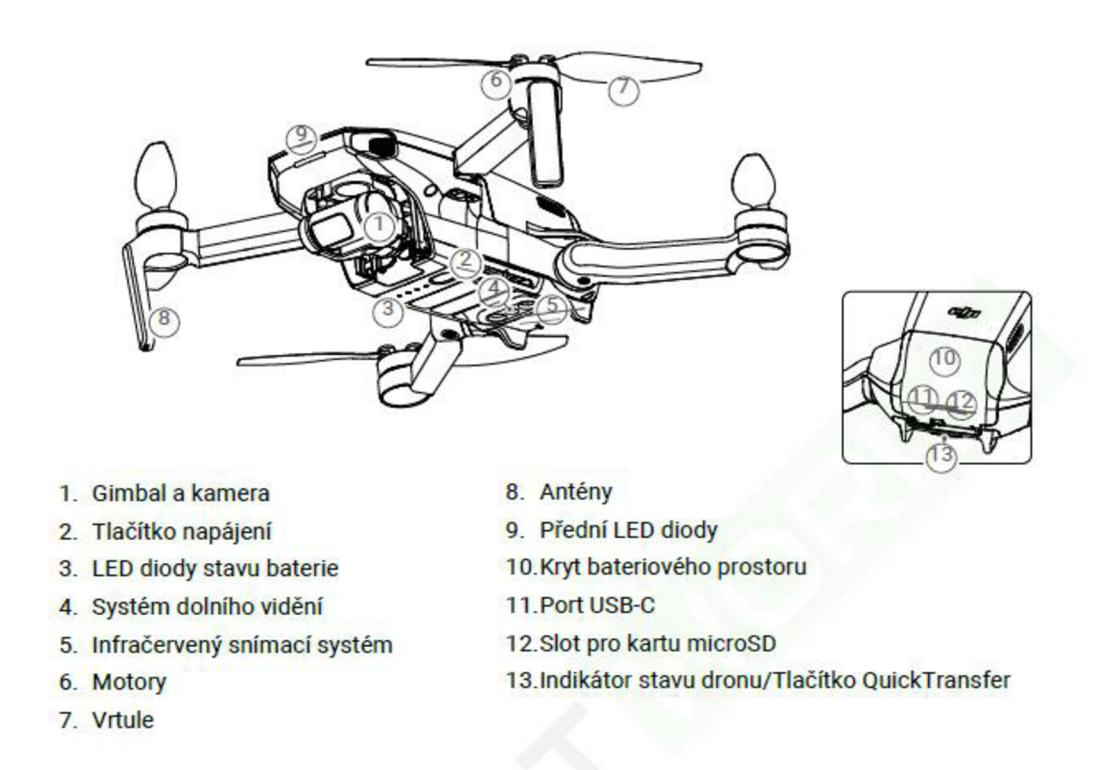

*Obr. 15 Diagram UAV Dii Mini 2.<sup>147</sup>*

Následuje tabulka (Tabulka 2) technické specifikace UA V *DJI Mini 2.* Data jsou převzata přímo od výrobce. Nepotřebné údaje jako vysílací výkony standardu *Federal Communications Commission* (dále jen FCC) v Evropě neplatné, nejsou uvedeny.

DJI Mini 2. In: *DJI* [online]. 2023, s. 6 [cit. 2023-07-01],

*Ibidem,* s. 8.

*Tabulka 2 Technická specifikace UAV DJI Mini 2.* 

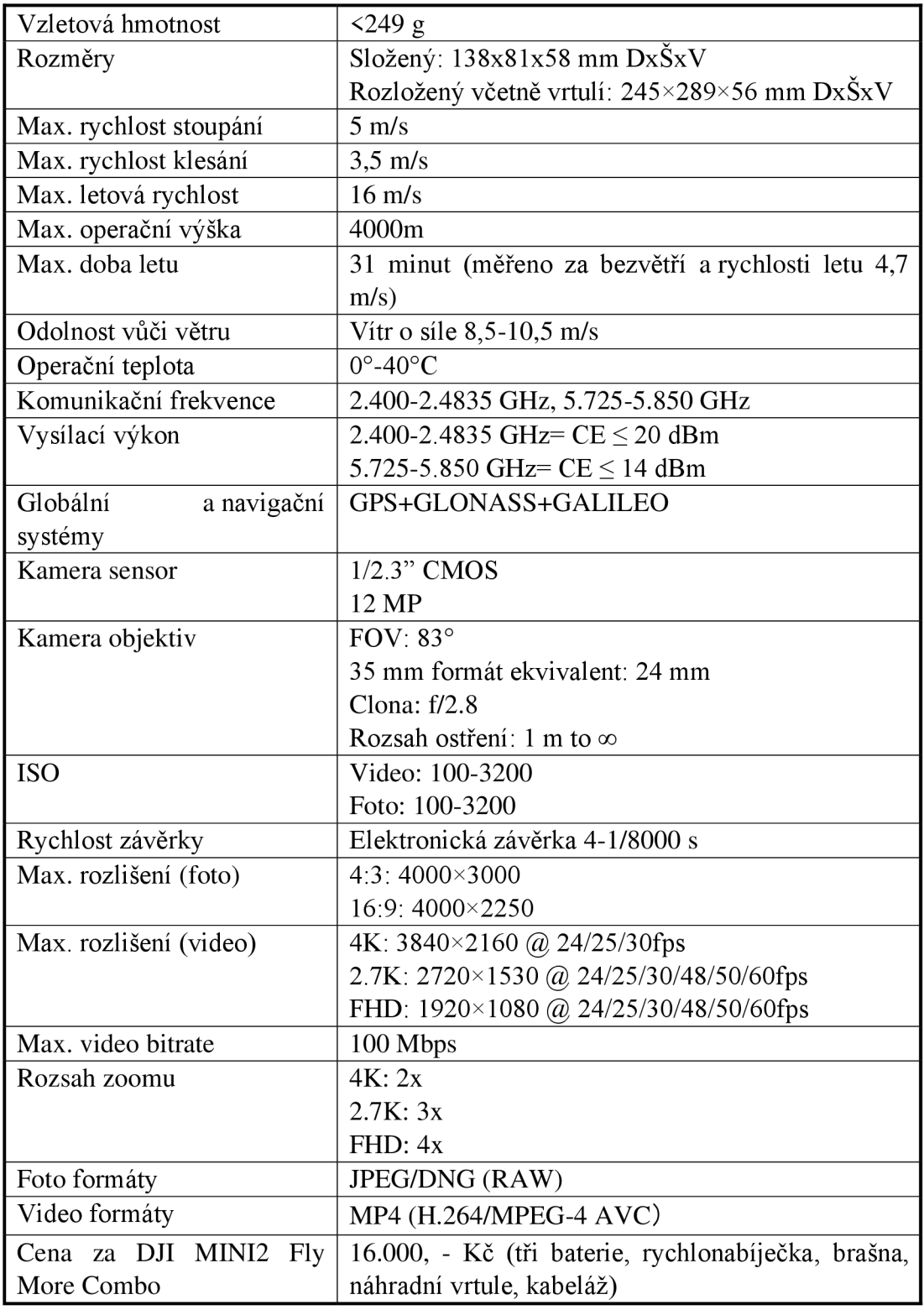

DJI Mini 2 - Specifications. In: *DJI* [online]. 2023 [cit. 2023-06-29],

### 6.4 Snímkovací let

Snímkovací let byl proveden s maximálním možným nastavením kvality kamery dronu. Tj. rozlišení 4K (4000 x 2250 pixelů). Délka expozice 1/200 sec. a ISO 100. Pokud hrozilo přesvícení byla upravena expoziční hodnota (dále jen EV) od -0,3 do -1. Každý snímek byl ukládán do formátu JPG a zároveň DNG. Celý let byl proveden kompletně manuálně.

Bylo nafoceno celkem 466 snímků dronem a 34 snímků pomocí smartphone *Samsung Galaxy S22.* Fotoaparát smartphonu pořizoval snímky rovněž v rozlišení 4k (4000 x 2252 pixelů) s nastavením plné automatiky.

Celková doba letu včetně výměny baterií a nastavení dronu trvala 52 minut. Maximální výška pro všechny tři provedené lety činila 18,4 m (objekt je vysoký v nej vyšším bodě cca 13 m). A to především z důvodu kovové konstrukce křížů, které mohou mást magnetický kompas UAV (vždy dávejte pozor při letu na kovové konstrukce). Průměrná rychlost při přesunu a mezi jednotlivými snímky byla 7,4 km/h.

Veškeré snímky byly nafoceny dle pravidla překryvu min. 60 % mezi jednotlivými snímky viz (Obr. 16). Samozřejmě UAV DJI Mini 2 samo osobě v rámci manuálního letu není schopno toto pravidlo zaručit, dodržení tohoto pravidla je čistě na pilotáži a umu pilota.

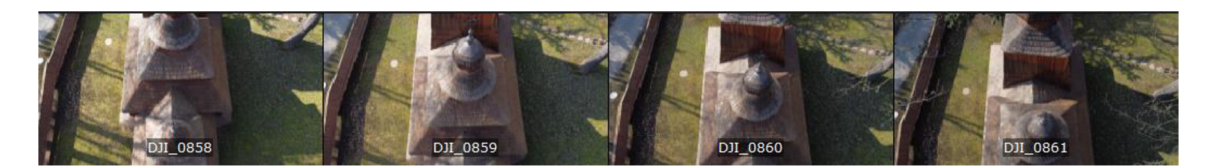

*Obr. 16 Ukázka posuvu mezi jednotlivými snímky a vzájemného překrytí.<sup>149</sup>*

Rovněž díky složitosti terénu nebylo možné vždy snímkovat konstantním způsobem. Např. v kruzích, kdy pro každý snímkovací oblet (kruh) se změní letová hladina. Tento typ snímkování se někdy označuje jako oblique. Druhým typem snímkování je nadir. Tento typ snímkování se často používá nad objektem, kdy kamera směruje kolmo dolů (Obr. 17). Jedná se o stejný způsob, ale lze jej použít i na kolmý povrch objektu, pouze dron mění letovou hladinu po svislé ose, vždy s posunem do strany nahoře, nebo dole.

Beneš, D. *Zdroj: vlastní.* Hradec Králové, 2023.

Snímkování bylo provedeno kombinováním obou výše zmíněných metod v závislosti na složitosti terénu, nebo tvaru samotného objektu.

Ukázka jednoho z nejdelších letů je vidět na (Obr. 34, Příloha A, str. 82), data jsou převzata z letového zapisovače UA V a analyzována pomocí aplikace *AirData.*  Představu o pozici UAV při každém jednotlivém snímku nabízí (Obr. 35, Příloha A, str. 83). Je zde vidět kombinování metody oblique a nadir.

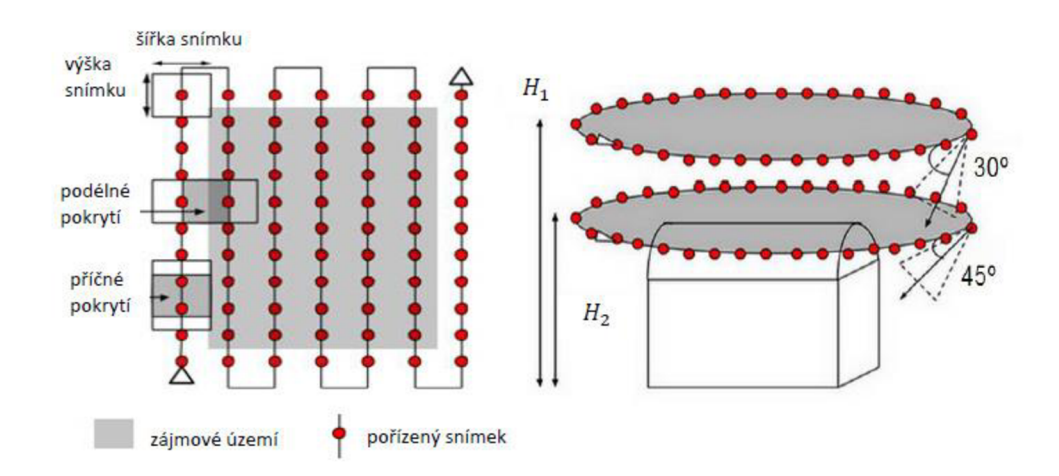

*Obr. 17 Metoda snímkování nadir (vlevo) a oblique (vpravo).<sup>150</sup>*

#### 6.5 Zpracování dat ve fotogrammetrickém softwaru

Než přejdeme ke zpracování dat ve zvolenému softwaru *3DF Zephyr Lite* od společnosti *3D Flow,151* je potřeba vysvětlit proč právě tento software byl zvolen a jaké k tomu vedly důvody.

Autorem této práce v rámci studia na *Filozofické fakultě Univerzity Hradec Králové*  bylo napsáno několik semestrálních prací zabývající se náklady nákupu softwaru<sup>152</sup> pro využití metody fotogrammetrie, ale rovněž jejich testování.<sup>153</sup> Slo především

<sup>&</sup>lt;sup>150</sup> Původní snímek byl převzat ze stránek Pix4D a přeložen autorem bakalářské práce.: Marek, R. *Tvorba* · *3D modelů objektů z dat UAV.* 2019, bakalářská práce, Univerzita Karlova, Přírodovědecká fakulta, Katedra aplikované geoinformatiky a kartografie, [vedoucí práce Štefanová, Eva], s. 33.

*<sup>1 5</sup> 1 3D Flow* [online]. Verona, Italy: 3Dflow SRL, 2023 [cit. 2023-07-03].

<sup>&</sup>lt;sup>152</sup> Beneš, D. *Srovnání fotogrammetrického softwaru*. Filozofická fakulta Univerzita Hradec Králové, 2021.

<sup>&</sup>lt;sup>153</sup> Beneš, D., Plašilová, K., Pavel, T. *Fotogrammetrie v rukách amatérů*. Filozofická fakulta Univerzita Hradec Králové, 2022.

o verze zdarma nebo omezené: časově, v počtu zdrojového materiálu (počet fotografií), funkčnosti.

Jedna ze semestrálních prací <sup>154</sup> měla za úkol porovnat tři aplikace pro fotogrammetrii s omezením počtu na max. 50 zdrojových fotografií a které nabízejí variantu odzkoušení zdarma. Primárním cílem výše zmíněné semestrální práce bylo porovnat především kvalitu a sekundárním uživatelskou přívětivost. Do testování byly zvoleny aplikace *3DF Zephyr,155 Agisoft Metashape156* a *Colmap.<sup>157</sup>*

Výsledky testování byly zajímavé a lze je porovnat viz (Obr. 18, Obr. 19, Obr. 20). Předpokládalo se, že leader v tomto odvětví, firma *Agisoft* se svou aplikací *Metashape,*  dosáhne nejlepších výsledků. Ukázalo se, že algoritmus aplikace *Metashape* si nedokáže poradit s nízkým počtem vstupních dat na rozdíl od aplikace *3DF Zephyr.*  Aplikace *Colmap* nedosahovala stanovený parametrů na chybovost a uživatelskou přívětivost. Její nastavování bylo složité a často trpěla i kritickými chybami, které způsobovaly pád celého programu. Favorizovaný *Metashape* dosahoval skvělých výsledků, pokud měl více vstupních dat (tedy více, než stanovených 50 fotografií). V ovládání aplikace *Metashape* i *3DF Zephyr* jsou si velmi podobné a uživatelsky přívětivé. *3DF Zephyr* má výhodu, že poskytuje verzi zdarma s omezením na 50 fotografií, oproti tomu *Metashape* je dostupný pouze v trial verzi na 30 dní.

Výsledek testování ukázal, že aplikace *3DF Zephyr,* díky své nízké chybovosti, uživatelské přívětivosti a časově neomezené verzi do 50 fotografií je vhodnou volbou. Rovněž cena placené verze *3DF Zephyr Lite,* s hlavním omezením 500 fotografií pohybující se kolem 2800-5000 Kč (v závislosti na různých slevových akcích), není nijak velkou finanční překážkou a splňuje cíle nízkonákladovosti použitých prostředků této práce.

<sup>&</sup>lt;sup>154</sup> Beneš, D., Plašilová, K., Pavel, T. *Fotogrammetrie v rukách amatérů*. Filozofická fakulta Univerzita Hradec Králové, 2022.

*<sup>1 5</sup> 5 3D Flow* [online]. Verona, Italy: 3Dflow SRL, 2023 [cit. 2023-07-03],

*<sup>1 5</sup> 6 Agisoft* [online]. 2023 [cit. 2023-07-03].

*<sup>1 5</sup> 7 Colmap* [online]. 2023 [cit. 2023-07-03],

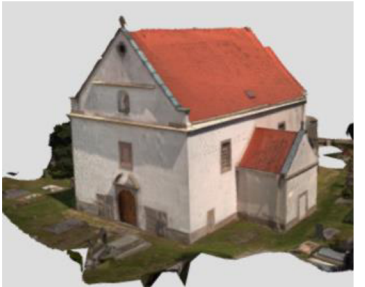

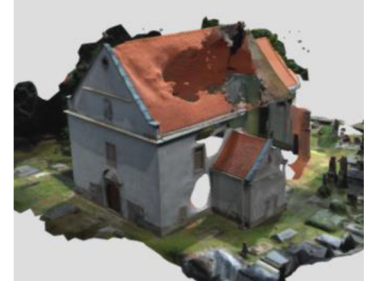

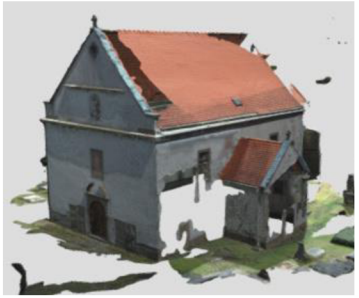

*Zephyr.<sup>158</sup>*

*. Metashape.159 Colmap.<sup>160</sup>*

*Obr. 18 Výsledek aplikace 3DF Obr. 19 Výsledek aplikace Obr. 20 Výsledek aplikace* 

### 6.5.1 Zpracování dat v prostředí *3DFZephyr Lite*

Zpracování proběhlo na notebooku Lenovo IdeaPad Gaming 3 15ARH05 specifikace:

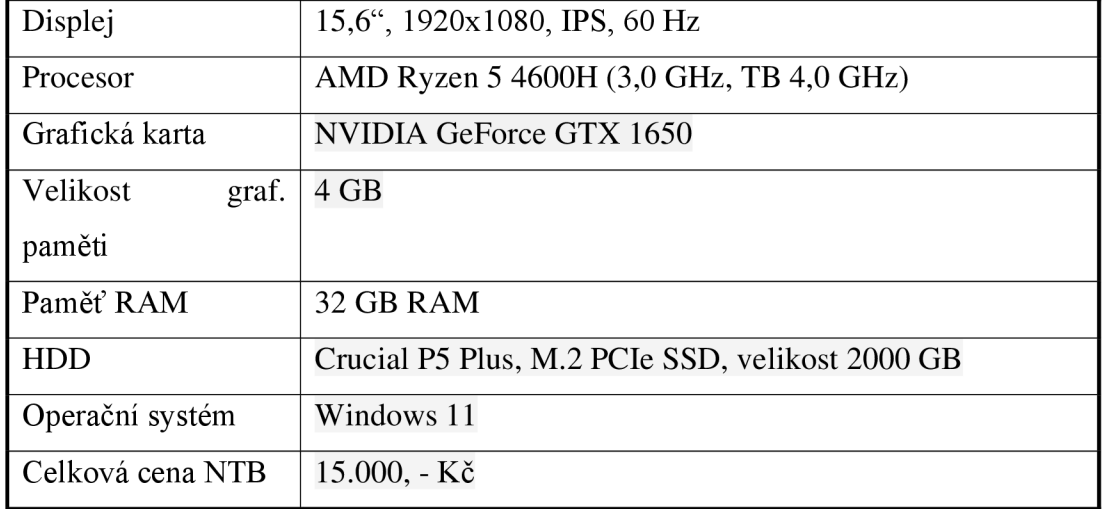

*Tabulka 3 Specifikace výpočetního PC Lenovo IdeaPad Gaming 3.* 

Notebook se pohybuje v kategorii "low cost" herních notebooků. Pro účely této práce byl zvolen především díky osazení dedikovanou grafickou kartou *NVIDIA.* Tato karta je podporována i ze strany fotogrammetrického softwaru *3DF Zephyr,* který byl na zmíněném notebooku Lenovo instalován.

Aplikace *3DF Zephyr* nabízí několik možností zpracování dat. První možností je zpracovávat data pomocí projektového průvodce ve třech krocích *Sparse->Model->Texture* (řídké mračno bodů-> model-> textura), nebo použít

<sup>&</sup>lt;sup>158</sup> Beneš, D. Zdroj: vlastní. Hradec Králové, 2023.

*Ibidem.* 

*Ibidem.* 

průvodce na každý jednotlivý krok. Výhoda spočívá v tom, že není nijak nutné složitě nastavovat výpočetní parametry jednotlivých kroků, ale využít tzv. *Presets* neboli šablon nastavení. Tyto šablony pouze požadují specifikace objektu (člověk, budova, nadir snímkování, vertikální struktura a povrchový sken) a kvality (vysoká, střední, náhled). V případě, že je uživatel znalejší, je nabízena hloubka nastavění *Advanced*  (pokročilá), nebo *Custom* (plná kontrola nad parametry).

Druhou možností je postupovat po jednotlivých krocích samostatně. V tomto případě výhoda spočívá ve větší kontrole nad celým procesem a pokud selže jeden z kroků je časová ztráta menší než v případě průvodce. Možnosti nastavení jsou v obou případech stejné tedy *Presets, Advanced, Custom.* 

Pro účely této práce bylo použito nastavení *Advanced* s parametry odpovídající nastavení High (vysoké detaily) *y Presets.* Nebylo možno použít, řekněme agresivnějšího nastavení z důvodů omezení výpočetního výkonu notebooku *Lenovo*  a neúměrné časové zátěži v případě takto zvoleného nastavení.

Jednotlivé kroky tvorby výsledného modelu jsou viz (Schéma 2).

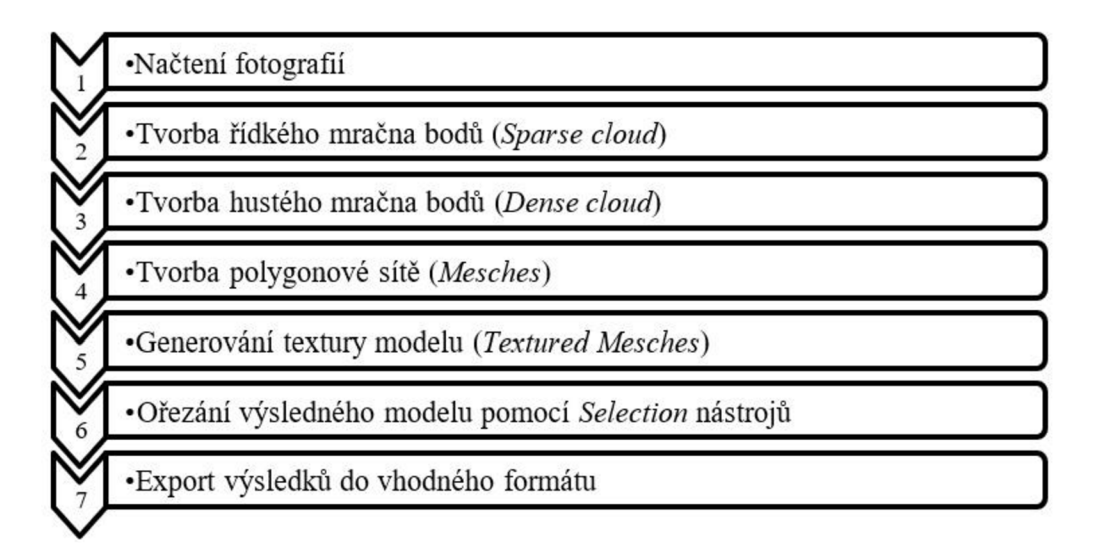

*Schéma 2 Jednotlivé kroky zpracování 3D modelu v aplikaci 3DF Zephyr Lite.<sup>161</sup>*

Prvním krokem je tedy nahrání fotografií. Program fotografie zarovná a vygeneruje řídké mračno bodů. Dalším krokem je tvorba hustého mračna bodů pro kvalitnější a detailnější polygonovou síť. Rozdíl mezi řídkým a hustým mračnem bodů lze vidět

Beneš, D. *Zdroj: vlastní.* Hradec Králové, 2023.

na detailu střední věže kostela viz obrázky níže (Obr. 21 a Obr. 22). Řídké mračno bodů slouží především ke zjištění, které dvojice snímků se překrývají a je základem pro vytvoření hustého mračna bodů, tedy jakési hloubkové mapy takto se překrývajících dvojic snímků.

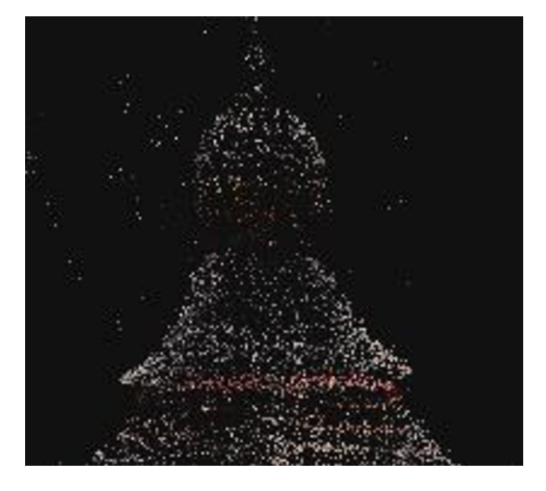

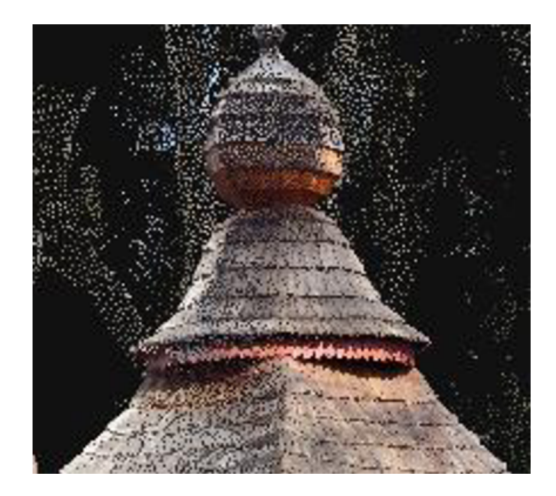

*Obr. 21 Řídké mračno bodů, věž kostela, 3DF Zephyr.162 Obr. 22 Husté mračno bodů, věž kostela, 3DF Zephyr.<sup>163</sup>*

V již dříve zmíněné definici 3D modelu (na straně 22) bylo řečeno, že základem pro tvorbu polygonové sítě ve fotogrammetrii je mračno bodů. Bez něj nejsme schopni vytvořit polygonovou síť neboli Mesh. V dalším kroku tedy v aplikaci vytvoříme Mesh (Obr. 23) a následně vytvoříme texturovaný Mesh (Obr. 24). Textura je tvořena z dat fotografií snímaného povrchu.

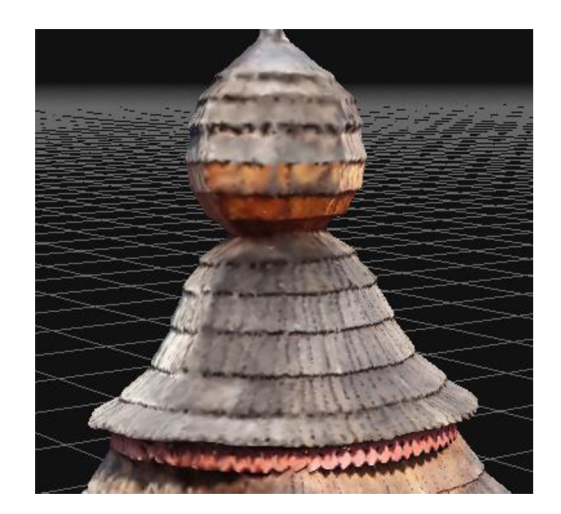

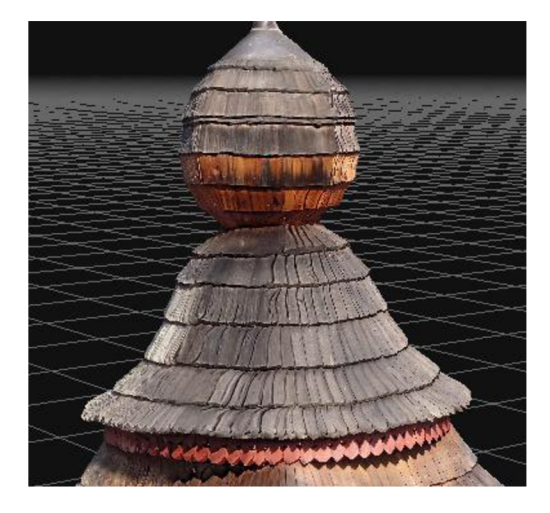

*Obr.* 23 Netexturovaný Mesh, 3DF Zephyr.<sup>164</sup> *Obr. 24 Texturovaný Mesh, 3DF Zephyr.*<sup>165</sup>

<sup>&</sup>lt;sup>162</sup> Beneš, D. *Zdroj: vlastní*. Hradec Králové, 2023.

<sup>&</sup>lt;sup>163</sup> Ibidem.

<sup>&</sup>lt;sup>164</sup> Ibidem.

<sup>&</sup>lt;sup>165</sup> Ibidem.

V rámci celého procesuje doporučeno, hned poté co je vytvořeno husté mračno bodů, použít nástroj *"Bounding box".* Pomocí boxu lze označit oblast objektu zájmu a aplikace se následně soustředí ve svém výpočtu na vnitřek takto vyznačeného boxu. Použitím nástroje "Bounding box" lze ušetřit čas a omezit případné chyby, které mohou vést k opakování jednotlivých kroků.

Výpočet výsledného model trval 5 hodin (Obr. 25) a lze si ho prohlédnout na adrese <https://sketchfab.com/3d-models/kostel-sv-mikulase-3df-zephyr->

Ib6b750fce0b47c395el2cl0aa766a85<sup>166</sup> profilu *Filozofické fakulty Univerzity Hradec Králové* s názvem *KPVHA-FF-UHK.* Je třeba mít na paměti, že platforma *Sketchfab*<sup>167</sup> má datové omezení velikosti modelu max. 500 MB (placená verze PREMIUM).<sup>168</sup> I tento poměrně malý model včetně textury snadno přesáhne ve své původní velkosti (635 MB) toto omezení. Exportováním z aplikací jako je *3DFZephyr*  pro platformu *Sketchfab* dochází k redukci celkového počtu polygonů, tedy i ke snížení kvality celkového modelu.

<sup>&</sup>lt;sup>166</sup> Kostel sv. Mikuláše. In: Sketchfab [online]. 2023 [cit. 2023-07-04].

*Sketchfab* [online]. 2023 [cit. 2023-07-04].

<sup>&</sup>lt;sup>168</sup> Get more from Sketchfab!. In: Sketchfab [online]. 2023 [cit. 2023-07-04].

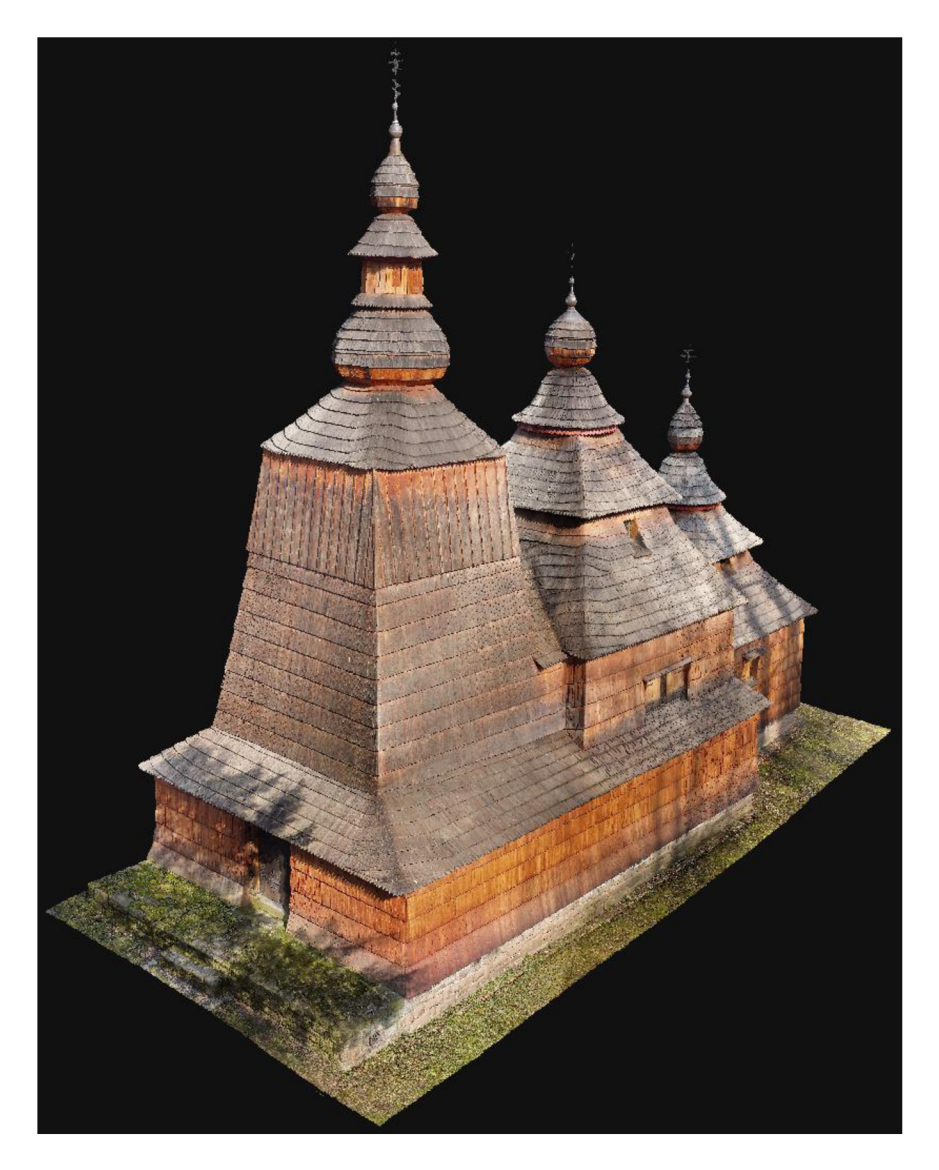

*Obr. 25 Výsledný model kostela sv. Mikuláše, Zephyr 3D.<sup>169</sup>*

#### 6.5.2 Hodnocení kvality výsledného modelu

Vzhledem k použité nízkonákladové technice je výsledný model více než uspokojivý. Avšak disponuje i jistými limity, které jsou vidět na vrchních kopulích věžích a samotných křížů (Obr. 26). V případě oken, obzvláště tam kde se láme světlo a stín (Obr. 27). Chybí i data pod přesahem krovu střechy (Obr. 28). Rovněž stíny od stromů nejsou žádoucí.

Tyto chyby ale lze při snímkování odstranit, jen budou vyžadovat více času a možná i návštěv daného objektu. Například kopule věží s kříži lze snímkovat samostatně

Beneš, D. *Zdroj: vlastní.* Hradec Králové, 2023.

a vytvořit tak 3 samostatné modely třeba i o pětiset fotografiích (omezení *Zephyr 3D lite)* a modely pak spojit s modelem kostela v programu pro 3D grafiku jako je např *Blender170* (který je zdarma). I samotný objekt kostela lze stejným způsoben zpracovat. Je možné ho rozdělit na pomyslné dvě poloviny a vytvořit tak dva modely které opět spojíme ve výše zmíněném softwaru. Chybějící data pod krovy lze získat snímkováním krovů zespoda např. pomocí zrcadlovky, smartphone (logicky je nutný přístup k objektu), nebo i dronu s kamerou s pozitivním náklonem (možnost natočení kamery vzhůru). Problémy se stíny lze řešit poměrně obtížně, jednou z možností je počkat si na počasí tzv. pod mrakem, kdy je vysoký rozptyl světla, druhou možností je snímkovat objekt vícekrát v různou denní dobu, třetí možnost je přetexturování objektu, opět se nabízí k tomuto využít již zmíněný *Blender.* 

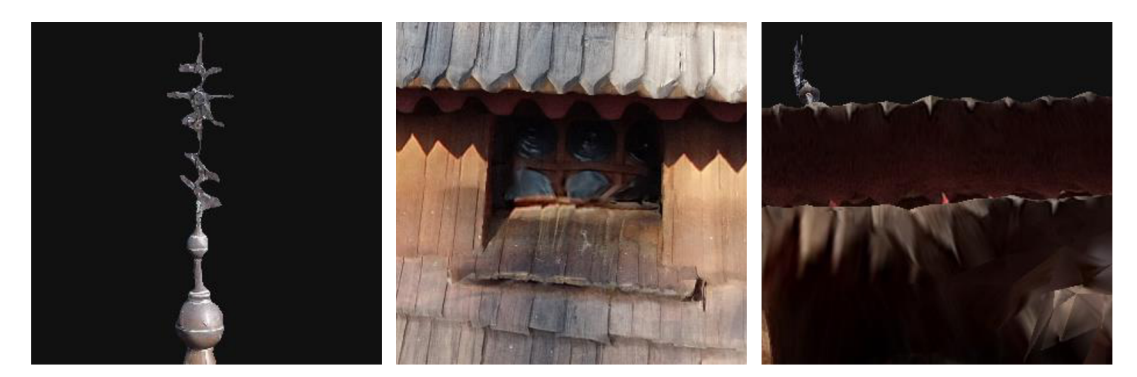

*Obr. 26 Čelní věž kostela, detail Obr. 27 Okno pod 3. věží, detail Obr. 28 Krov okna (ze spodu), detail chyby modelu.171 chyby modelu.172 chyby modelu.<sup>173</sup>*

#### 6.5.3 Komparace s vysokonákladovým software Metashape

Aplikace *Metashape* od společnosti *Agisoft174* je vhodným fotogrammetrickým softwarem ve své standard verzi (za 179 $\gamma$ )<sup>175</sup> i pro nízkorozpočtové instituce a projekty. Ale pro porovnání byla použita verze *Agisoft Metashape Professional Edition* (za 3499 \$) zdarma s časovým omezením na 30 dní. Použit byl naprosto identický grafický dataset 500 fotografií, stejně jako v případě programu *3DF Zephyr.* 

Celkové výpočty nebyly prováděny na notebooku *Lenovo* jako tomu bylo v případě aplikace *3DF Zephyr,* ale za pomocí *Cloud computingu.* Tedy technologie, kde

*<sup>1 7</sup> 0 Blender* [online]. 2022 [cit. 2023-07-04],

<sup>&</sup>lt;sup>171</sup> Beneš, D. *Zdroj: vlastní*. Hradec Králové, 2023.

*<sup>1 7</sup> 2 Ibidem.* 

*<sup>1 7</sup> 3 Ibidem.* 

*<sup>1 7</sup> 4 Agisoft* [online]. 2023 [cit. 2023-07-03],

<sup>1 7</sup> 5 Buy. In: *Agisoft* [online]. 2023 [cit. 2023-07-04],

poskytovatel nabídne platformu a výpočetní výkon počítačů, serverů a hardwaru dedikovaných i na více místech. Uživateli se jeví jako jeden ucelený celek. Společnost *Agisoft* tuto možnost nabízí, a to dokonce zdarma, bohužel jen pro vlastníky licence *Agisoft Metashape Professional.* Existuje i placená verze cloudu, která se liší především velikostí úložného prostoru a procesových hodin (každá minuta zpracování projektu se odečte).

| CPU (procesor)       | 32 vCPU 3.3 GHz, AMD EPYC 7R32 (32x virt. CPU) |
|----------------------|------------------------------------------------|
| GPU (grafická jádra) | 2 x AMD Radeon Pro V520                        |
| <b>RAM</b>           | 128 GB                                         |
| Uložný prostor       | 50 GB                                          |
| Procesové hodiny     | 20 hodin měsíčně                               |

*Tabulka 4 Virtuálního hardware, Agisoft cloud.<sup>176</sup>*

Tímto způsobem lze nahradit chybějící výpočetní výkon. Je možné zpracovávat více projektů současně, díky čemuž se nezatěžuje datová a výpočetní infrastruktura instituce. Na druhou stranu je potřeba kvalitní internetové připojení.

Výpočet modelu probíhá skrze aplikaci Metashape, respektive funguje jen jako klient. Kroky jsou identické s programem *3DF Zephyr*, jen jsou data vždy odeslána do cloudu a výsledek je pak stažen zpět do klienta. Celková doba zpracování celého modelu s velmi agresivním nastavením pro vysokou kvalitu byla lh a45minut. Výsledný model lze nalézt na platformě *Sketchfab* na adrese [https://sketchfab.com/3d](https://sketchfab.com/3d-)models/kostel-sv-mikulase-metashape-430d4684e5534cecb99308ba6ec89a0b<sup>177</sup> profilu *Filozofické fakulty Univerzity Hradec Králové* s názvem *KPVHA-FF-UHK.* 

Nebo na obrázku (Obr. 29) viz níže.

Agisoft Cloud. In: *Agisoft* [online]. 2023 [cit. 2023-07-04],

<sup>&</sup>lt;sup>177</sup> Kostel sv. Mikuláše (Metashape). In: Sketchfab [online]. 2023 [cit. 2023-07-04].

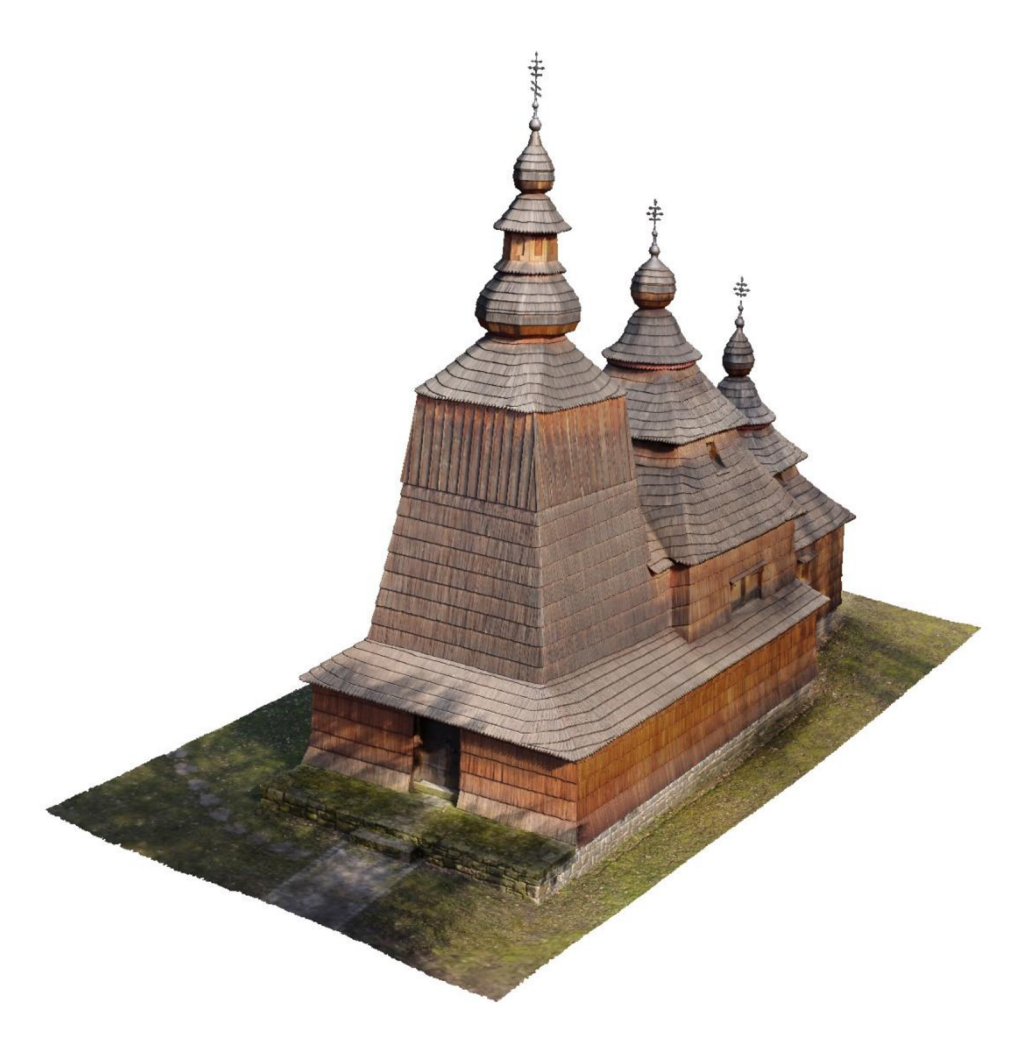

*Obr. 29 Výsledný model v programu Agisoft Metashape Professional spočítán pomocí cloud computingu.<sup>178</sup>*

Výsledek je vskutku ohromující. Podařilo se mnohem lépe vymodelovat věže včetně křížů s mnohem menším počtem chyb a celkový počet polygonů (hustota Tin sítě) modelu stoupl až desetinásobně na 20 milionů oproti předchozímu modelu z aplikace *3DF Zephyr.* Zvýšení kvality je patrné na první pohled, a to stále za použití stejných zdrojových dat. Výsledná metoda je ovšem velmi drahá a neslučuje se základním cílem nízkonákladovosti této práce.

Beneš, D. *Zdroj: vlastní.* Hradec Králové, 2023.

## 7 Prezentace modelu, platforma Sketchfab a WIX

Platforma *Sketchfab* slouží k publikování, sdílení, nákupu i prodeji 3D modelů. Je kompatibilní s nejznámějšími prohlížeči a operačními systémy. <sup>179</sup> Podporuje virtuální a rozšířenou realitu na kompatibilním hardwaru. Poskytuje API rozhraní pro přímé nahrávání modelů ze softwaru třetích stran.<sup>180</sup> V rámci svého rozhraní umožňuje i základní úpravy modelu jako je např. světelnost, pozadí atd.

Základní verze Sketchfab je omezena na 100 MB na model, možností nahrát 10 modelů měsíčně a je zdarma. Verze PRO je omezena na 200 MB na model a možností nahrání 50 modelů měsíčně. Posledním plánem je verze Premium s omezením 500 MB na model a možností nahrání 200 modelů měsíčně. Cena se pohybuje od 180 \$ za PRO verzi až po 948 \$ za verzi Premium (placeno ročně). Studentům, učitelům, univerzitám, školám a dalším vzdělávacím institucím je poskytováno členství PRO ve výši 99 \$ ročně, instituce zastupující kulturní dědictví, neziskové nebo muzejní organizace můžou požádat o členství PRO zdarma.<sup>181</sup> Z hlediska prezentace je PRO verze naprosto dostačující cenově dostupné řešení.

Platforma *Sketchfab* poskytuje i stejnojmennou aplikaci pro mobilní telefony s operačním systémem Android.<sup>182</sup> Mobilní telefony s operačním systémem iOS musí využít webový prohlížeč. Pomocí pasivních brýlí pro virtuální realitu k mobilu, si lze model zobrazit z mobilní aplikace i ve virtuální realitě.

Následuje tabulka (Tabulka 5) obsahující odkazy obou již výše zmíněných modelů z aplikace *3DF Zephyr* a *Agisoft Metashape Cloud* doplněná o URL webové odkazy na platformu *Sketchfab.* 

<sup>&</sup>lt;sup>179</sup> Compatibility. In: *Sketchfab* [online]. 2023 [cit. 2023-07-04].

<sup>&</sup>lt;sup>180</sup> Program 3DF Zephyr nabízí tuto možnost při exportu. Zvolením možnosti *Upload to Sketchfab* a zadáním API klíče, model se automaticky nahraje pod profil platformy Sketchfab.: How to export a point cloud / mesh directly to sketchfab. In: *3Dflow* [online]. Itálie: 3Dflow SRL, 2022 [cit. 2022-08-26]. <sup>181</sup> Pro membership. In: *Sketchfab* [online]. 2023 [cit. 2023-07-04].

<sup>&</sup>lt;sup>182</sup> Sketchfab App Info. In: *Google Play* [online]. Silicon Valley: Google, 2023 [cit. 2023-06-29].

*Tabulka 5 Odkazy na jednotlivé modely vytvořené v rámci této práce.* 

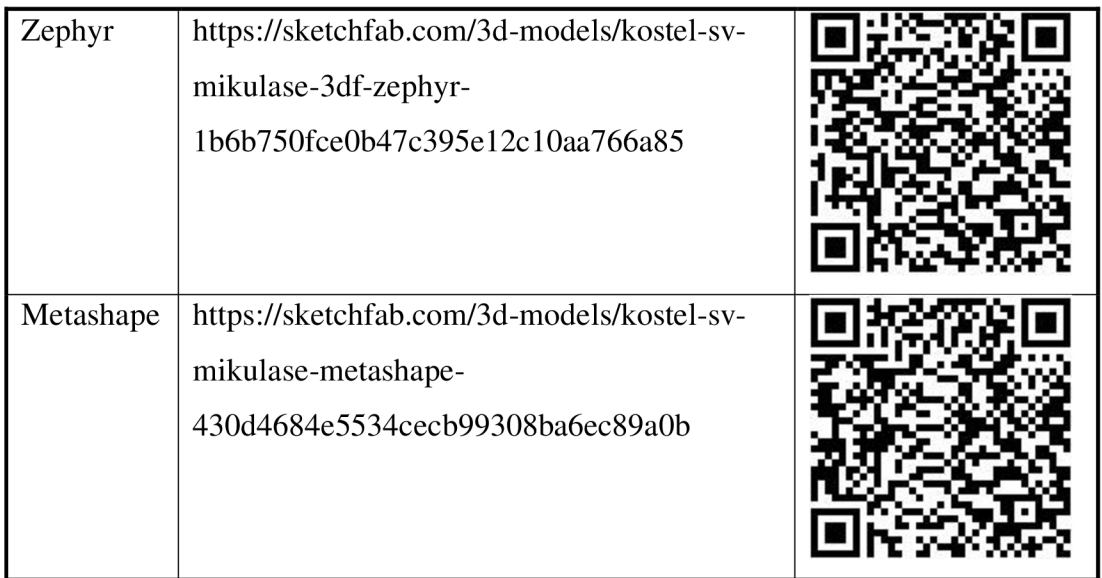

Webová prezentace kostela byla vytvořena na platformě  $WIX^{183}$  s pomocí existující šablony a vlastních fotografií a videí. Model kostela byl vložen pomocí tzv. *embed*  html kódu. Tuto funkcionalitu nabízí samotná platforma *Sketchfab.* Kód obsahuje zdrojový link na prohlížeč *Sketchfab* včetně modelu. Jeho součástí je stanovení šířky a délky zobrazovaného okna 3D prohlížeče a lze ho vložit prakticky kamkoliv. Z pohledu kódování HTML se jedná o vnořený rám *Iframe.<sup>m</sup>*

Platforma *WIX*je ve své základní verzi zdarma. Asi největším omezením verze zdarma je nemožnost zvolit si vlastní doménový název webu, ale i tak nabízí spoustu funkcí jako je chat, vlastní e-shop, rezervační systém, galerii atd. Celá platforma je v češtině a veškeré úpravy webu se provádí stylem *"drag-and-drop".* Tedy přetahováním jednotlivých objektů a funkcionalit z pásma karet nástrojů rovnou na plochu webu.

Výsledný prezentační web je multiplatformní, respektive ve verzi jak pro počítač, tak pro smartphone. Adresa webu je [https://danielbenes81.wixsite.com/3d-prezentace](https://danielbenes81.wixsite.com/3d-prezentace-) $kostel<sup>185</sup>$ 

*WIX* [online]. C2006-2023 [cit. 2023-07-04],

Iframe. In: *Jak psát web: o tvorbě internetových stránek* [online]. 2005 [cit. 2023-07-04],

*<sup>3</sup>D Prezentace kostela sv. Mikuláše HK* [online]. Hradec Králové, 2023 [cit. 2023-07-04].

## 8 Zhodnocení nákladovosti

K snímkování svrchního pláště kostela byly použity celkem 3 zařízení a jeden software. Jde o UAV vybavené kamerou, smartphone, počítač a fotogrammetrický software. U výše uvedených zařízení a software je třeba zvážit některé parametry a doplňky, které mohou positivně ovlivnit jejich funkci, nebo výsledky:

- UAV SD karta min. 128 GB typ SDXC s vysokou rychlostí čtení a zápisu. Sluneční clona aND filtry pro redukování světla. Doporučuje se dron s optickým zoomem a 4K rozlišením.
- Počítač ekvivalent aktuální střední kategorie Intel i5 nebo podobný. M.2 SSD disk 1 TB, paměť 32 GB RAM . Grafická karta, doporučuje *seNVDIA*  kvůli CUDA (umožňuje spouštět výpočetní operace na GPU grafické karty)<sup>186</sup> opět aktuální střed výkonu a ceny na trhu. CPU a GPU mají vysoký dopad na kvalitu a rychlost výsledného modelu.
- Smartphone nemá žádný vliv na kvalitu výsledného modelu (pokud není použit rovněž k snímkování), ale z pohledu časté práce venku je důležitá vysoká svítivost displeje udávaná Nitech. Hodnoty blízko 1000 Nit jsou adekvátní. Vysoká svítivost zvyšuje čitelnost displeje na přímém slunci, pokud smartphone používáme pro ovládání UAV . Je-li smartphone vybaven kvalitní kamerou lze ho použít i k pořizování snímků pro fotogrammetrii.
- Fotogrammetrický software zde je volba plně na finančních možnostech a funkcionalitě, která je vyžadována. *3D Flow aAgisoft* jsou v oblasti počítačového vidění a zpracování obrazu etablovanými společnostmi na trhu.

Celkové náklady jsou poměrně nízké viz (Tabulka 6). Dá se předpokládat, že instituce bude vlastnit počítač i smartphone. Z celkových nákladů tak lze odečíst pořizovací cenu smartphone a PC. Výsledná finanční zátěž by pak činila 18.800, - Kč. Ale z hlediska mobility je doporučován NTB a případně neomezená mobilní data.

CUDA Toolkit. In: *NVIDIA Developer* [online]. NVIDIA Corporation, 2023 [cit. 2023-07-04],

*Tabulka 6 Náklady a pořizovací ceny použitého hardwaru a softwaru.* 

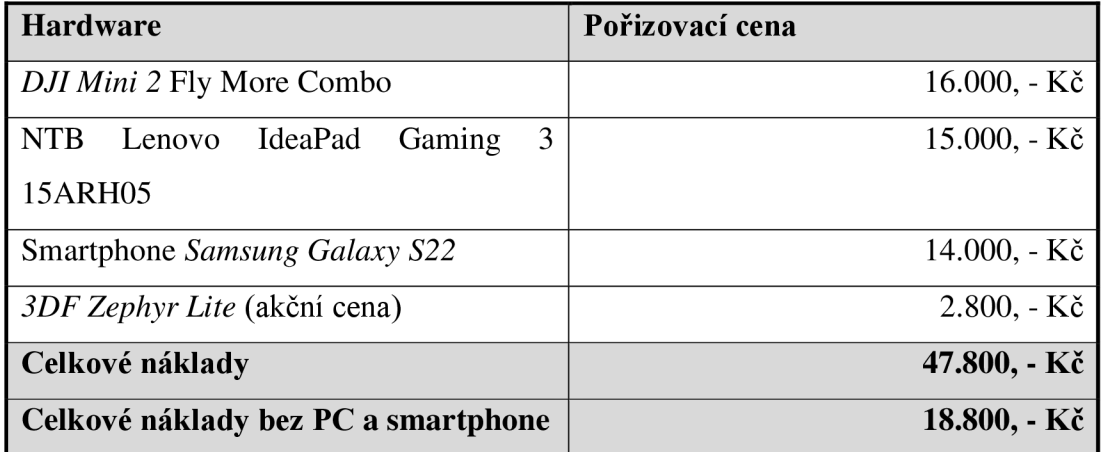

## Diskuze

V rámci bakalářské práce byly vytvořeny dva modely *kostela sv. Mikuláše v Jiráskových sadech* Hradce Králové. Základní metodou byla průseková fotogrammetrie za pomocí UAV a výsledný model (Obr. 25) byl vytvořen v softwaru *3DF Zephyr Lite.* Druhý model kostela (Obr. 29) byl vytvořen v softwaru *Agisoft Metashape* za pomocí cloud computingu *Agisoft Cloud.* Na jediném obrazovém datasetu čítajícím 500 fotografií, který obsahoval snímky pláště kostela, bylo ověřeno, že je možné zdigitalizovat a vytvořit 3D model většího objektu s nízkými finančními náklady.

Při postupu se dbalo na dodržení všech zásad a pravidel a čerpalo se nejen ze zkušenosti autora vlastní, ale i z již existujících metodik.<sup>187</sup> Proces rekonstrukce je někdy poměrně náročný. Chybové, přeexponované, nebo snímky s nízkým překryvem mohou zkomplikovat celý proces. Včasná kontrola vstupních dat je důležitým faktorem šetřící čas. Doporučuje se pořídit dvojnásobný než potřebný počet snímků a v případě vybavenosti notebooku v terénu, spustit ve fotogrammetrickém softwaru digitalizační proces rekonstrukce s nízkým nastavením kvality. Předejde se tak budoucím chybám zpracování dat s požadavkem na vysokou kvalitu.

Za úvahu stojí kartografické zaměření objektu pomocí vlícovacích bodů, které se identifikují jak v terénu, tak na snímku.<sup>188</sup> Zaměření probíhá pomocí globálně navigačního satelitního systému (dále jen GNSS). Takto získaná souřadnicová data lze importovat spolu s fotografiemi do specializované fotogrammetrické aplikace jako je PFX4D a provést tak přesné zaměření objektu snadno přenositelné např. do geografického informačního systému (dále jen GIS).

Stanovené cíle bakalářské práce mají svůj důvod a základ ve zkušenostech autora, který je vojákem ACR od roku 1999 a prošel si několika zahraničními misemi. V průběhu těchto misí byl svědkem ničení náboženských a kulturních památek z různých důvodů. Mnohdy se vědělo předem, že takové riziko zničení hrozí, nebo

<sup>&</sup>lt;sup>187</sup> Lerones, D. *Usability of 3D photo-based scanning for cultural heritage* [online]. CARTIF, 2017 [cit. 2023-07-04].

<sup>&</sup>lt;sup>188</sup> Marek, R. *Tvorba 3D modelů objektů z dat UAV*. 2019, bakalářská práce, Univerzita Karlova, Přírodovědecká fakulta, Katedra aplikované geoinformatiky a kartografie, [vedoucí práce Štefanová, Eva], s. 24.

i reálně existuje. A ne vždy takovýmto katastrofám šlo zabránit. Samozřejmě existuje spousta projektů na obnovu památek, připomeňme např. projekt Mosul.<sup>189</sup> Města, které bylo zničeno za okupace jednotek ISIL (Islámského státu). Zdrojová data pro rekonstrukci 3D modelů v rámci tohoto projektu neposkytují pouze odborníci, ale z velké části právě obyčejní lidé, turisté, američtí vojáci a nadšenci.

V současnosti zuří válka na Ukrajině a stejně jako ve všech předchozích konfliktech jedním z aspektů je ničení památek. Představme si vojáka, nebo odborníka s kurzy od ozbrojených složek pro pohyb a přežití v ozbrojených konfliktech<sup>190</sup> (podobné kurzy mají diplomaté nebo žurnalisté působící v nebezpečných oblastech). Tato osoba vybavená jen malým kvalitním dronem a notebookem je schopna během 1-2 hodin nasnímat středně velký objekt, a to těsně před jeho zničením a z relativně bezpečné vzdálenosti, nebo krytu. Další výhodou je mobilita takovýchto zařízení. Provádění digitalizace památek pomocí velkoplošných laserových skenerů je mnohdy zdlouhavé, obtížné a zařízení je obsaženo ve více těžkých a křehkých kufrech.<sup>191</sup>

Analýzou výsledků lze konstatovat, že fotogrammetrie za pomoci UAV je levnou a efektivní metodou digitalizace. Kvalitu výsledného 3D Modelu lze zvýšit, pokud použijeme UAV vybavené mnohem citlivější a technologicky pokročilejší kamerou. Pokud se datům při rekonstrukci věnuje čas a dostatečný výpočetní výkon, lze posunout hranici kvality výsledného modelu mnohem dál.

V porovnání s prací *Tvorba 3D modelů objektů z dat UAV* Roberta Marka<sup>192</sup> nebyla v mé práci použita metoda vlícovacích bodů a změřena odchylka kamery. Vlícovací body mohou pomáhat při digitální rekonstrukci a porovnání překryvu jednotlivých snímků. Změření odchylky kamery zvyšuje výslednou kvalitu snímků. Odchylku kamery, tzv. kalibraci vnitřní orientace, je však nutné provádět v laboratoři a pomocí

*<sup>1 8</sup> 9 UNESCO* [online]. 2022 [cit. 2023-07-04],

<sup>&</sup>lt;sup>190</sup> Unos, zajetí, výslechy, vyjednávání. I letos se uskuteční Kurz přežití pro novináře a humanitární pracovníky. In: *Velitelství výcviku - Vojenská akademie* [online]. Vyškov: VeV-VA, 2015 [cit. 2023-07-05]. <sup>191</sup> Lerones, D. *Usability of 3D photo-based scanning for cultural heritage* [online]. CARTIF, 2017, s. 40 [cit. 2023-07-04].

<sup>&</sup>lt;sup>192</sup> Marek, R. *Tvorba 3D modelů objektů z dat UAV*. 2019, bakalářská práce, Univerzita Karlova, Přírodovědecká fakulta, Katedra aplikované geoinformatiky a kartografie, [vedoucí práce Štefanová, Eva].

testovacího pole.<sup>193</sup> Takto získaná data stanoví AGL pro ideální míru detailů obsažených na fotografiích.

Podobné postupy stanovení odchylek, deviací a vlícovacích bodů zmiňuje i spoluautorská případová studie *UAS-based photogrammetry of cultural heritage sites.194* Na druhou stranu, ani jedna z výše uvedených nepočítá s proměnlivou výškou letu a složitým terénem. Zároveň využívají kartografické a geodetické vědní obory a techniku.

Grantová studie *Usability of 3D photo-based scanning for cultural heritage195* se naopak velice shoduje se závěry této práce. Především v porovnání s laserovými skeny, kde 3D skenování na základě fotografií je nízké na náklady a údržbu, široce všestranné, mobilní, snadno nastavitelné a ve výsledku fotorealistické.<sup>196</sup> Nemluvě o tom, že takto získaná data lze s laserovými skeny snadno kombinovat.

Z výše uvedeného lze doporučit spolupráci s kartografickými, geodetickými a stavebními vědními obory. Které mohou pomoci takto vytvořené modely propojit s GIS, informačními modely budov a podobnými informačními systémy.

<sup>&</sup>lt;sup>193</sup> Marek, R. *Tvorba 3D modelů objektů z dat UAV*. 2019, bakalářská práce, Univerzita Karlova, Přírodovědecká fakulta, Katedra aplikované geoinformatiky a kartografie, [vedoucí práce Štefanová, Eva].

<sup>&</sup>lt;sup>194</sup> Pádua, L., Adão, T., Hruška, J. et al. *UAS-based photogrammetry of cultural heritage sites: a case* study addressing Chapel of Espírito Santo and photogrammetric software comparison. 2018.

<sup>&</sup>lt;sup>195</sup> Lerones, D. *Usability of 3D photo-based scanning for cultural heritage* [online]. CARTIF, 2017 [cit. 2023-07-04].

*<sup>1 9</sup> 6 Ibidem,* s. 56-57.

# Závěr

Zkoumáním fondu v SOkA Hradec Králové vztahujícímu se ke kostelu a dobového tisku v Muzeu východních Cech, nebyli zjištěny žádné dosud nepublikované poznatky většího rozsahu. Ale získané dílčí poznatky, jako jsou reakce obyvatel města v dopisech tisku, nebo popis cesty zástupců města na východní Slovensko, jsou důležité pro dokreslení sociálních, kulturních a náboženských nálad ve společnosti. V době těsně před druhou světovou válkou, lze koupi kostela chápat nejen jako finanční pomoc Podkarpatské Rusi, ale také jako memento hrůz a obětí první světové války kterým je kostel věnován.

Při digitální rekonstrukci vybraného objektu se podařilo vytvořit dostatečně kvalitní 3D model. Byla ověřena metoda průsekové fotogrammetrie jakožto účinný způsob digitalizace. Celý proces vyžaduje dodržování mnoho pravidel, postupů a zákonů související s provozem UAV. Ale i znalost základních principů snímkování za účelem digitální rekonstrukce metodou fotogrammetrie.

V případě pořizování snímků je to především ostrost, překryv, rovnoměrné rozprostření snímků vzhledem k povrchu objektu a jejich dostatečný počet. Kontrola snímků na místě pomocí přenosného počítače vede k pozdější vysoké úspoře času při rekonstrukci a tvorbě 3D modelu.

Použití UAV vyžaduje čas a praxi. Přestože firma DJI zjednodušila ovládání na opravdu vysoce uživatelsky přívětivou úroveň, je mnoho situací, které nelze předpokládat. Od rušení v širokém pásmu pracovní frekvence UAV po sluneční aktivitu rušící signál GPS.

Výsledný model kostela byl vytvořen, aniž by při snímkování pomocí UAV bylo pilotem překročeno dřevěné ohradí lemující kostel. UAV a pilot se nedotkli země vnitřního pozemku kostela. Důvodem je nejen prokázání fotogrammetrie jakožto bezkontaktní metody, ale díky vysokému stromoví kryjící objekt ze všech stran, se ukázalo, že i za obtížných podmínek, lze provést snímkování těžko dostupného objektu.

Snímkování za pomoci UAV je rychlé a v krátkém čase lze nasbírat velké množství dat. Nevýhodou je malý positivní náklon kamery a neschopnost snímkovat povrch kostela pod krovy střech.

Zpracování dat ve fotogrammetrickém softwaru vyžaduje čas závislý na výpočetním výkonu PC. V případě příliš vysokých nároků na kvalitu v nastavení jednotlivých kroků procesu rekonstrukce, může dojít k chybám a ukončení dílčích částí procesu. Doporučuje se nastavení kvality odpovídající výpočetnímu výkonu PC.

Porovnání modelů z obou programů ukázalo, že vysoký výpočetní výkon umožňuje nastavit mnohem agresivnější parametry ovlivňující výslednou kvalitu. Ta se projevila vyšším počtem polygonů a detailnějším modelem. Dostatečně výkonný hardware je tak nej větší výhodou této metody, protože jak bylo prokázáno, model z programu *Agisoft Metashape* vznikl za použití identického obrazového datasetu, jako model z programu *3DF Zephyr Lite.* 

Výsledky práce ukazují, že i hardware s cenou lehce pod padesát tisíc korun českých je schopen vytvořit kvalitní a detailní 3D model. Řešení je použitelné pro instituce s nízkým rozpočtem, nebo k výuce studentů, budoucích archivářů a historiků. Model pak lze použít k propagaci na webových platformách, 3D tisku, nebo i jako dokumentaci stavu a vzhledu vnějšího pláště památky.
### Prameny a literatura

3D Flow: 3DF ZEPHYR [online]. Verona, Italy: 3Dflow SRL, 2023 [cit. 2023-07-03]. Dostupné z: [https://www.3dflow.net/3df-zephyr-photogrammetry-software/.](https://www.3dflow.net/3df-zephyr-photogrammetry-software/)

3D mapping of Notre Dame will help restoration. In: *GPS World* [online]. North Coast Media LLC, 2023 [cit. 2023-04-10]. Dostupné z: [https://www.gpsworld.com/3d-mapping-of-notre-dame-will-help](https://www.gpsworld.com/3d-mapping-of-notre-dame-will-help-)restoration/.

*3D Prezentace kostela sv. Mikuláše HK: Studentský projekt* [online]. Hradec Králové, 2023 [cit. 2023- 07-04]. Dostupné z: [https://danielbenes81.wixsite.com/3d-prezentace-kostel.](https://danielbenes81.wixsite.com/3d-prezentace-kostel)

Agisoft Cloud. In: *Agisqft* [online]. 2023 [cit. 2023-07-04]. Dostupné z: [https://www.agisoft.com/features/cloud/.](https://www.agisoft.com/features/cloud/)

*Agisoft: Metashape* [online]. 2023 [cit. 2023-07-03]. Dostupné z: [https://www.agisoft.com/.](https://www.agisoft.com/)

*AirData* [online]. c2015-2021 [cit. 2023-07-01]. Dostupné z: [https://airdata.com/.](https://airdata.com/)

*AisView: DronView* [online]. Praha, 2023 [cit. 2023-06-17]. Dostupné z: [https://dronview.rlp.cz/.](https://dronview.rlp.cz/)

Assassin's Creed Unity. In: *Ubisoft* [online]. Montreal: Ubisoft, 2014 [cit. 2023-04-10]. Dostupné z: [https://www.ubisoft.com/en-gb/game/assassins-creed/unity.](https://www.ubisoft.com/en-gb/game/assassins-creed/unity)

Beneš, D . *Srovnání fotogrammetrického softwaru: Semestrální práce.* Filozofická fakulta Univerzita Hradec Králové, 2021.

Beneš, D. Zdroj: vlastní. Hradec Králové, 2023.

Beneš, D. , Plašilová, K , Pavel, T. *Fotogrammetrie v rukách amatérů: Semestrální práce.* Filozofická fakulta Univerzita Hradec Králové, 2022.

*Blender* [online]. 2022 [cit. 2023-07-04]. Dostupné z: [https://www.blender.org/.](https://www.blender.org/)

Buy: Agisoft Metashape. In: *Agisoft* [online]. 2023 [cit. 2023-07-04]. Dostupné z: [https://www.agisoft.com/buy/online-store/.](https://www.agisoft.com/buy/online-store/)

Cibulka, Ph.D., I. Fotogrammetrie Laserové skenování. In: *Ustav hospodářské úpravy lesů a aplikované geoinformatiky* [online]. Mendelova univerzita v Brně, 2020 [cit. 2023-06-22]. Dostupné z: [http://uhulag.mendelu.cz/files/pagesdata/cz/geodezie/geodezie\\_2018/fotogrammetrie.pdf.](http://uhulag.mendelu.cz/files/pagesdata/cz/geodezie/geodezie_2018/fotogrammetrie.pdf)

Co to je interpolace?. In: *[It-slovnik.cz](http://It-slovnik.cz)* [online]. c2008-2022 [cit. 2023-06-28]. Dostupné z: [https://it](https://it-)[slovnik.cz/pojem/interpolace.](http://slovnik.cz/pojem/interpolace)

*Colmap* [online]. 2023 [cit. 2023-07-03]. Dostupné z: [https://colmap.github.io/.](https://colmap.github.io/)

Compatibility. In: *Sketchfab* [online]. 2023 [cit. 2023-07-04]. Dostupné z: [https://help.sketchfab.com/hc/en-us/articles/203059088-Compatibility.](https://help.sketchfab.com/hc/en-us/articles/203059088-Compatibility)

*Corona Atlas & Referencing System* [online]. 2023 [cit. 2023-06-29]. Dostupné z: https ://corona. cast. uark. edu/.

CUDA Toolkit. In: *NVIDIA Developer* [online]. NVIDIA Corporation, 2023 [cit. 2023-07-04]. Dostupné z: [https://developer.nvidia.com/cuda-toolkit.](https://developer.nvidia.com/cuda-toolkit)

ČESK Á REPUBLIKA . *Zákon o civilním letectví.* In: . Praha, 1997, 49/1997.

DJI FCC vs CE: Understanding the Differences. In: *[Dronies.org](http://Dronies.org)* [online]. Utah, USA: dronies LLC, 2022 [cit. 2023-07-05]. Dostupné z: [https://dronies.org/dji-fcc-vs-ce-understanding-the-differences/.](https://dronies.org/dji-fcc-vs-ce-understanding-the-differences/)

DJI Min i 2. In: *Pixabay* [online]. 2021 [cit. 2023-06-15]. Dostupné z: [https://pixabay.com/cs/photos/dji](https://pixabay.com/cs/photos/dji-)trubec-let%C3%ADc%C3%AD-kamerov%C3%BD-dron-5945357/.

DJI Min i 2 - Specifications. In: *DJI* [online]. 2023 [cit. 2023-06-29]. Dostupné z: https://www.dji.com/cz/mini-2/specs.

DJI Min i 2: Uživatelská příručka. In: *DJI* [online]. 2023 [cit. 2023-07-01]. Dostupné z: [https://dl.djicdn.com/downloads/DJI\\_Mini\\_2/20201228/DJI\\_Mini\\_2\\_User\\_Manual\\_CS.pdf.](https://dl.djicdn.com/downloads/DJI_Mini_2/20201228/DJI_Mini_2_User_Manual_CS.pdf)

Dobříkovský kostelík. In: *Obec Dobříkov* [online]. Dobříkov, 2023 [cit. 2023-02-21]. Dostupné z: [https://www.dobrikov.cz/dobrikovsky-kostelik.](https://www.dobrikov.cz/dobrikovsky-kostelik)

DronView. In: *Google Play* [online]. Silicon Valley: Goolge, 2023 [cit. 2023-06-18]. Dostupné z: [https://play.google.com/store/search?q=dronview&c=apps&hl=cs&gl=US.](https://play.google.com/store/search?q=dronview&c=apps&hl=cs&gl=US)

Drucker, J. Graphical Approaches to the Digital Humanities. In: Schreibman, S., Siemens, R., Unsworth, J. (ed.), Schreibman, S., Siemens, R., Unsworth, J. *A New Companion to Digital Humanities*  [online]. Chichester, UK: John Wiley & Sons, Ltd, 2015, s. 238-250 [cit. 2023-06-28]. Dostupné z: doi: 10.1002/9781118680605 .ch 17.

Dřevěný kostelík v Jiráskových sadech. *Osvěta Lidu.* Hradec Králové, 1935, č. 33, s. 6.

Dřevěný kostelík z Podkarpatské Rusi do Hradce Králové. *Osvěta Lidu.* Hradec Králové, 1935, č. 29, s. 3.

Dublin Core Specifications. In: *DublinCore* [online]. Dublin: The Dublin Core Metadata Initiative (DCMI), 2023 [cit. 2023-06-15]. Dostupné z: [https://www.dublincore.org/specifications/dublin-core/.](https://www.dublincore.org/specifications/dublin-core/)

*ERulespro bezpilotní systémy (UAS): (nařízení (EU) 2019/947 a (EU) 2019/945).* EU , 2022. Dostupné také z: [https://www.caa.cz/wp-content/uploads/2022/09/eRules\\_UAS\\_CS\\_18-05-2022\\_v4-](https://www.caa.cz/wp-content/uploads/2022/09/eRules_UAS_CS_18-05-2022_v4-) 2.pdf ?cb=370452ca275420907bcaefc918abda87.

Get more from Sketchfab!. In: *Sketchfab* [online]. 2023 [cit. 2023-07-04]. Dostupné z: https://sketchfab.com/plans?ref=user\_menu.

Gimbal: Introduction. In: *DJI Developer* [online]. 2020 [cit. 2023-06-29]. Dostupné z: [https://developer.dji.com/mobile-sdk/documentation/introduction/component-guide-gimbal.html.](https://developer.dji.com/mobile-sdk/documentation/introduction/component-guide-gimbal.html)

Golden Hour. In: *Google Play* [online]. Silicon Valley: Google, 2023 [cit. 2023-06-29]. Dostupné z: https://play.google.com/store/apps/details?id=com.simplaapliko.goldenhour&hl=cs&gl=US.

História Pravoslávnej cirkvi na Slovensku. In: *Oficiálna stránka - Pravoslávnej cirkvi na Slovensku*  [online]. Prešov, Slovensko, 2018 [cit. 2023-02-12]. Dostupné z: [https://orthodox.sk/pravoslavna](https://orthodox.sk/pravoslavna-)cirkev/historia/.

Hodí se úmrtní kaple do blízkosti sadů?. Osvěta Lidu. Hradec Králové, 1935, č. 30, s. 6.

Horák, P., Nejedlý, V . *Základní pojmy v péči o kulturní dědictví* [online]. Pardubice: Univerzita Pardubice, 2013 [cit. 2023-04-09]. Dostupné z: https://dk.upce.cz/bitstream/handle/10195/54106/Zakladni\_pojmy\_978-80-7395-716-2.pdf?sequence=l&isAllowed=y.

How to export a point cloud / mesh directly to sketchfab. In: 3Dflow [online]. Itálie: 3Dflow SRL, 2022 [cit. 2022-08-26]. Dostupné z: [https://www.3dflow.net/technology/documents/3df-zephyr](https://www.3dflow.net/technology/documents/3df-zephyr-)tutorials/uploading-directly-to-sketchfab/.

Hradecký památník padlých odevzdán veřejnosti. *Osvěta Lidu.* Hradec Králové, 1935, č. 76, s. 5.

Iframe: vnořený rám. In: *Jakpsátweb: o tvorbě internetových stránek* [online]. 2005 [cit. 2023-07-04]. Dostupné z: [https://www.jakpsatweb.cz/iframe.html.](https://www.jakpsatweb.cz/iframe.html)

Jak se chovají senzory na dronechDJI?. In: *DronPro* [online]. Praha, 2021 [cit. 2023-06-29]. Dostupné z: [https://dronpro.cz/jak-se-chovaji-senzory-na-dronech-dji.](https://dronpro.cz/jak-se-chovaji-senzory-na-dronech-dji)

Jakou podobu mohou mít digitální humanitní vědy? . In: *Digital humanities* [online]. Brno, 2023 [cit. 2023-04-09]. Dostupné z: [https://digital-humanities.phil.muni.cz/digital-humanities/co-js](https://digital-humanities.phil.muni.cz/digital-humanities/co-j)ou-digitalhumanities.

Janeček, P. Problematika konceptu nehmotného kulturního dědictví. In: *EMuzeum* [online]. Praha: Centrum pro prezentaci kulturního dědictví, 2023 [cit. 2023-07-08]. Dostupné z: [https://emuzeum.cz/o](https://emuzeum.cz/o-)centru/aktivity-centra/problematika-konceptu-nehmotneho-kulturniho-dedictvi.

Jänicke, S., Franzini, G., Cheema, M., Scheuermann, G. Visual Text Analysis in Digital Humanities. *Computer Graphics Fórum* [online]. 2017, issue 6, s. 226-250 [cit. 2023-06-28]. Dostupné z: [https://onlinelibrary.wiley.com/doi/10.](https://onlinelibrary.wiley.com/doi/10)1111/cgf. 12873.

Juračka, P. *Drony - fotografování z ptačí perspektivy: co všechno potřebujete vědět o dronech a jejich využití pro leteckou fotografii a video.* Praha: Grada, 2017.

Kárník, Z. *České země v éře První republiky (1918-1938).* Praha: Libri, 2002. Dějiny českých zemí.

Kategorie provozu UAS . In: *Úřad pro civilní letectví* [online]. Praha, 2023 [cit. 2023-06-17]. Dostupné z: [https://www.caa.cz/provoz-stare/bezpilotni-letadla-stara/kategorie-provozu-uas/.](https://www.caa.cz/provoz-stare/bezpilotni-letadla-stara/kategorie-provozu-uas/)

Kocourek, J., Rešátko, J. *Drony - Praktická příručka pro majitele dronů DJI.* Praha: TELINK , spol. s r.o., 2021.

Konsa, K. Heritage as a Socio-Cultural Construct: Problems of Definition: Problems of Definition. *Baltic Journal of Art History.* University of Tartu Press, 2013, s. 125. Dostupné z: doi:10.12697/BJAH.2013.6.05.

Kostel sv. Mikuláše (Metashape). In: *Sketchfab* [online]. 2023 [cit. 2023-07-04]. Dostupné z: <https://sketchfab.com/3d-models/kostel-sv-mikulase-metashape->430d4684e5534cecb99308ba6ec89a0b.

Kostel sv. Mikuláše. In: *Sketchfab* [online]. 2023 [cit. 2023-07-04]. Dostupné z: <https://sketchfab.com/3d-models/kostel-sv-mikulase-3df-zephyr->Ib6b750fce0b47c395el 2c 10aa766a85.

Kudrnovský, M. , Veselá, R. (ed.). *Kostel svatého Mikuláše v Hradci Králové.* Hradec Králové: Projekční atelier pro dokumentaci, průzkum a obnovu historických staveb, s.r.o., 2021.

Kulturní dědictví. In: *Národní ústav lidové kultury* [online]. Strážnice: Národní ústav lidové kultury, 2023 [cit. 2023-04-08]. Dostupné z: [https://www.nulk.cz/kulturni-dedictvi/.](https://www.nulk.cz/kulturni-dedictvi/)

Legislativa a pravidla létání pro drony: Létání s dronem nad městy: Jaké mát e možnosti?. In: *DronPro*  [online]. Praha, 2022 [cit. 2023-06-17]. Dostupné z: [https://dronpro.cz/letani-s-dronem-nad-mesty](https://dronpro.cz/letani-s-dronem-nad-mesty-)jake-mate-moznosti.

Legislativa upravující provoz dronů. In: *Létejte zodpovědně* [online]. Praha: RLP , 2020 [cit. 2023-06- 16]. Dostupné z: [https://letejtezodpovedne.cz/vse\\_o\\_letani/legislativa/souvisejici\\_legislativa.](https://letejtezodpovedne.cz/vse_o_letani/legislativa/souvisejici_legislativa)

Lerones, D. *Usability of 3D photo-based scanning for cultural heritage* [online]. CARTIF, 2017 [cit. 2023-07-04]. Dostupné z:

<https://ec.europa.eu/research/participants/documents/downloadPublic?documentIds=080166e5b2af5e> 38&appId=PPGMS.

*Lidové noviny.* Brno: Vydavatelské družstvo Lidové strany v Brně , 1935, 43(208).

*Lidové noviny.* Brno: Vydavatelské družstvo Lidové strany v Brně , 1935, 43(206).

Linder, W . *Digital Photogrammetry: A Practical Course.* Düsseldorf: Springer, 2016.

Litchi for DJI Drones. In: *Google Play* [online]. Silicon Valley: Google, 2023 [cit. 2023-06-29]. Dostupné z: [https://play.google.com/store/apps/details?id=com.aryuthere.visionplus&hl=cs&gl=US.](https://play.google.com/store/apps/details?id=com.aryuthere.visionplus&hl=cs&gl=US)

Marek, R. *Tvorba 3D modelu objektů z dat ZJAV.* 2019, bakalářská práce, Univerzita Karlova, Přírodovědecká fakulta, Katedra aplikované geoinformatiky a kartografie, [vedoucí práce Štefanova, Eva].

Matrice 350 RTK . In: *DJI Enterprise* [online]. 2023 [cit. 2023-06-29]. Dostupné z: [https://enterprise.dji.com/matrice-350-rtk.](https://enterprise.dji.com/matrice-350-rtk)

Město Hradec Králové památc e padlým ve světové válce. *Osvěta Lidu.* Hradec Králové, 1935, č. 32, s. 5.

METS : Metadata Encoding & Transmission Standard. In: *The Library of Congress* [online]. The Library of Congress, 2022 [cit. 2023-06-15]. Dostupné z: [https://www.loc.gov/standards/mets/mets](https://www.loc.gov/standards/mets/mets-)schemadocs.html.

Mission Hub. In: *Litchi* [online]. VC Technology Ltd, 2023 [cit. 2023-07-01]. Dostupné z: [https://flylitchi.com/hub.](https://flylitchi.com/hub)

*Nařízení Komise (EU) v přenesené pravomoci o bezpilotních systémech a o provozovatelích bezpilotních systémů ze třetích zemí.* In: . Praha (EU), 2019, (EU) 2019/945. Dostupné také z: [https://eur-lex.europa.eu/legal-content/CS/TXT/?uri=CELEX%3A32019R0945.](https://eur-lex.europa.eu/legal-content/CS/TXT/?uri=CELEX%3A32019R0945)

Neilson, T., Rheams, D., Levenberg, L . (ed.). *Research Methods for the Digital Humanities* [online]. Switzerland: Springer Nature Switzerland AG , 2018 [cit. 2023-04-10]. Dostupné z: [https://doi.org/10.1007/978-3-319-96713-4.](https://doi.org/10.1007/978-3-319-96713-4)

Nová nádražní budova-skvělé stavební dílo. Osvěta Lidu. Hradec Králové, 1935, č. 38, s. 6.

Novák, J. *DRONY: Kompletní průvodce včetně přehledu nové legislativy.* PRAHA : GRADA , 2021.

Opatření obecné povahy (LKR10-UAS). Praha: Úřad pro civilní letectví, 2020. Dostupné také z: [https://www.caa.ez/wp-content/uploads/2020/l 1](https://www.caa.ez/wp-content/uploads/2020/l)/20201230162623731 .pdf.

Oslavy 28. října v Hradci Králové. *Rozhledy.* Hradec Králové, 1935, č. 44, s. 2.

Pádua, L. , Adao, T., Hruška, J. et al. *UAS-based photogrammetry of cultural heritage sites: a case study addressing Chapel of Espirito Santo and photogrammetric software comparison: a case study addressing Chapel of Espirito Santo and photogrammetric software comparison.* 2018. Dostupné z: doi: 10.1145/3220228.3220243.

Pospíšilová, J. *Odbornicí na dějiny 20. století, která působila jako kurátorka v Muzeu Hradec Králové do roku 2022, 30.11.2022: Konzultace.* Muzeum východních Cech v Hradci Králové , 2022.

*PIX4Dcapture Pro* [online]. Pix4D SA , 2023 [cit. 2023-07-01]. Dostupné z: [https://www.pix4d.com/product/pix4dcapture/.](https://www.pix4d.com/product/pix4dcapture/)

PREMIS : Preservation Metadatamaintenance activity. In: *The Library of Congress* [online]. 2023 [cit. 2023-06-15]. Dostupné z: [https://www.loc.gov/standards/premis/.](https://www.loc.gov/standards/premis/)

Pro membership. In: *Sketchfab* [online]. 2023 [cit. 2023-07-04]. Dostupné z: [https://help.sketchfab.com/hc/en-us/articles/203020738-Pro-membership.](https://help.sketchfab.com/hc/en-us/articles/203020738-Pro-membership)

*Prováděcí nařízení Komise (EU) o pravidlech a postupech pro provoz bezpilotních letadel.* In: . Praha (EU), 2019, (EU) 2019/947. Dostupné také z: [https://eur-lex.europa.eu/legal](https://eur-lex.europa.eu/legal-)content/CS/TXT/?uri=CELEX%3A32019R0947.

Rueda Márquez de la Plata, A., Cruz Franco, P., Ramos Sánchez, J. Architectural Survey, Diagnostic, and Constructive Analysis Strategies for Monumental Preservation of Cultural Heritage and Sustainable Management of Tourism. *Buildings* [online]. 2022, č. 8 [cit. 2023-06-29]. Dostupné z: doi: 10.3390/buildingsl2081156.

Shore, P. J. *"Archives in North America": Přednáška.* Univerzita Hradec Králové, 2022.

*Sketchfab* [online]. 2023 [cit. 2023-07-04]. Dostupné z: [https://sketchfab.com/.](https://sketchfab.com/)

Sketchfab App Info. In: *Google Play* [online]. Silicon Valley: Google, 2023 [cit. 2023-06-29]. Dostupné z: [https://play.google.com/store/apps/details?id=com.sketchlab.info.labigsharimdev.apps.](https://play.google.com/store/apps/details?id=com.sketchlab.info.labigsharimdev.apps)

*SOkA Hradec Králové, 2302 Koupě pravoslavného kostela z Malé Poljany: Inv. č. 2068, karton č. 505.*  Hradec Králové, 1935.

*SOkA Hradec Králové, sbírka fotografií, kostelík pravoslavný v Jiráskových sadech: 1-84.* Hradec Králové, 1935.

Soupis obětí světové války v Hradci králové. *Osvěta Lidu.* Hradec Králové, 1935, č. 38, s. 4.

Specifická kategorie (SPECIFIC). In: *Úřad pro civilní letectví* [online]. Praha, 2023 [cit. 2023-06-17]. Dostupné z: [https://www.caa.cz/provoz/bezpilotni-letadla/specificka-kategorie-specific/postupy-a](https://www.caa.cz/provoz/bezpilotni-letadla/specificka-kategorie-specific/postupy-a-)formulare-dokumentu-k-agende-opravneni-k-provozu/.

*Stereoskopické vidění. Měření a výpočet stereoskopické paralaxy.* Brno, 2014, Disertace, Masarykova Univerzita, [vedoucí práce Mgr. Petr Veselý, DiS. , Ph.D.],

Světové prodeje spotřebitelských dronů dramaticky rostou. In: *Droneweb* [online]. c2015-2019 [cit. 2023-06-16]. Dostupné z: [http://www.droneweb.cz/aktuality/item/173-drony-prodeje-svet.](http://www.droneweb.cz/aktuality/item/173-drony-prodeje-svet)

Tache, A., Sandu, I., Popescu, O., Petrisor, A. UAV solutions for the protection and management of cultural heritage.: Case Study: Halmyris archaeological site. *International Journal of Conservation Science.* 2018, č. 4, s. 795-804.

Tal, D., Altschuld, J. *Drone technology in architecture, engineering and construction: a strategic guide*  to unmanned aerial vehicle operation and implementation. Hoboken, NJ, USA: Wiley, 2020.

Třídy letadel (rozdělení podle technických parametrů): Evropská legislativa Díl 3. In: *Dji Telink*  [online]. Praha, 2020 [cit. 2023-06-17]. Dostupné z: [https://www.djitelink.cz/cs/Novinky](https://www.djitelink.cz/cs/Novinky-)clanky/legislativa/tridy-letadel-rozdeleni-podle-technickych-parametru.

U A V Forecast for Drone Pilots. In: *Google Play* [online]. Silicon Valley: Google, 2023 [cit. 2023-06- 29]. Dostupné z: [https://play.google.com/store/apps/details?id=com.uavforecast&hl=cs&gl=US.](https://play.google.com/store/apps/details?id=com.uavforecast&hl=cs&gl=US)

*UNESCO: Revive the Spirit of Mosul* [online]. 2022 [cit. 2023-07-04]. Dostupné z: https ://www. unesco. org/en/revive-mosul.

*Unity: Unity Real-Time Development Platform* [online]. U.S., 2023 [cit. 2023-04-10]. Dostupné z: [https://unity.com/.](https://unity.com/)

Únos, zajetí, výslechy, vyjednávání. I letos se uskuteční Kurz přežití pro novináře a humanitární pracovníky. In: *Velitelství výcviku - Vojenská akademie* [online]. Vyškov: VeV-VA , 2015 [cit. 2023- 07-05]. Dostupné z: [https://www.vavyskov.cz/content/unos-zajeti-vyslechy-vyjednavani-i-letos-se](https://www.vavyskov.cz/content/unos-zajeti-vyslechy-vyjednavani-i-letos-se-)uskutecni-kurz-preziti-pro-novinare-humanitarni.

User Guide. In: *Litchi* [online]. VC Technology Ltd, 2023 [cit. 2023-07-01]. Dostupné z: [https://flylitchi.com/help.](https://flylitchi.com/help)

Vyhořelý kostel svatého Michala pomůžou obnovit 3D snímky. Zdarma je nabídl americký fotograf. In: *ČT 24* [online]. Praha, cl996-2021 [cit. 2023-02-21]. Dostupné z: [https://ct24.ceskatelevize.cz/regiony/3225442-vyhorely-kostel-svateho-michala-pomuzou-obnovit-3d](https://ct24.ceskatelevize.cz/regiony/3225442-vyhorely-kostel-svateho-michala-pomuzou-obnovit-3d-)snimky-zdarma-je-nabidl-americky.

*WIX: Create a website without limits* [online]. c2006-2023 [cit. 2023-07-04]. Dostupné z: [https://www.wix.com/.](https://www.wix.com/)

Zou, Q. Detecting the Bronze Age Sites by Using CORONA Satellite Photography and UAV Photogrammetry: A Case Study from the Middle of Yangtze River, China. *Land* [online]. 2023, issue 3 [cit. 2023-06-29]. Dostupné z: doi:10.3390/landl2030685.

## Přílohy

Příloha A Obrázky

#### Měsío Hradec Králové **Památce padlých ve světové<br>válce. parátice. paramátice.**

**Městská rada zakoupila dřevěný koste-<br>
lík řecko-katolické obce Malá Polana u<br>
Medzilaboroů, který bude po náležité rekonstrukci a nahrazeni vadných íástí konstrukce a 'krytiny postaven v Jiráskových sadech v odlehlejší části nalevo od hlavního vchodu, kde bude 'stromy úplně oddělen od**  ostatního okolí a postaven na mirném sva-<br>bu, takže jeho umistění bude odpovídati **umístěni podobných kostelíků na iSlovensku. Bude při něm zřízeno též obvyklé dřevěné hrazení a vstupní branka. Kostelík pochází z r. 17513, má tři dil'y a tři věže, jest 13y<sup>2</sup> in dlouhý, 6 m široký. Obsahuje velmi zachovalé vnitřní zařízení, zejména obrazový oltář (ikonos'tas). Převozem a rekonstrukci tohoto kostelíka zachrání**  rekonstrukci (onoto koseinka zachran<br>mění slovenského, a to stavitelského,<br>řezbářského a malířského, jehož poslední<br>zbytky se ve východním Slovensku a v Podkarpatské Rusi rozpadávaji, protože byly dlouho ponechany bez naležiteho udr-<br>žování, Město získá objekt, který bude<br>míti značně vyšší hodnotu, nežli činí <mark>vy</mark>naložený náklad a který bude buditi i pozor<br>nost návštěvníků města. Městská rada k<br>návrhu starosty města se usnesla, aby tento kostelík ve svém celku, to jest s ohražením a vstupní brankou, byl věnován k<br>uctění památky obětí světové války, což<br>bude vhodně vyznačeno spolu s udáním původu tohoto objektu. Myšlenka tato j<del>es</del>t<br>ideově vhodná, neboť kostelík pochází z<br>bojiště husitského bratrstva i z bojiště světové války, která v oněch krajinách zuřila zejména r. 1915 a mnoho takových kosteiků zničila. Kostelík bude um<del>í</del>stěn v Jirás-<br>kových sadech, nazvaných jménem spiso-<br>vatele, který o husitském bratrstvu psal **tento kostelík pochází. Převezení, rekon-**<br>**ztelík pochází. Převezení, rekon-**<br>strukce a znovupostavení kostelíka může býti provedeno do dvou měsíců.

*Obr. 30 Článek věnování kostela sv. Mikuláše památce padlých.* 

Město Hradec Králové památce padlým ve světové válce. *Osvěta Lidu.* Hradec Králové, 1935, č. 32.

| $9:00$ $B$ $Q = -$<br>※ 当 (@ 28.11 日 31 80% ●<br>9:01 继留图 +<br>多样网路正常川80%自<br>UAV Forecast <sup>®</sup><br>UAV Forecast <sup>®</sup><br><                                                         |                           |                 |                                                   |                                 |                 |  |
|----------------------------------------------------------------------------------------------------|---------------------------|-----------------|---------------------------------------------------|---------------------------------|-----------------|--|
| R Hradec Králové, Královéhradecký kraj<br>☆                                                                                                    |                           |                 | , Hradec Králové, Královéhradecký kraj<br>ŵ.      |                                 |                 |  |
| Poslední aktualizace: před chvilkou                                                                                                    |                           |                 | Poslední aktualizace: před chvilkou               |                                 |                 |  |
| Dobré Letět<br>neděle 2023-06-18: 09:23 CEST                                                                                                    |                           |                 | Není Dobré Letět<br>neděle 2023-06-18: 11:13 CEST |                                 |                 |  |
| Počasí                                                                                                    | Slunce                    | Teplota         | Počasí                                            | Slunce                          | Teplota         |  |
| ÷ó.                                                                                                    | & 04:45                   | $18^{\circ}$ C  | ÷¢.                                               | <b>E</b> 04:45                  | $21^{\circ}$ C  |  |
|                                                                                                    | 图 21:10                   | Rosný Bod: 13°C |                                                   | $\pm 21:10$                     | Rosný Bod: 14°C |  |
| Vítr                                                                                                    | Poryvy                    | Směr Větru      | Vítr                                              | Poryvy                          | Směr Větru      |  |
| 2 km/h                                                                                                    | 9 km/h                    | أفرأه           | $6$ km/h                                          | 18 km/h                         |                 |  |
| Pravděp. Srážek                                                                                                    | Oblačnost                 | Viditelnost     | Pravděp. Srážek                                   | Oblačnost                       | Viditelnost     |  |
| 0%                                                                                                    | 8%                        | 16 km           | $0\%$                                             | 29%                             | 16 km           |  |
| Viditelné Sats                                                                                                    | Kp                        | Sats Zamčený    | Viditelné Sats                                    | Kp                              | Sats Zamčený    |  |
| 16                                                                                                    | 2                         | 15,5            | 12                                                | 2                               | 11,6            |  |
| A 3 DJI NFZ poblízY<br>1709.23                                                                                                    |                           |                 |                                                   | A 3 DJI NFZ poblíz <sup>v</sup> |                 |  |
| 03<br>06                                                                                                    | $\P$ Nyn $\P$ 11:13<br>15 | 18<br>21        |                                                   |                                 |                 |  |
| ne<br>DO                                                                                                    | út<br>ět<br>st            | ত<br>pá<br>so   | po<br>ne                                          | út<br>st<br>čt                  | ιO.<br>pá<br>so |  |
| M,<br>2<br>9<br>$\Lambda_{\Lambda}$<br>ቶ<br>∸\ሌ<br>Profit were<br>Grafy<br>Maps<br>Pretoned<br>Vasten en<br>Podmition<br>Pompe<br>Profit/Art<br>Grafy<br>Poeminky<br>Předpověď<br>Mips<br>Nastawn |                           |                 |                                                   |                                 | Pemoa           |  |
| Ш                                                                                                    | ∩                         | ₹               | Ш                                                 | ∩                               | K               |  |

Obr. 31 UAV forecast, Android.<sup>198</sup>

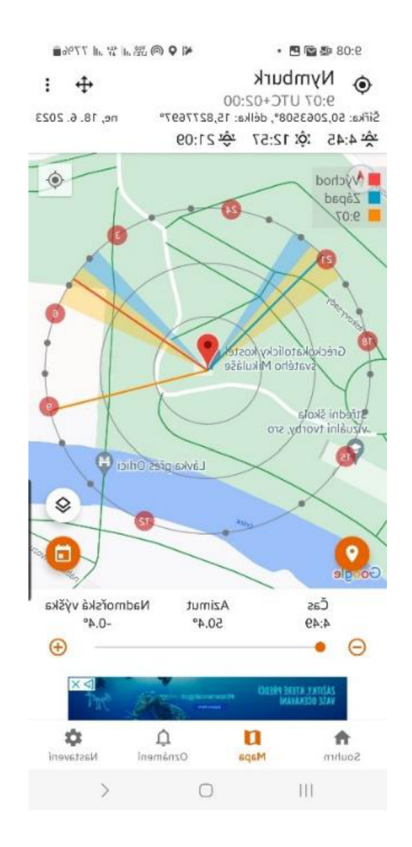

Obr. 32 Golden Hour, Android.<sup>199</sup>

<sup>&</sup>lt;sup>198</sup> UAV Forecast for Drone Pilots. In: Google Play [online]. Silicon Valley: Google, 2023 [cit. 2023-06-29]. <sup>199</sup> Golden Hour. In: Google Play [online]. Silicon Valley: Google, 2023 [cit. 2023-06-29].

<sup>81</sup> 

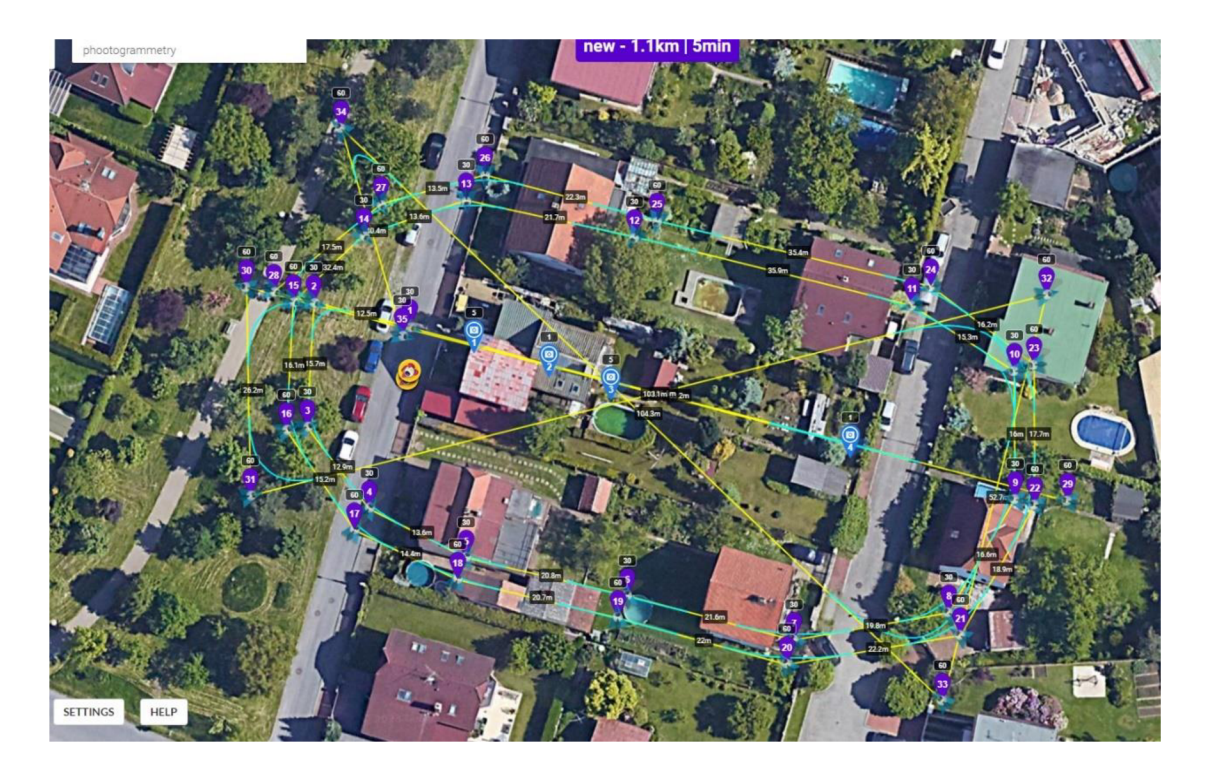

*Obr. 33 Litchi Mission Hub plánování letu a POL* 

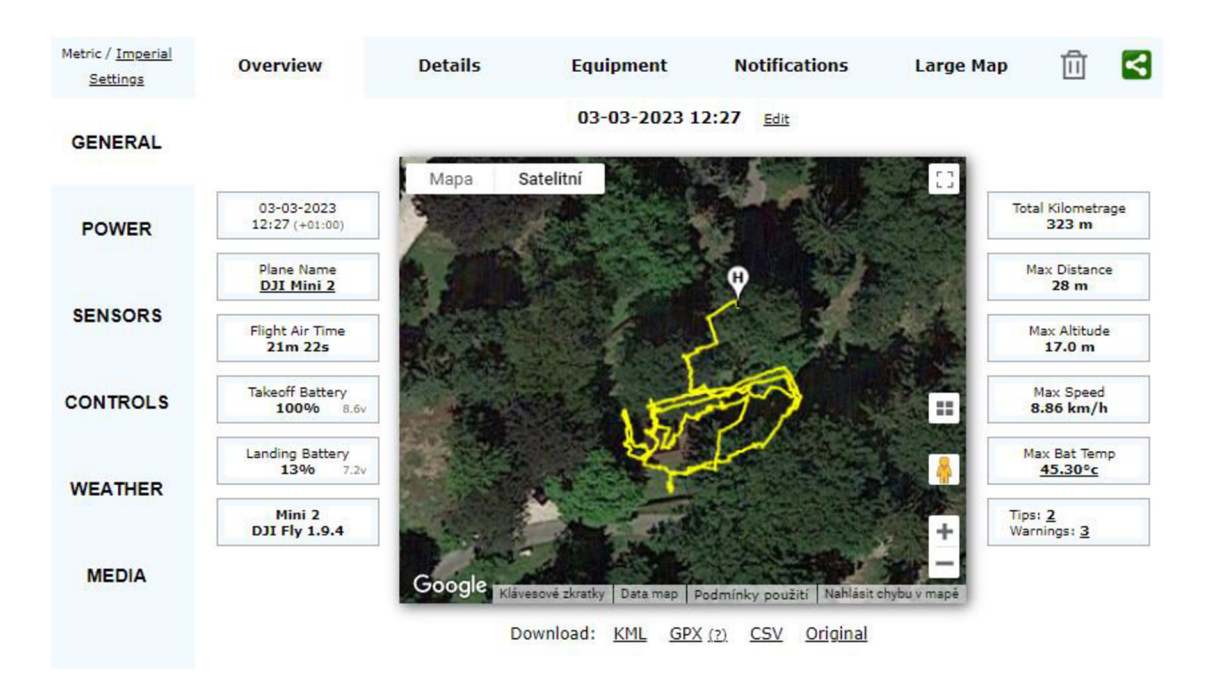

*Obr. 34 Záznam letu, data z aplikace AirData.-*

<sup>&</sup>lt;sup>200</sup> Mission Hub. In: *Litchi* [online]. VC Technology Ltd, 2023 [cit. 2023-07-01].

*<sup>2 0</sup> 1 AirData* [online]. c2015-2021 [cit. 2023-07-01].

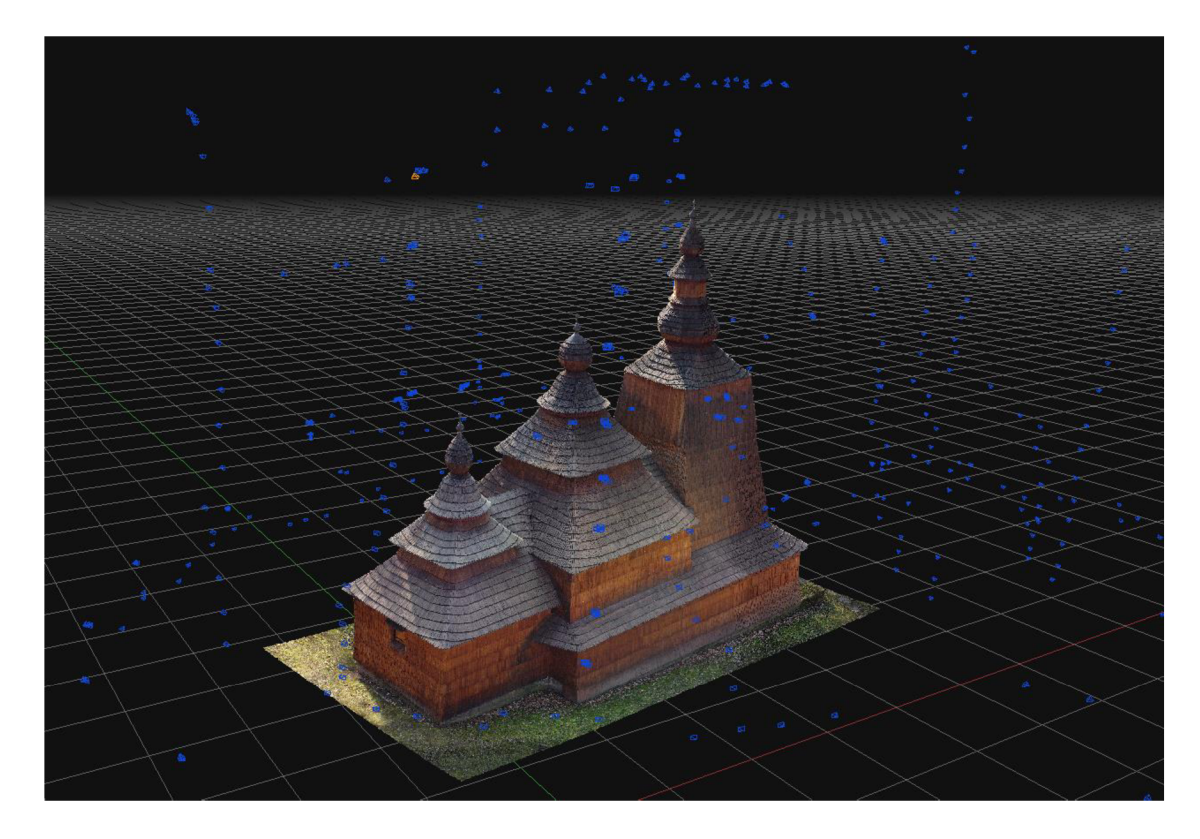

Obr. 35 Znázornění pozice a úhlu jednotlivých snímků reprezentované modrými body.<sup>202</sup>

<sup>&</sup>lt;sup>202</sup> Beneš, D. Zdroj: vlastní. Hradec Králové, 2023.

## Příloha B Tabulky

Tabulka 7 Přehled provozu dronů v kategoriích A1-A3, SPECIFIC dle nových EU pravidel.<sup>203</sup>

# **DRON** PRO Přehled provozu dronů podle nových EU pravidel

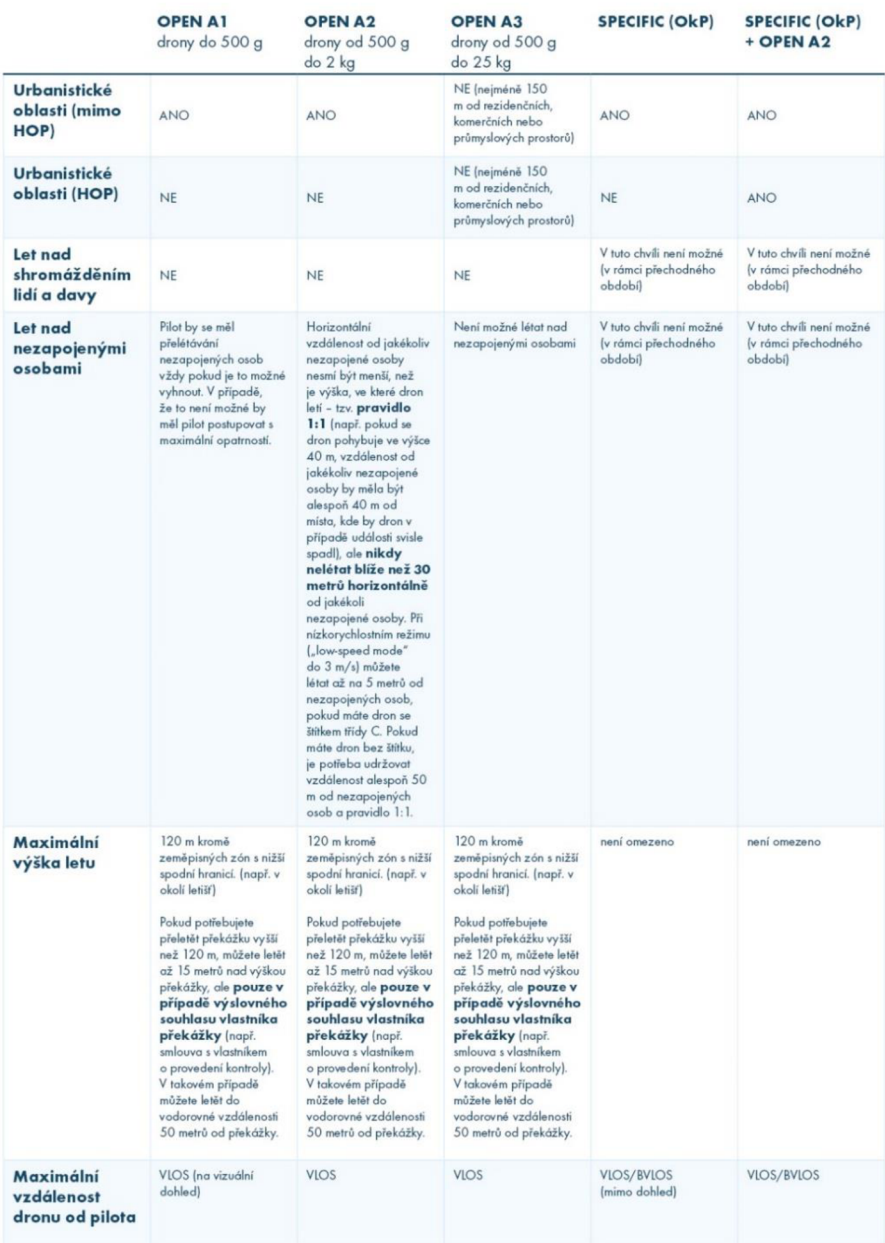

<sup>203</sup>Legislativa a pravidla létání pro drony. In: *DronPro* [online]. Praha, 2022 [cit. 2023-06-17].